# DEXIBELL

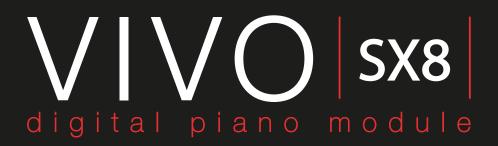

# Owner's Manual

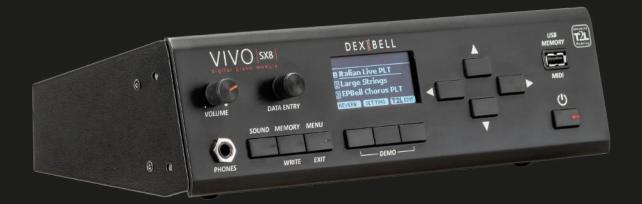

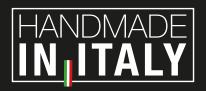

#### Regulatory and Safety Information

#### Users in U.S.A

This product has been tested and found to comply with the limits for a Class B digital devices, pursuant to Part 15 of the FCC Rules. These limits are designed to provide reasonable protection against harmful interference in a residential installation. This equipment generates, uses, and can radiate radio frequency energy and, if not installed and used in accordance with the instructions, may cause harmful interference to radio communications. However, there is no guarantee that interference will not occur in a particular installation. If this equipment does cause harmful interference to radio or television reception, which can be determined by turning the equipment off and on, the user is encouraged to try to correct the interference by one or more of the following measures:

- Reorient or relocate the receiving antenna.
- Increase the separation between the equipment and receiver.
- Connect the equipment into an outlet on a circuit different from that to which the receiver is connected.
- Consult the dealer or an experienced radio/TV technician for help.

This device complies with part 15 of the FCC Rules. Operation is subject to the following two conditions:

- 1) This device may not cause harmful interference; and
  2) This device must accept any interference received, including interference that may cause undesired operation.

FCC CAUTION: Any unauthorized changes or modifications not expressly approved by the party responsible for compliance could void the user's authority to operate the equipment.

NOTE: The manufacturer is not responsible for any radio or tv interference caused by unauthorized modifications to this equipment. Such modifications could void the user's authority to operate the equipment.

#### Radiation Exposure Statement

This product complies with the US portable RF exposure limit set forth for an uncontrolled environment and is safe for intended operation as described in this manual. Further RF exposure reduction can be achieved if the product is kept as far as possible from the user body or is set to a lower output power if such function is available.

This transmitter must not be co-located or operated in conjunction with any other antenna or transmitter.

#### Users in Canada

This device complies with Industry Canada's licence-exempt RSSs. Operation is subject to the following two conditions:

- (1) this device may not cause interference, and
- (2) this device must accept any interference, including interference that may cause undesired operation of the device.

Le présent appareil est conforme aux CNR d'Industrie Canada applicables aux appareils radio exempts de licence. L'exploitation est autorisée aux deux conditions suivantes: (1) l'appareil ne doit pas produire de brouillage, et (2) l'utilisateur de l'appareil doit accepter tout brouillage radioélectrique subi, même si le brouillage est susceptible d'en compromettre le fonctionnement.

#### Radiation Exposure Statement

The product complies with the Canada portable RF exposure limit set forth for an uncontrolled environment and are safe for intended operation as described in this manual. The minimum separation distance for portable use is limited to 15mm assuming use of antenna with 2 dBi of gain. The further RF exposure reduction can be achieved if the product can be kept as far as possible from the user body or set the device to lower output power if such function is available.

Le produit est conforme aux limites d'exposition pour les appareils portables RF pour les Etats-Unis et le Canada établies pour un environnement non contrôlé. La distance de séparation minimale pour l'utilisation portative est limitée à 15mm en supposant l'utilisation de l'antenne avec 2 dBi de gain. Le produit est sûr pour un fonctionnement tel que décrit dans ce manuel. La réduction aux expositions RF peut être augmentée si l'appareil peut être conservé aussi loin que possible du corps de l'utilisateur ou que le dispositif est réglé sur la puissance de sortie la plus faible si une telle fonction est disponible.

#### Users in EU

This device complies with Industry Canada's licence-exempt RSSs. Operation is subject to the following two conditions: This device complies with the essential requirements of the 2014/53/EU - Radio Equipment Directive (RED). The following test methods have been applied in order to prove presumption of conformity with the essential requirements of the 2014/53/EU -Radio Equipment Directive (RED):

- EN 62368-1:2014/A11:2017
- Safety requirements for audio/video, information, and technology equipment
- EN 300 328 v2.2.2 (2019-07)
- Wideband transmission systems; Data transmission equipment operating in the 2,4 GHz band; Harmonized Standard for access to radio spectrum
- EN 62311:2008 | EN 50385:2017 RF exposure
- EN 301 489-1 v2.2.0 (2017-03)
  - Electromagnetic compatibility and Radio Spectrum Matters (ERM); ElectroMagnetic Compatibility (EMC) standard for radio equipment and services; Part 1: Common technical requirements
- EN 301 489-17 V3.2.0 (2017-03)
- Electromagnetic compatibility and Radio spectrum Matters (ERM); ElectroMagnetic Compatibility (EMC) standard for radio equipment and services; Part 17: Specific conditions for 2,4 GHz wideband transmission systems and 5 GHz high performance RLAN equipment
- EN 301 893 v2.1.1 (2017-05)
- 5 GHz RLAN; Harmonized Standard covering the essential requirements of article 3.2 of Directive 2014/53/EU
- EU 2015/863 (RoHS 3)
- Declaration of Compliance EU Directive 2015/863: Reduction of Hazardous Substances (RoHS)

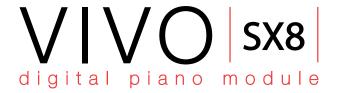

## Owner's Manual

Welcome to the reference manual of VIVO SX8 and congratulations to purchasing this Sound Module.

VIVO SX8 is the Sound Module of Dexibell's new VIVO PREMIUM digital piano series.

A realism never heard before, thanks to the latest technology managed of a most powerful processor equipped with 3.2 GB size of memory for sounds.

All sounds was recorded with **holophonic** method for an amazing 3D listening experience and reproduced using the new technology called **T2L** (**True to Life**), based on interaction between Sampling and Modelling methods. Moreover, the sound quality has been raised-up to **24 bit - 48KHz** with an average of 5 times longer ever recorded samples (15" on lower piano notes).

VIVO SX8 reproduces a real acoustic piano also thanks to unlimited notes polyphony (320 oscillators).

The real sustain pedal simulation is designed for good-feeling response, and allows subtle performance nuances to be expressed.

Moreover, an organ section with many effects as rotary, percussion, vibrato, chorus, allows you to enjoy full-fledged organ sounds in your performances.

Reading this manual you will discover many other features such as sympathetic resonances, harmonics, noises, staccato sounds, timbre variances, etc, etc.

To ensure that you obtain the maximum enjoyment and take full advantage of the piano functionality, please read all sections of this owner's manual carefully.

Keep this manual handy for future reference.

Start to take advantage of valuable benefits available simply registering your product on www.dexibell.com.

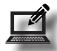

- You can benefit of DEXIBELL's **3 years** extended warranty (*The extended warranty is subject to terms and conditions. Please refer to the related section*).
- Keeps you updated on special offers.
- You can be updated on any new software release and new sounds.

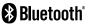

# **Important Safety Instruction**

#### PLEASE READ CAREFULLY BEFORE PROCEEDING

Always follow the following precaution listed below to avoid user to the risk of serious injury or even death from electrical shock, fire or other hazard.

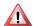

#### WARNING

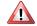

#### **CAUTION**

| •                                     | WARNING                                                                                                    |                |
|---------------------------------------|----------------------------------------------------------------------------------------------------|----------------|
|                                       |                                                                                                    |                |
|                                       |                                                                                                    |                |
| This unit                             | non-tropical weather and its AC adaptor can only be safely used in non-tropical weather.                                                                                                    | <u> </u>       |
| · · · · · · · · · · · · · · · · · · · | rating temperature range is 5° - 40°C (41° - 104°F).                                                                                                    |                |
| Do not a                              | epair, modify or replace parts by yourself<br>ttempt to repair the unit, modify or replace parts of the product.<br>ontact all the nearest Dexibell Service Center.                                                                                      | 0              |
| · · · · · · · · · · · · · · · · · · · | •••••••••••••••••••••••••••••••••••••••                                                                                                    |                |
| Do not o                              | isassemble or modify by yourself upon the unit or its AC adaptor or attempt to disassemble or modify the component in any way.                                                                                                    | $\otimes$      |
| · · · · · · · · · · · · · · · · · · · | the supplied AC adaptor (DEXIBELL DYS624-120200W).                                                                                                    |                |
| Use only                              | the AC adaptor included with the unit. Connecting a different AC can cause serious damage to the internal circuitry and may even pose                                                                                                    | •              |
| Use only                              | the supplied power cord                                                                                                    |                |
|                                       | the AC power cord supplied with the AC adaptor included in the                                                                                                    | U              |
| Do not e                              | xcessively bend the power cord                                                                                                    |                |
| Do not e                              | xcessively twist or bend the power cord otherwise you damage it.<br>d cords may cause fire and shock hazards!.                                                                                                    | 0              |
| Do not p                              | lace the unit in an unstable location                                                                                                    |                |
| Do not p<br>over.                     | lace the unit in a unstable position where it might accidentally fall                                                                                                    | ¥              |
|                                       | e not to allow liquid or foreign objects to enter unit; Do not place<br>ers with liquid on unit                                                                                                    |                |
| allow for<br>water or                 | place object filled with liquid (glass of water on this product. Never<br>eign objects (e.g., flammable objects, coins, wires) or liquids (e.g.,<br>juice) to enter this product. Doing so may cause short circuits, faulty<br>n, or other malfunctions. | <b>®</b>       |
| Never nl.                             | ace or store the product in the following types of locations                                                                                                    |                |
| Expose in a call                      | ed to extreme cold or heat (such as in direct sunlight, near a heater, or<br>r during the day).<br>t to steam or smoke.                                                                                                    |                |
|                                       | (such washroom, baths, on wet floors).                                                                                                    |                |
|                                       | rt to salt water exposure.<br>ed to rain.                                                                                                    | <b>(3) (3)</b> |
| • Dusty                               | or sandy.                                                                                                    | _              |
| may o                                 | tt to extreme changes of temperature or humidity (The condensation<br>ccur and water may collect on the surface of the instrument. Wooden<br>nay absorb water and be damaged).                                                                           |                |
|                                       | t to high levels of vibration and shakiness.                                                                                                    |                |
| Do not d                              | rop the unit or subject it to strong impact                                                                                                    |                |
| Do not d                              | lrop the unit. Protect it from strong impact!                                                                                                    | O              |
| Do not co                             | onnect the unit to an outlet with an unreasonable number of other                                                                                                    | ······         |
| Do not c<br>unreasor                  | onnect the unit's power-supply cord to an electrical outlet with an nable number of other devices. This could cause the outlet to overheat sibly cause a fire.                                                                                           | 0              |
| Adults m                              | nust provide supervision in places where children are present                                                                                                    |                |
| When us<br>unit una                   | ing the unit in locations where children are present, never leave the<br>ttended. Keep a special watch over any children so that they don't<br>lling of the unit can take place.                                                                         | $\triangle$    |
| Avoid ex                              | tended use at high volume                                                                                                    |                |
| or speak                              | , either alone or in combination with an amplifier and headphones<br>ers, may be capable of producing sound levels that could cause<br>ent hearing loss. DO NOT operate for a long period of time at a high                                              | 0              |

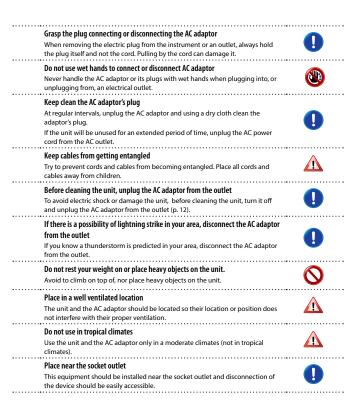

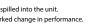

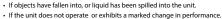

volume level, or at a level that is uncomfortable. If you experience any hearing loss or ringing in the ears, you should immediately stop using the unit, and consult an audiologist.

If you notice any abnormality turn off the unit immediately Turn off the unit and remove the AC adaptor from the outlet when · If the AC adaptor, the power-supply cord, or the plug has been damaged

- If the unit has been dropped, or the enclosure of the product has been

• If smoke or unusual smells occurs. • If the product has been exposed to rain

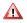

For European Countries

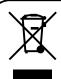

This Symbol indicates that in EU countries, this product must be collected separately from household waste, as defined in each region. Products bearing this Symbol must not be discarded together with household waste.

# 2 Relevant Indications

In addition to the items listed under "Important Safety Instruction" on p. 4, please read and observe the following:

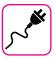

#### Power supply related

- Do not plug this unit into the same electrical outlet used same by an electrical appliance that is controlled by an inverter or a motor (such as a refrigerator, washing machine or air conditioner). Doing so, can result an audible noise.
- The power adaptor may become warm after long hours of consecutive use. It can be a normal dissipation of heat through the adaptor casing.
   To reduce the possibility of overheating place the power adaptor on the floor in a well-ventilated location.
- Before connecting the unit to other equipment, turn off the power to all equipment. Otherwise, electrical shock or damage to the equipment may occur.
- If the unit is not operative for 120 minutes, to prevent unnecessary
  power consumption, this unit features an "AUTO OFF" function that
  automatically turns the unit off. If you don't want the unit to turn off
  automatically, change the "AUTO OFF" setting to "OFF" as described on
  "Auto OFF" (p. 57).

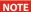

The "AUTO OFF" setting is memorized when you switch off the unit.

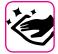

#### Maintenance related

- To clean the unit, put a soft cloth in lukewarm water, squeeze it well, then wipe the entire surface using an equal amount of strength.
   Rubbing too hard in the same area can damage the finish.
- Do not wipe this unit with benzene, alcohol or solvent of any kind.
   Doing so may result in discoloration and/or deformation of the unit.

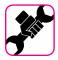

#### Related to repairs

 Always back up your data on a USB memories before you send this unit for repair to an authorized center. All data contained in the unit's memory my be lost. Important data should always be backed up, or written down on paper (when possible). Dexibell assumes no liability concerning such loss of data.

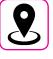

#### Related to appropriate location

- Do not place the unit near power amplifiers (or other equipment containing large power transformers) to avoid induced hum. In case of hum, to reduce the problem, change the orientation of your unit or place it away from the source of interference.
- Do not use this unit in the vicinity of a TV or radio. This unit may interfere with radio and television reception.
- When using this unit along with application on your iPhone/iPad, we recommend that you set "Airplane Mode" to "ON" on your iPhone/iPad in order to avoid noise caused by communication.
- Noise may be produced if cell phones are operated in the vicinity of this unit. In case of noise you should relocate such wireless devices so they are at a greater distance from this unit, or switch them off.
- Do not expose the unit to extreme cold or heat, to direct sunlight or near devices that radiate heat. Do not leave the unit inside an vehicle during the day. Extreme temperature can damage the unit.
- Take care when move the unit from one location to another with drastic changes in ambient temperature. Condensation can occur in the unit due to drastic change of temperature. Using the device while condensation is present can cause damage. If there is reason to believe that condensation might have occurred, leave the device for several hours until the condensation has completely dried out.
- Do not place, for long periods of time, vinyl, plastic or rubber objects on this unit. Such objects can discolor or otherwise harmfully affect the fairle.
- Do not place objects for long period of time on top of the keyboard.
   This can be the cause of malfunction of the keys of the keyboard.
- Do not apply any stickers, decals or self-adhesive material to this unit.
   The glue is difficult to remove and solvents are damaging the exterior finish
- Do not place object filled with liquid (glass of water on this unit. Avoid to use alcohol, perfume, hairspray, nail polish, etc., near the unit. In the event of liquid spill on the unit, swiftly wipe away the surface using a dry, soft cloth.

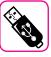

#### Related to external memories

- Insert the USB Memory (commercially available) into the slot with care and at the correct angle.
- Take particular care when handling USB Memory:
- Always ground yourself to something metal before handling an USB Memory.
- Do not touch the pins of the USB Memory connector, or allow them to become dirty.
- Do not subject the USB Memory to temperature extremes (e.g., direct sunlight in an enclosed vehicle).
- · Do not allow the USB Memory to become wet.
- Do not drop or subject it to excessive shock or vibration.
- Do not disconnect the USB Memory while writing and reading data (i.e., while the USB Memory indicator blinks).
- This unit allows you to use commercially available USB Memory. You
  can purchase such devices at a computer store, a digital camera dealer,
  etc.

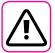

#### Other precautions

- The contents of memory could be lost due to malfunction or improper operation. To help prevent the loss of your data, we highly recommend that you periodically save a backup copy of important data you have stored in the unit's memory on another storage device. (e.g., USB memories).
- Unfortunately, an error may occur during the data restore previously stored in the USB memories. Dexibell shall not be liable for loss of profits or any consequential loss, loss of data.
- Do not use excessive force when handling unit's buttons, switches, sliders and controls and when use connectors and jacks. Rough handling can cause damage o malfunctions.
- Do not to apply strong pressure on the display.
- Always pull by the connector when disconnecting a cable, never pull the cable Not doing so you will cause shorts, or damage to the cable's internal elements.
- Keep the unit's volume levels down. The instrument should be used at a reasonable volume, to avoid disturbing neighbours, especially at night and in the early morning. Use headphones if you want to play your music loud or late at night.
- When you need to transport the unit, put it in its original packaging with padding in the box. Otherwise, you will need to use equivalent packaging materials. When transporting or moving the unit always use two or more people.
- For connecting this unit use cable low impedance cables. The use of cables that contain resistor can cause the sound level to be extremely low, or impossible to hear.

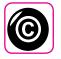

#### Related to copyright and trademarks

- Dexibell do not assume legal liability regarding any infringements of the user through the use of this unit.
- Recording, copying, distribution of copyrighted material (songs, live performance, etc.) belonging to a third party in part or in whole without the permission of the copyright owner is forbidden by law.
- Copyright @ 2003 by Bitstream, Inc. All rights reserved. Bitstream Vera is a trademark of Bitstream, Inc.
- iPad  $^{\circ}$  and iPhone  $^{\circ}$  are registered trademarks of Apple Inc.
- App Store<sup>sm</sup> is an Apple's Service Mark.
- Bluetooth® is registered trademarks of Bluetooth SIG, Inc.

#### Conventions Used in This Manual

The following symbols are used.

NOTE

TIPS

It indicates an important note; be sure

to read it.

MEMO It indicates a memo regarding the

setting or function; It's up to you read it.

It indicates a useful hint for operation;

read it as necessary.

# Contents

| In a section of Conference Conference Confer |  |  |  |
|----------------------------------------------------------------------------------------------------|--|--|--|
| Important Safety Instruction                                                                                                    |  |  |  |
| Relevant Indications 5                                                                                                    |  |  |  |
| Panel Description         8           Rear Side         9                                                                                                    |  |  |  |
| Examples of Connections                                                                                                    |  |  |  |
| Quick Guide Basic Operations11                                                                                                    |  |  |  |
| Before You Start to Play                                                                                                    |  |  |  |
| Connecting the AC Adaptor12                                                                                                    |  |  |  |
| Secure the AC Adaptor                                                                                                    |  |  |  |
| Connecting External Audio Amplifier                                                                                                    |  |  |  |
| About the Pedals                                                                                                    |  |  |  |
|                                                                                                    |  |  |  |
| Listening Through Headphones                                                                                                    |  |  |  |
| Connecting an USB Memory (commercially available)                                                                                                    |  |  |  |
| How to Format the USB Memory                                                                                                    |  |  |  |
| Ground Terminal                                                                                                    |  |  |  |
| Turning the Power On/Off                                                                                                    |  |  |  |
| Turning the Power Off                                                                                                    |  |  |  |
| Demo of the VIVO SX8                                                                                                    |  |  |  |
|                                                                                                    |  |  |  |
| Basic Operation                                                                                                    |  |  |  |
| About the Display and Cursor Operation                                                                                                    |  |  |  |
| Main Page                                                                                                    |  |  |  |
| Assigning the Name You Specify                                                                                                    |  |  |  |
|                                                                                                    |  |  |  |
| Main Connections                                                                                                    |  |  |  |
| Connect a MIDI Keyboard                                                                                                    |  |  |  |
| Connect a USB MIDI Keyboard                                                                                                    |  |  |  |
| Matching MIDI Channels18                                                                                                    |  |  |  |
| Using the VIVO SX8 with Your Computer19                                                                                                    |  |  |  |
| USB Audio Feature19                                                                                                    |  |  |  |
| Adjusting the USB Audio19                                                                                                    |  |  |  |
| Selecting the Tones                                                                                                    |  |  |  |
| How to Select a Part20                                                                                                    |  |  |  |
| How to Select Tones                                                                                                    |  |  |  |
| How to Select Tones From the Main Page20                                                                                                    |  |  |  |
| Selecting Tones from a Tone List by the [SOUND] Button20                                                                                                    |  |  |  |
| How to Reorder the Tone List20                                                                                                    |  |  |  |
| Tone MIDI Information21                                                                                                    |  |  |  |
| Organ Section                                                                                                    |  |  |  |
| Selecting Presetted Organ Sounds                                                                                                    |  |  |  |
| Selecting Various Organ Types22                                                                                                    |  |  |  |
| How to Set Up Your Footage Configuration Starting From                                                                                                    |  |  |  |
| an Organ Preset23                                                                                                    |  |  |  |
| Adding Harmonic Percussion                                                                                                    |  |  |  |
| Applying Vibrato/Chorus Effect24                                                                                                    |  |  |  |
| Adding Overdrive Effect24                                                                                                    |  |  |  |
| Organ Common Parameters                                                                                                    |  |  |  |
| Adding Rotary Effect25                                                                                                    |  |  |  |
|                                                                                                    |  |  |  |
| Parts & MIDI Settings                                                                                                    |  |  |  |
| Part Settings                                                                                                    |  |  |  |
| Transposing the Pitch of the Parts                                                                                                    |  |  |  |
| MIDI Settings                                                                                                    |  |  |  |
| MIDI Reception                                                                                                    |  |  |  |
| Specifyng the Audio Output for Each Part                                                                                                    |  |  |  |
|                                                                                                    |  |  |  |
| Adding Effects to Orchestral Sound                                                                                                    |  |  |  |
|                                                                                                    |  |  |  |
| Adding Reverb to the Sound29                                                                                                    |  |  |  |
| Other Functions30                                                                                                    |  |  |  |
| Master Equalizer30                                                                                                    |  |  |  |
| Master Equalizer Preset                                                                                                    |  |  |  |
| Saving Your User Preset                                                                                                    |  |  |  |
| Restore the Factory Sounds                                                                                                    |  |  |  |
| How to Protect Your Settings, Contents and Sounds List                                                                                                    |  |  |  |
| (Backup)31                                                                                                    |  |  |  |
| Backup Your Settings, Contents and Sounds List31                                                                                                    |  |  |  |
|                                                                                                    |  |  |  |

| Restore Your Settings, Contents and Sounds List                                                    |
|----------------------------------------------------------------------------------------------------|
| Additional Sound (Sound Library)32                                                                 |
| Remove and Add Sound Libraries32                                                                   |
| Removing a Sound Library33                                                                         |
| How To Load Sound Libraries From a USB Memory33                                                    |
| Adding a Library                                                                                   |
| How to Select USER Sounds35                                                                        |
| How to Select USER Organ Sounds                                                                    |
| How to Select USER Orchestral Sounds                                                               |
| Sound Setup (Export/Import)         36           Exporting a Sound Set ("EXPORT SETUP")         36 |
| Importing a Sound Set ("IMPORT SETUP")                                                             |
| Personalizing Your Sounds                                                                          |
| Making Slight Additions or Sound Alterations                                                       |
| Parameters to be edited37                                                                          |
| Orchestral Sounds Parameters                                                                       |
| Organ Sounds Parameters                                                                            |
| Adjusting the Keyboard Velocity Response According to the Sound41                                  |
|                                                                                                    |
| Working with the Memories and Memory Set structure 42                                              |
| About the Memories and Memory Set structure                                                        |
| Saving Your Settings in the Internal Memory                                                        |
| Recalling your Settings from Internal Memory42                                                     |
| How to Rearrange the Order of Memories                                                             |
| Saving Your Settings in the USB Memory (commercially available)                                    |
| Recalling your settings from an USB Memory44                                                       |
| Renaming a Memory                                                                                  |
| Exporting a Memory Set in the USB Memory                                                           |
| Importing a Memory Set from the USB Memory                                                         |
| Deleting a Memory Set                                                                              |
| How to Automatically Recall Your Favorite Setting at the                                           |
| Power On                                                                                           |
| Playing with Audio Backing Tracks                                                                  |
| Connecting your Mobile Device                                                                      |
| Playing with X MURE Application47                                                                  |
| Wireless Function                                                                                  |
| Bluetooth® Audio and MIDI Connectivity48                                                           |
| Turning on the VIVO SX8's Bluetooth® Functions48                                                   |
| Connecting with the Mobile Device48                                                                |
| Connecting an Already Paired Mobile Device49                                                       |
| Using Bluetooth® Audio49                                                                           |
| Transfering Bluetooth® MIDI Data49                                                                 |
| MENU Options (Advanced Section)51                                                                  |
| General procedure51                                                                                |
| SOUND LIBRARY Functions52                                                                          |
| SOUND SETUP Functions52<br>SOUND LIST52                                                            |
| SETTING Parameters Group52                                                                         |
| T2L EDITOR52                                                                                       |
| EFFECTS52                                                                                          |
| OUTPUT53                                                                                           |
| CONTROL53 TUNING54                                                                                 |
| MEMORY55                                                                                           |
| USB MEMORY55                                                                                       |
| USB AUDIO55                                                                                        |
| BLUETOOTH55<br>MIDI56                                                                              |
| GLOBAL57                                                                                           |
| FACTORY RESET57                                                                                    |
| FACTORY SOUND57                                                                                    |
| BACKUP57                                                                                           |
| PANIC                                                                                              |
| Appendix                                                                                           |
| Effects Types and Parameters List                                                                  |
| VIVO SX8's Tone List                                                                               |
| VIVO SX8's Organ Preset List                                                                       |
| Drawbars MIDI Controls                                                                             |
| Troubleshooting64                                                                                  |
| Specifications65                                                                                   |
| In decident                                                                                        |

# 3 Panel Description

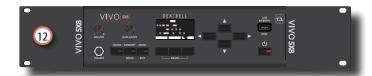

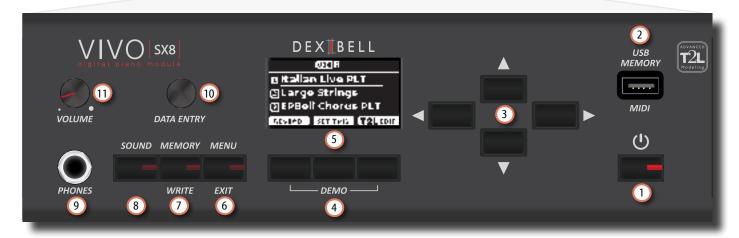

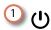

Turns the power on or off (p. 14).

With the factory settings VIVO SX8's power will automatically be switched off 120 minutes after you stop playing or operating the VIVO SX8.

If VIVO SX8's power has been turned off automatically, you can use the [POWER] switch to turn the VIVO SX8 back on. If you don't want the power to turn off automatically, set the "AUTO OFF" parameter to "OFF" (p. 57).

#### NOTE

To avoid malfunctions, never disconnect the AC/DC adaptor while the instrument is turned on.

### 2 USB Memory Port

- You can connect an commercially available USB Memory to save or load Memories, Sound Set and other data (p. 13).
- Using an A→B-type cable, you can connect keyboards from any brand directly to this port to exchange MIDI data without a computer and without using two MIDI cables (p. "Main Connections" (p. 18).

#### NOTE

- \* Carefully insert the USB Memory or a USB cable making sure that the connector on the device is appropriate and that it is connected in the proper direction.
- Dexibell does not recommend using USB hubs, irrespective of whether they are active or passive.

#### 3 Arrow buttons

These buttons are used to navigate around the various menus and adjust values.

#### 4 Function buttons

These buttons are used to select one of three functions/options shows at the bottom of the display. Press the first and the last Function button to listen the demo song.

5 This display shows information related to your operation.

The last row of the display shows the functions that you can recall pressing one of three buttons below the display.

#### (6) MENU/EXIT

This button allows you to open and close the menu page where you can view and select all available functions.

#### 7 MEMORY/WRITE button

This button allows you to shows the list of memories and then recall one of them. (See p. 42).

Pressing and holding this button to write a memory (See p. 42).

#### 8 SOUND

By this button you can change the sound of the currently selected part. The tone list is displayed. See "Selecting the Tones" (p. 20).

#### 9 PHONES output

This is where you can connect a pair of optional headphones.

#### 10 DATA ENTRY

Use it to edit values or scroll through a list.

#### (11) VOLUME

Use this knob to set VIVO SX8's overall volume.

#### (12) Rack-mount bracket

Use these when installing the VIVO SX8 in a 19-inch

For details on how to install the VIVO SX8 in a rack, refer to the owner's manual included with the rack you're using.

# **Rear Side**

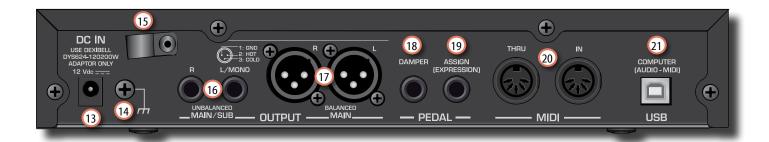

#### 13 DC IN socket

Connect the supplied AC/DC adaptor here (p. 12).

#### (14) Ground terminal

Depending on the circumstances of a particular setup, you could feel a tingling sensation at the point where you touch this device.

You can eliminate this sensation connecting the ground terminal with an external ground. For details see "Ground Terminal" (p. 14).

#### 15 Cable clamp

Use this to secure the AC adaptor cord (p. 12).

# UNBALANCED MAIN/SUB OUTPUT R, L/MONO sockets

These TS sockets allow you to connect powered speakers or amp (p. 10). All parts of the instrument can be routed to the different outputs (MAIN or SUB) as desired. You can set this output as MAIN (default) or SUB. For details see "Specifyng the Audio Output for Each Part" (p. 28).

#### [17] BALANCED OUTPUT R, L sockets

These XLR sockets allow you to connect mixer, powered speakers or amp (p. 10). This output is always works as MAIN.

#### 18 DAMPER PEDAL

Use this pedal to sustain the sound (p.53).

#### NOTE

We suggest to connect at this socket a continuous pedal controller as the Dexibell CPI pedal. In this way you can appreciate all the musical nuances of a continuos controller.

#### (19) ASSIGN PEDAL (EXPRESSION)

Connecting a commercially available pedal to this socket allows you to control an assignable function by foot (p. 53).

This socket recognize an expression pedal connected setting automatically the Expression function, regardless of the current function assigned.

#### [20] MIDI THRU/IN sockets

You can connect the IN socket to the OUT socket of a MIDI keyboard. See p. 18.

Thanks to the MIDI THRU socket you can cascade several devices in a MIDI chain.

#### 21 USB Computer (AUDIO/MIDI) Port

Use an  $A \rightarrow B$ -type USB cable to connect the VIVO SX8 to your computer via this port (p. 18). You'll be able to use your AUDIO/MIDI DAW software to record and play audio data.

The VIVO SX8 can transmit/receive MIDI messages and audio streaming at 24 bit 48 Khz.

# **4** Examples of Connections

# **Basic Connection**

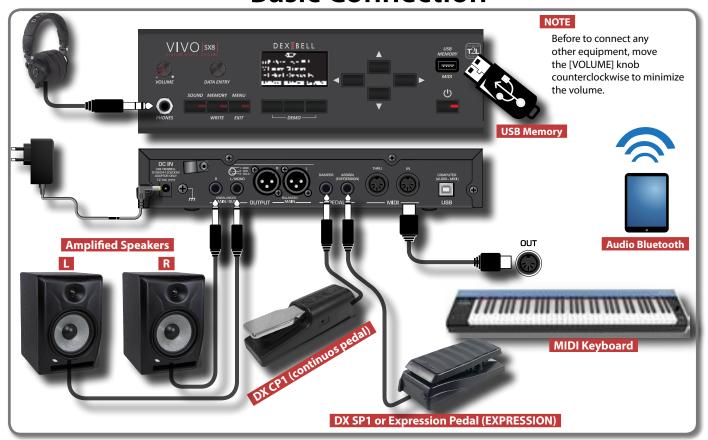

# **Studio Connection**

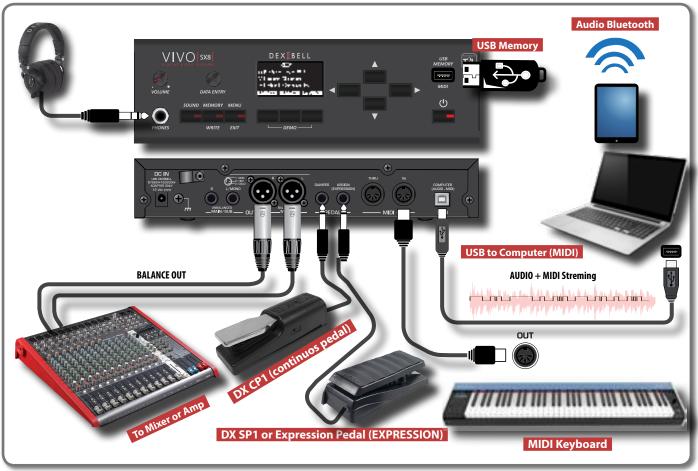

# 5 Quick Guide Basic Operations

This section explains the basic button operations used to operate the VIVO SX8.

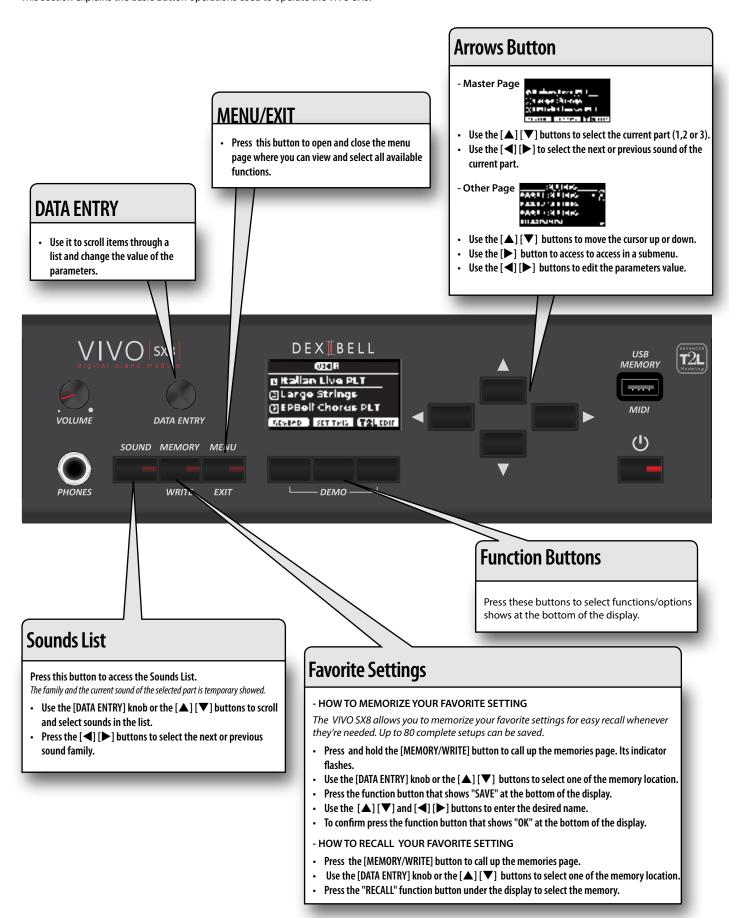

# 6 Before You Start to Play

# **Connecting the AC Adaptor**

The VIVO SX8 is an electronic instrument that requires some form of electrical power. You can power your VIVO SX8 using the supplied adaptor.

- Rotate the [VOLUME] knob counterclockwise to minimize the volume.
- 2. Connect the AC adaptor to VIVO SX8's DC IN jack positioned to the rear bottom panel.

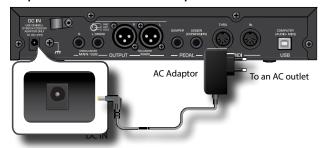

#### NOTE

Be sure to use only the AC adaptor (DEXIBELL DYS624-120200W, supplied with the unit. Also, make sure the line voltage at the installation matches the input voltage specified on the AC adaptor body. Other AC adaptors may use a different polarity, or be designed for a different voltage, so their use could result in damage, malfunction, or electric shock.

#### NOTE

If you won't be using the VIVO SX8 for an extended period of time, disconnect the power cord from the electrical outlet.

#### NOTE

To avoid malfunctions, never disconnect the AC/DC adaptor while the instrument is turned on.

3. Plug the AC Adaptor into a power outlet.

# Secure the AC Adaptor

To avoid accidental disconnects of the power connector, secure the cable to the clamp.

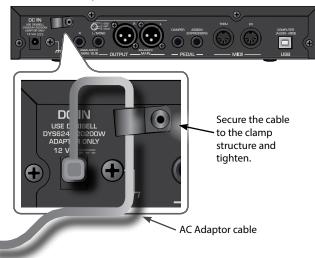

# **Connecting External Audio Amplifier**

You can connect the unbalanced or balanced OUTPUT R L/MONO jacks to an external amplifier, mixing consoles, etc.

All parts of the instrument can be routed to the different outputs (MAIN or SUB) as desired. For details see "Specifyng the Audio Output for Each Part" (p. 28).

#### NOTE

If you want to use only one channel on your external amplifier, connect the L/MONO TS socket. For optimum sound quality, we recommend working in stereo, though.

- Rotate the [VOLUME] knob toward the left position to minimize the volume.
- 2. Connect the VIVO SX8's OUTPUT jacks to the inputs of your external audio device.

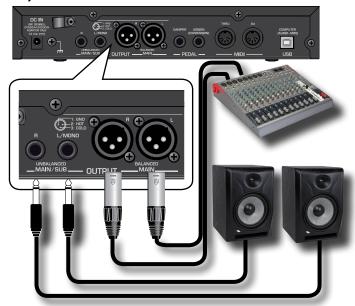

## **About the Pedals**

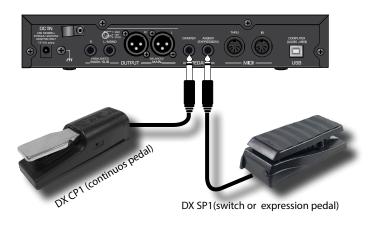

1. Connect to the DAMPER socket a sustain pedal.

This is the most commonly used pedal in a digital piano. When pressed, all notes played will continue to sound until the vibration naturally ceases.

#### A MOST IMPORTANT THING TO KNOW

To have a complete simulation of damped strings of an acoustic piano appreciating all the musical nuances, we suggest to connect, at the DAMPER socket, a continuous pedal controller instead of an on/off pedal.

#### NOTE

The DAMPER socket accepts both types of pedals, continuous or foot-switch (ON/OFF type).

2. Connect to the PEDAL ASSIGN socket an Expression pedal.

This pedal is useful to control different aspects of the sound, commonly volume. It's used for organs, strings sounds, etc.

#### Automatic recognition of an EXPRESSION pedal

The PEDAL ASSIGN socket recognizes whether an expression pedal has been connected and automatically sets the Expression function, regardless of the currently assigned function.

If you connect a continuous control pedal and the "Expression" function is active (default), you can control the volume of the Organ, Orchestra and Piano sections. To assign other functions, please refer to "EXPRESSION PEDAL" (p. 53).

If you connect a foot-switches ON/OFF type see "PEDAL ASSIGN" (p. 53).

#### NOTE

The PEDAL ASSIGN socket accepts both types of pedals, continuous or foot-switch (ON/OFF type). If you connect a continuous pedal, it's automatically recognized as Expression pedal.

# **Listening Through Headphones**

You can use headphones to enjoy the VIVO SX8 without disturbing those around you.

1. Here you can connect stereo headphones.

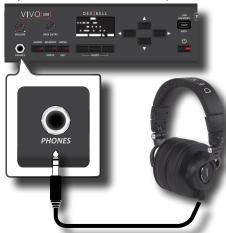

2. Rotate the VIVO SX8's [VOLUME] knob to adjust the volume of the headphone.

#### **Cautions when using headphones**

- To prevent damage to the cord's internal conductors, avoid rough handling. When using headphones, mainly try to handle either the plug or the headset.
- Your headphones may be damaged if the volume of a device is already turned up when you plug them in. Minimize the volume before you plug in the headphones.

 Excessive input will not only damage your hearing, but may also strain the headphones. Please enjoy music at a reasonable volume.

# Connecting an USB Memory (commercially available)

1. Plug an USB Memory to the MEMORY port on the VIVO SX8's panel.

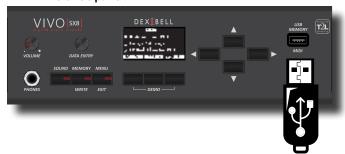

#### NOTE

Carefully insert the USB Memory making sure that the connector on the device is appropriate and that it is connected in the proper direction.

#### NOTE

The VIVO SX8 supports all USB memory (FAT 32 formatted). Anyway, because there are so many USB memory on the market and it is almost impossible to check all types of memories, it could happen that a memory is not compatible with your instrument.

### **How to Format the USB Memory**

- 1. Press the "MENU" button.
- 2. Use the [▲] [▼] buttons to select the "USB MEMORY" functions group and press the [▶] button to access them.

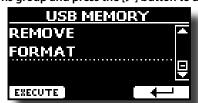

**3.** Use the [▲] [▼] buttons to select "FORMAT" and press the [EXECUTE] Function button to access the function. The display shows:

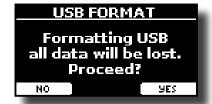

 Press the "YES" Function button to format the USB Memory.

A confirmation message informs you that the USB memory has been formatted.

## Safely Remove the USB Memory

#### NOTE

You should always safely eject the USB Memory before physically unplugging it from USB socket. Before to unplug the USB Memory use the "USB REMOVE" function.

- 1. Press the [MENU/EXIT] button.
- Use the [▲] [▼] buttons to select the "USB MEMORY" functions group and press the [▶] button to access them.

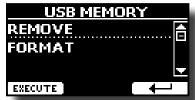

**3.** Use the [▲] [▼] buttons to select "REMOVE" and press the [EXECUTE] Function button to access the function.

The display shows:

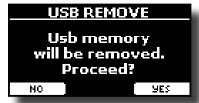

 Press the "YES" Function button to safely remove the USB Memory.

Now you can unplug the USB Memory safely.

# **Ground Terminal**

Depending on the circumstances of a particular setup, you could feel a tingling sensation at the point where touch this device.

You can eliminate this sensation connecting the ground terminal with an external ground.

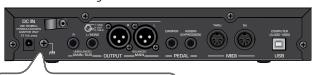

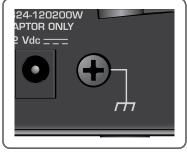

1. Use the screw-type ground terminal to connect to ground or to connect to the chassis of the mixer, preamp, or other device in your system.

# **Turning the Power On/Off**

Once everything is properly connected, be sure to follow the procedure below to turn on their power.

 Rotate the [VOLUME] knob counterclockwise to minimize the volume.

#### NOTE

Before turning the VIVO SX8 on/off, always be sure to turn the volume down. Even with the volume turned down, you might hear some sound when switching the VIVO SX8 on/off.

However, this is normal and does not indicate a malfunction.

2. Press the VIVO SX8's [ O ] button located on the right panel to switch it on.

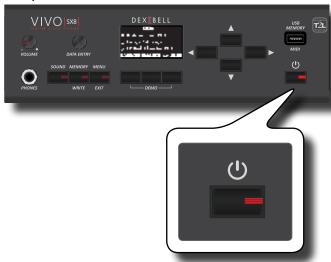

The power will turn on, a progress bar appear in the VIVO SX8's display.

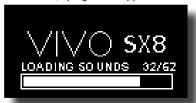

After a brief interval, the main page will appear. and VIVO SX8 will be ready to produce sound.

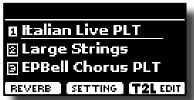

3. Use the [VOLUME] knob to adjust the volume.

#### NOTE

This unit is equipped with a protection circuit. A brief interval (a few seconds) after power up is required before the unit will operate normally.

# **Turning the Power Off**

 Rotate the [VOLUME] knob counterclockwise to minimize the volume.

#### NOTE

To avoid malfunctions, never disconnect the AC/DC adaptor while the instrument is turned on.

**2.** Press the VIVO SX8's [₺] switch.

A power off confirmation message appears:

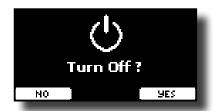

**3.** Press the "YES" Function button to confirm.

The display shows the following message:

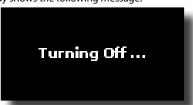

and the unit will turn off after few seconds.

If you do not want power off press the "NO" Function button.

#### NOTE

If you need to turn off the power completely, first turn off the  $[\c U]$  button, then unplug the power cord from the power outlet. Refer to "Connecting the AC Adaptor" (p. 12).

If you do not operate the unit for a certain period of time while the power is on, this unit turns off automatically.

If you don't want the power to turn off automatically, turn the "AUTO OFF" setting off!

With the factory settings, the unit's power will automatically be switched off 120 minutes after you stop playing or operating the unit.

Shortly before the VIVO SX8 shuts down automatically, the display starts counting down the seconds. If you want to keep using the VIVO SX8 at this stage, press any button.

If you don't want the power to turn off automatically, change the "AUTO OFF" setting to "OFF" as described on p. 57.

# Demo of the VIVO SX8

Your VIVO SX8 contains a demo that introduces all the best of its tones.

1. Simultaneously press the first and the last Funcion button.

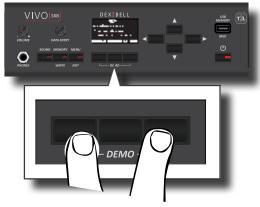

Playback starts automatically with the demo song.

2. Press the [MENU/EXIT] button to leave the demo function.

#### NOTE

All rights reserved. Unauthorized use of this material for purposes other than private, personal enjoyment is a violation of applicable laws.

# 7 Basic Operation

# **About the Display and Cursor Operation**

This section introduces the information that appear on the main page. Moreover this section illustrates how to navigate the menu.

# **Main Page**

The VIVO SX8 main page contains many useful information.

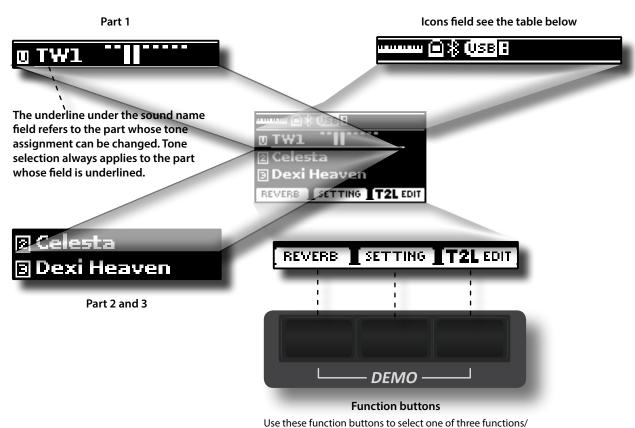

| Icons<br>Field | Explanation                                                            | Icons Field  | Explanation                                                |
|----------------|------------------------------------------------------------------------|--------------|------------------------------------------------------------|
|                | An USB MIDI keyboard is connected to the VIVO SX8's USB "MEMORY" port. | <del>‰</del> | Bluetooth indicator  • Steady icon: Connected to a device. |
|                | A computer is connected to the VIVO SX8's USB "COMPUTER" port.         | USB <b>:</b> | A USB memory is connected to your unit.                    |

options shows at the bottom of the display.

# Moving the cursor and setting parameter values

 Press the [MENU/EXIT] button to access to the available function groups.

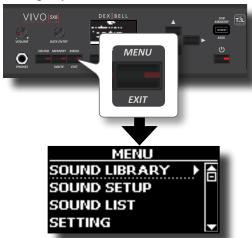

2. Use the [DATA ENTRY] knob or the [▲] [▼] buttons to select the desired function group.

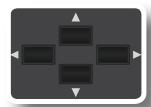

**3.** Press the [▶] button to enter in the selected function group.

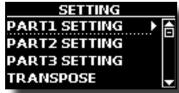

If the functions are grouped under others groups:

- **4.** Use the [DATA ENTRY] knob or the [▲] [▼] buttons to scroll the list of groups of parameters.
- Press the [▶] button to enter in the selected under group.
- **6.** Use the [▲] [▼] buttons to scroll the list of parameters. The selected parameter field is highlighted.
- 7. Use the [DATA ENTRY] knob to set the desired value.

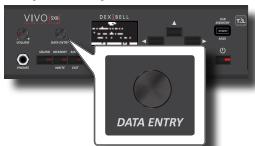

**8.** Press the [MENU/EXIT] button to return to the main page.

# **Assigning the Name You Specify**

In many cases you'll have to assign a name to a file. In the following example, we will learn how to give a Memory name.

After the selection of saving a Memory, the display looks as follows:

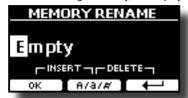

A Memory name is suggested by the VIVO SX8.

- Use the [DATA ENTRY] knob or the [▲][▼] buttons to select a different character.
- Use the [◄] [▶] buttons to select the next character position you want to change, then use the [▲][▼] buttons again.
- You can press the [A/a/#] Function button to switch between upper- and lower-case characters as well as numbers.

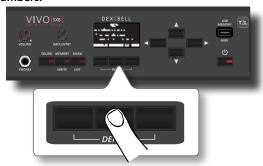

4. To delete the selected character, simultaneously press the central and right Function button.

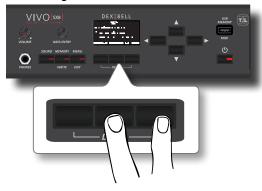

5. To insert a character, simultaneously At the same press the left and central Function button.

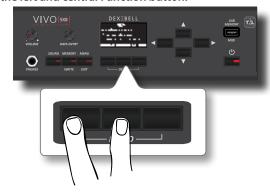

6. Repeat steps (2) and (3) to complete the name.

# 8 Main Connections

The VIVO SX8 allows you to connect an external keyboard through two ways, via MIDI or via USB.

# **Connect a MIDI Keyboard**

You can use a MIDI keyboard to control your VIVO SX8.

If you connect your computer to the VIVO SX8 as shown in the illustration, you'll be able to use the VIVO SX8 as a MIDI interface.

The MIDI messages received from the VIVO SX8's MIDI IN will be directly redirected to the its USB COMPUTER port together with the audio generated by VIVO SX8. Audio streaming and MIDI through the same cable.

- Rotate the [VOLUME] knob counterclockwise to minimize the volume.
- 2. Use a MIDI cable (commercially available) to connect the VIVO SX8's MIDI IN socket to the MIDI OUT socket of the external MIDI keyboard.

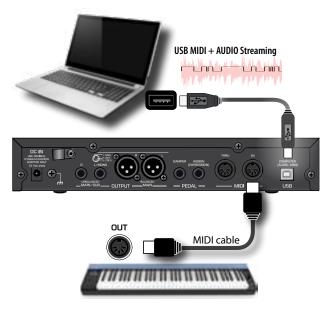

**3.** If you want to work with a DAW software, use a A→B-type USB (commercially available) cable to connect the VIVO SX8's USB COMPUTER PORT to the USB port of your computer.

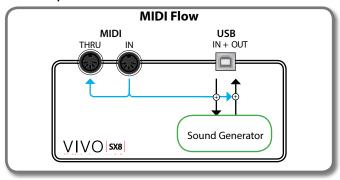

# **Connect a USB MIDI Keyboard**

You can use a USB MIDI keyboard to control your VIVO SX8.

If you connect your also your computer to the VIVO SX8 as shown in the illustration, you'll be able to use the VIVO SX8 as a MIDI interface.

The MIDI messages received from the VIVO SX8's USB MEMORY socket will be directly redirected to the its USB COMPUTER port.

- Rotate the [VOLUME] knob counterclockwise to minimize the volume.
- 2. Use a A→B-type USB (commercially available) to connect the VIVO SX8's USB MEMORY socket to the USB socket of the external MIDI keyboard.

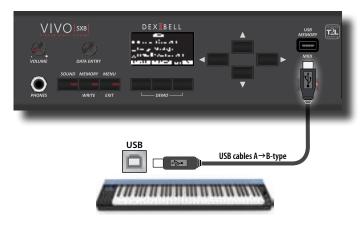

**3.** If you want to work with a DAW software, use a A→B-type USB (commercially available) cable to connect the VIVO SX8's USB COMPUTER PORT to the USB port of your computer.

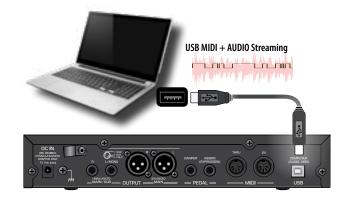

# **Matching MIDI Channels**

The VIVO SX8 has three parts. For each part you can change the MIDI channel to match them with the device you connected.

Here below the list of MIDI channels for each part:

| Part          | MIDI RX channel (default) |
|---------------|---------------------------|
| PART 1        | 1                         |
| PART 2        | 2                         |
| PART 3        | 3                         |
| MEMORY        | 15                        |
| ORGAN CONTROL | 14                        |

The MEMORY part is used to recall memories. For more information see p. 56.

The ORGAN CONTROL part is used to control the Drawbars and other parameters of Organ via MIDI. For more information see p. 26. For details on MIDI settings of the external device, refer to its

owner's manual.

# Using the VIVO SX8 with Your Computer

If you use a USB cable (commercially available) to connect the USB COMPUTER port on the VIVO SX8's panel to your computer's USB connector, you can record and play **audio or MIDI data** by your MIDI software (DAW software).

#### NOTE

To use the USB audio streaming you need of a computer equiped with MAC OSX or LINUX, an iPad or iPhone.

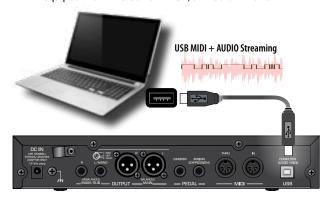

1. Use a A→B-type USB cable (sold separately) to connect the VIVO SX8 to your computer.

#### NOTE

- Switch on the VIVO SX8 before you start up the DAW software on your computer.
- Before to connect any other equipment, move the [VOLUME] knob counterclockwise to minimize the volume.

The sound of the VIVO SX8 can now be recorded on your computer and the audio output of the computer can be reproduced by the audio system connected to the VIVO SX8's audio OUTPUT jacks.

# **USB Audio Feature**

Thanks to the USB audio you can record the audio of the VIVO SX8 directly without using any internal digital analogue converter. This greatly increases audio quality and noise immunity.

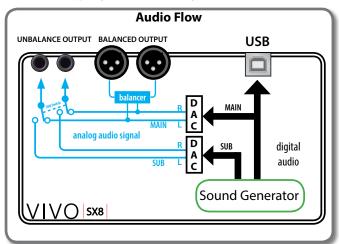

The VIVO SX8's audio format:

| Sampling rate     | 48 Khz |
|-------------------|--------|
| Bit depth         | 24     |
| Number of channel | 3      |

#### NOTE

To use the USB audio streaming you need of a computer equiped with MAC OSX or LINUX, an iPad or iPhone.

# **Adjusting the USB Audio**

Use this function if you need to adjust the audio output and input levels via USB.

1. Press [MENU/EXIT] button and select USB AUDIO function.

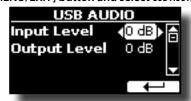

- 2. Use the [▲] [▼] buttons to select the parameter you want to edit.
- **3.** Use the [DATA ENTRY] knob to choose the desiderate audio level.

| Parameter Setting |           | Explanation                        |
|-------------------|-----------|------------------------------------|
| Input Level       | −inf~0 dB | Adjust the USB audio input level.  |
| Output Level      | −inf~0 dB | Adjust the USB audio output level. |

# 9 Selecting the Tones

VIVO SX8 has a wide selection of high quality tones arranged in eight categories. In particular, thanks to new sound engine, the Piano tones are faithfully reproduced with all the subtle nuances of a real acoustic piano.

VIVO SX8 also includes a section that simulates famous electric organs. Some organ sounds are preset by factory and you will find them in the "ORGAN" family. For more details see "Organ Section" (p. 22).

The VIVO SX8 allows you to assign any of the available tones to any of the three real-time parts. Tone selection always applies to the part (1, 2 or 3) whose field is currently underlined in the main page.

### How to Select a Part

Before to operate a tone change you need to select on which part you want to do it.

VIVO SX8 has two sections: the orchestral section and the organ section. Depending on the selected tone, the part changes its name as follows:

| Orchestral Section |        | Organ Section |            |
|--------------------|--------|---------------|------------|
| 1                  | Part 1 | U             | Upper part |
| 2                  | Part 2 |               | Lower part |
| 3                  | Part 3 | Р             | Pedal part |

 From the main page, use the [▲] [▼] buttons to select the part.

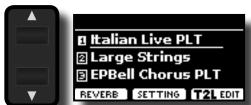

The display underline the field of the selected part.

The tone selection is always applies to the part whose field is underlined

# **How to Select Tones**

## **How to Select Tones From the Main Page**

 Use the [DATA ENTRY] knob or the [◄] [▶] buttons to scroll through the list of the sounds and select the desired sound.

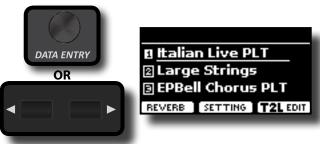

# Selecting Tones from a Tone List by the [SOUND] Button

1. Press the [SOUND] button.

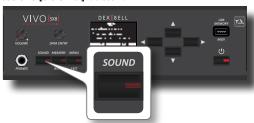

The [SOUND] indicator lights and a temporary page shows the list of the sounds of the selected part, the current sound is underlined:

Sound family

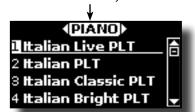

When the selected part contains an organ sound:

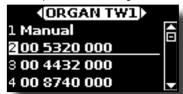

For more information about the selection of organ sounds, see "Organ Section" (p. 22).

 While the page is active, use the [DATA ENTRY] knob or the [▲] [▼] buttons to select a tone in the same sound family.

If during normal operation the window closes automatically, press the [SOUND] button again.

See "VIVO SX8's Tone List" (p. 61).

**3.** While the page is active, press the [◄] [▶] buttons to select the previous or next sound family.

After few seconds of inactivity of the change tone operation, the Main page is shown.

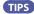

A quick way to change a tone from the Main page: use the [DATA ENTRY] knob or the [◀] [▶] buttons to select a next or previous tone.

## How to Reorder the Tone List

Use this function if you need to reorder the tones list. If you wish, you can move the position of the individual tone in the list.

1. Press the [MENU/EXIT] button and select SOUND LIST.

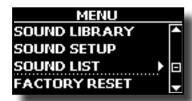

The display shows the tone list.

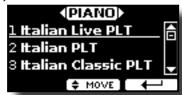

2. Use the the [DATA ENTRY] knob or the [▲] [▼] buttons to select the tone you want to reorder.

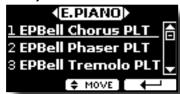

3. Press the "MOVE" function button.

An  $\stackrel{\clubsuit}{=}$  symbol appears to the left of the selected tone.

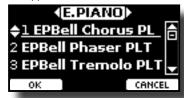

**4.** Use the [DATA ENTRY] knob or the [▲][▼] buttons to select the new position where you want to move the selected tone. If you want move the tone in another category use the [◄] [▶] buttons.

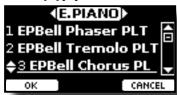

**5.** Press the "OK" Function button to confirm the operation.

Press "CANCEL" Function button to cancel the operation.

# **Tone MIDI Information**

Tones can also be selected via USB MIDI. To this effect, they use an "internal" address, which is not usually displayed. For MIDI applications involving sequencers or external controllers, knowing the "official" address may come in handy. The VIVO SX8 has an handy system that provides this information instantly—there is thus no need to look up the MIDI address in the tones list at the end of this manual.

1. Press the [SOUND] button to temporarily open the sounds list page.

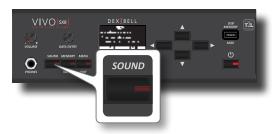

The [SOUND] indicator lights and a temporary page shows the list
of the sounds of the selected part, the current sound is underlined:

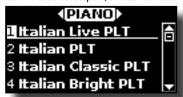

Press one of the Function buttons located below the display.

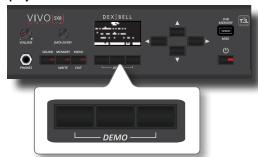

The tone MIDI information are temporary showed:

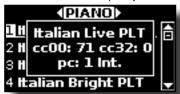

The VIVO SX8 has a section that simulates famous electric organs. You can select many presetted organ sound and create a wide variety of tonalities and save them in the instrument's internal memory. You can add various typical effects of an electric organ as a Leslie speaker.

# **Selecting Presetted Organ Sounds**

- 1. Select the organ model you desired. See "Selecting Various Organ Types" (p. 22).
- Before to operate a tone change you need to select on which part you want to do it. See "How to Select a Part" (p. 20).
- 3. Press the [SOUND] button.

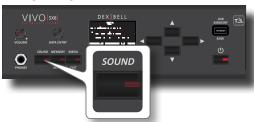

The [SOUND] indicator lights and a temporary page shows the list of the sounds of the selected part, the current sound is underlined:

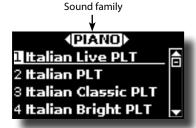

**4.** While the page is active, press the [◀] [▶] buttons to select the organ sound family.

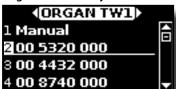

The last sound you selected for the organ family is recalled.

"Manual" is the current footage configuration.

The other items of the list indicate the most used combinations. Each number indicates the amount of volume for each foot. For example, the "00 5320 000" corresponds to the following position of "virtual" drawbar:

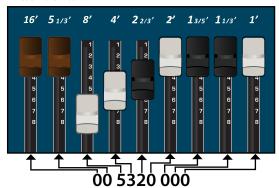

**5.** While the tone window is active, use the[▲] [▼] buttons to select a different preset. The preset configuration is recalled.

#### MEMO

If during normal operation the window closes automatically, press the [SOUND] button again.

# **Selecting Various Organ Types**

The VIVO SX8 comes with various organ models that reproduce the tonal characteristics of both tonewheel and transistor types organ: TW1, TW2, FARF, VX and PIPE. Moreover you have two user organ memory location (USER 1, USER 2) that allows you to expand the tonal resources of the instrument. You can download this selection of sounds from the www. dexibell.com website. See "How To Load Sound Libraries From a USB Memory" (p. 33).

1. Select a preset organ sound. See "Selecting Presetted Organ Sounds" (p. 22).

The display shows a page like this:

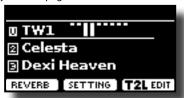

The organ tone is shown as follows:

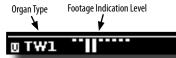

Press the "T2L EDIT" function button and using the [▲]
 [▼] buttons, select "ORGAN TYPE".

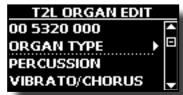

**3.** Press the [▶] button to access the ORGAN TYPE page.

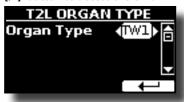

**4.** Use the [**4**][**▶**] buttons to select the desired organ type.

The selected organ type is now available for all parts.

| Organ Type | Explanation                                                                                                    |  |  |
|------------|----------------------------------------------------------------------------------------------------|--|--|
| TW1        | It's a simulation of a organ style cabinet that use an tonewheel apparatus for generating electric musical note.                                            |  |  |
| TW2        | It's a simulation of an "home organ" style cabinet with some<br>built-in speakers" that use an tonewheel apparatus for<br>generating electric musical note. |  |  |
| FARF       | This is a simulation of a portable transistors-based organ.                                                                                                 |  |  |
| VX         | This is a simulation of transistor-based combo organ.                                                                                                    |  |  |

| Organ Type | Explanation                                                                                                    |  |  |
|------------|----------------------------------------------------------------------------------------------------|--|--|
| PIPE       | This simulate a pipe organ. It's a musical instrument that produces sound by driving pressurized air through organ pipes. |  |  |
| USER1      | You can download sounds from the www.dexibell.com website                                                                 |  |  |
| USER2      | See "Additional Sound (Sound Library)" (p. 32).                                                                           |  |  |

# How to Set Up Your Footage Configuration Starting From an Organ Preset

 Select a preset organ sound. See "Selecting Presetted Organ Sounds" (p. 22).

The display shows a main page like this:

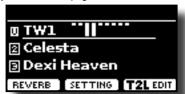

The organ tone is shown as follows:

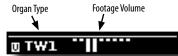

Press the "T2L EDIT" function button and using the [▲]
 [▼] buttons select the organ tone (first row). The numbers indicate the volume for each footage.

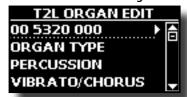

Press the [▶] button to access the "DRAWBAR" editing page.

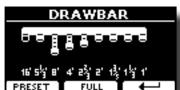

The page shows the volume of each footage.

- **4.** Use the [**4**][**▶**] buttons to select the previous or next footage.
- Use the [DATA ENTRY] knob or the [▲] [▼] buttons to increase the volume in incremental steps from 0 (no sound) to 8 (maximum volume).
- **6.** Press the [FULL] function button to move the drawbar down (maximum volume).

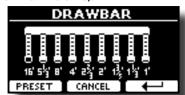

7. Press the [CANCEL] function button to move the drawbar

up (minimum volume).

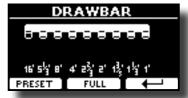

**8.** Press the "PRESET" function button to select another organ preset. This shortcut is useful for recalling another preset without exiting the drawbar edit page.

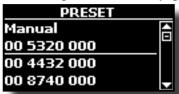

#### NOTE

Attention, changes may be lost if you recall another preset. If you wish, you can save your configuration in a memory and then recall it at another time. See "Saving Your Settings in the Internal Memory" (p. 42).

# **Adding Harmonic Percussion**

It's the classic crisp attack unique to the vintage organ. This effect was designed to emulate the percussive sounds of the harp, xylophone and marimba. When the percussion is selected, this feature adds a decaying second- or third-harmonic overtone when a key is pressed.

#### NOTE

The harmonic percussion feature is available for the TW1 and TW2 organ type and only on the MAIN or LOWER keyboard part.

 From the "T2L ORGAN EDIT" page, use the [▲] [▼] buttons to select "PERCUSSION".

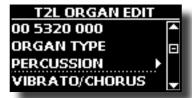

2. Press the [▶] button to access the "PERCUSSION" page.

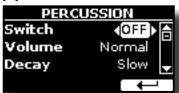

3. Use the [▲], [▼] buttons to select the parameter and use the [DATA ENTRY] knob or the [◄] [▶] buttons to adjust the value. See "Moving the cursor and setting parameter values" (p. 17).

| Parameter | Setting      | Explanation                                                |
|-----------|--------------|------------------------------------------------------------|
| Switch    | OFF, ON      | Select "ON" to activate the effect.                        |
| Volume    | Normal, Soft | Select between a "Normal" or "Soft" percussion levels.     |
| Decay     | Slow, Fast   | Select between a "Slow" or "Fast" decay.                   |
| Harmonic  | 3rd, 2nd     | Select to add a "3rd" or "2nd" harmonic to the percussion. |

#### NOTE

Attention, changes may be lost if you recall another preset. If you wish, you can save your configuration in a memory and then recall it at another time. See "Saving Your Settings in the Internal Memory" (p. 42).

**Applying Vibrato/Chorus Effect** 

The VIVO SX8 has a vibrato effect and a chorus effect to enrich your performances. The vibrato and chorus system consists of six settings, V1, V2, V3, C1, C2 and C3 (i.e., 3 vibrato and 3 chorus), which can be selected from the "VIBRATO / CHORUS" page in the "T2L EDIT" environment.

 From the "T2L ORGAN EDIT" page, use the [▲] [▼] buttons to select "VIBRATO/CHORUS".

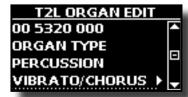

Press the [▶] button to access the "VIBRATO/CHORUS" page.

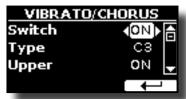

3. Use the [▲], [▼] buttons to select the parameter and use the [DATA ENTRY] knob or the [◄] [▶] buttons to adjust the value. See "Moving the cursor and setting parameter values" (p. 17).

| Parameter   | Setting          | Explanation                                                                                                    |
|-------------|------------------|----------------------------------------------------------------------------------------------------|
| Switch      | OFF, ON          | Select "ON" to activate the effect.                                                                                                    |
|             | V1,C1            | Vibrato or Chorus light depth effect.                                                                                                    |
|             | V2, C2           | Vibrato or Chorus standard depth effect                                                                                                    |
|             | V3,C3            | Vibrato or Chorus deepest effect                                                                                                    |
| Туре        | TREMULANT<br>1~6 | It's a characteristic effect of the pipe organ that produces a fluctuation of the amplitude and pitch of the sound, producing a tremolo and vibrato effect.  NOTE  This effect can be selected in the presence of an pipe organ sound. |
| Upper       | OFF, ON          | Select "ON" to activate the effect for the Upper part.                                                                                                    |
| Lower/Pedal | OFF, ON          | Select "ON" to activate the effect for the Lower/Pedal parts.                                                                                                    |

#### NOTE

Attention, changes may be lost if you recall another preset. If you wish, you can save your configuration in a memory and then recall it at another time. See "Saving Your Settings in the Internal Memory" (p. 42).

# **Adding Overdrive Effect**

This is the typical effect of vacuum tube amplifier and it is achieved by "overdriving" the valves.

NOTE

This menu item is not present if a pipe type organ is selected.

From the "T2L ORGAN EDIT" page, use the [▲] [▼] buttons to select "OVERDRIVE".

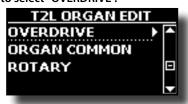

2. Press the [▶] button to access the "OVERDRIVE" page.

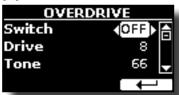

3. Use the [▲], [▼] buttons to select the parameter and use the [DATA ENTRY] knob or the [◄] [▶] buttons to adjust the value. See "Moving the cursor and setting parameter values" (p. 17).

| Parameter    | Setting      | Explanation                                                                                              |
|--------------|--------------|----------------------------------------------------------------------------------------------------|
| Switch       | OFF, ON      | Select "ON" to activate the effect.                                                                      |
| Drive        | 1~100        | Adjust the amount of effect. Also changes the volume.                                                    |
| Tone         | 1~100        | Adjusts the tonal quality of the sound.                                                                  |
| Level        | 1~100        | Use this parameter to compensate for exaggerated level differences resulting from the settings you made. |
| Eq Low freq  | 80 ~ 400 Hz  | Selects the frequency of the low range.                                                                  |
| Eq Low gain  | -12dB~0~12dB | Gain of the low frequency range.                                                                         |
| Eq High freq | 800Hz ~ 8KHz | Selects the frequency of the high range.                                                                 |
| Eq High gain | -12dB~0~12dB | Gain of the high frequency range.                                                                        |

#### NOTE

Attention, changes may be lost if you recall another preset. If you wish, you can save your configuration in a memory and then recall it at another time. See "Saving Your Settings in the Internal Memory" (p. 42).

# **Organ Common Parameters**

This session contains a series of parameters common to all toneweel (TW) type organs. It also contains some parameters for other organ types.

 From the "T2L ORGAN EDIT" page, use the [▲] [▼] buttons to select "COMMON".

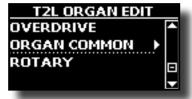

**2.** Press the [▶] button to access the "COMMON" page.

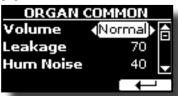

**3.** Use the [▲], [▼] buttons to select the parameter and use the [DATA ENTRY] knob or the [◄] [▶] buttons to adjust the value. See "Moving the cursor and setting parameter values" (p. 17).

For details about the common parameters refer to "Organ Common" (p. 39).

# **Adding Rotary Effect**

This effect simulates the typical sound modulation generated by a cabinet with rotating loudspeakers.

#### NOTE

This menu item is not present if a pipe type organ is selected.

 From the "T2L ORGAN EDIT" page, use the [▲] [▼] buttons to select "ROTARY".

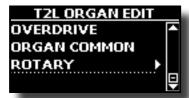

**2.** Press the [▶] button to access the "ROTARY" page.

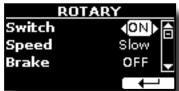

- **3.** Use the [▲], [▼] buttons to select the "Switch" parameter and use the [DATA ENTRY] knob or the [◄] [▶] buttons to select "ON" to add the rotary effect.
- **4.** Use the [▲], [▼] buttons to select the "Speed" parameter and use the [DATA ENTRY] knob or the [◄] [▶] buttons to select between the fast or slow speed.
- 5. Use the [▲], [▼] buttons to select the "Brake" parameter and use the [DATA ENTRY] knob or the [◄] [▶] buttons to to stop the rotation of the rotary. When this is turned "ON", the rotation will gradually stop. When it is turned "OFF", the rotation will gradually resume.

For more details see "Rotary" (p. 40).

# 11 Parts & MIDI Settings

# **Part Settings**

For each part you can edit settings such as volume (Level), Panpot, Octave and key range.

1. In the main page, press the "SETTING" Function button to open the "PART1 SETTING" page.

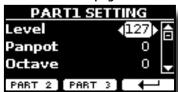

Use the [▲] [▼] buttons to select the parameter that you want to edit.

The selected parameter field is highlighted.

- **3.** Use the [DATA ENTRY] knob or the[◀] [▶] buttons to edit the value.
- 4. Press the "PART 2" or the "PART 3" Function button to access the related parameters

#### **PART 1-3**

| Parameter          | Setting       | Explanation                                                                                                    |
|--------------------|---------------|----------------------------------------------------------------------------------------------------|
|                    |               | Adjusts the volume of the parts.                                                                                                    |
| Level              | 0 ~ 127       | Selecting "0" means that the part in question is no longer audible.                                                                                                    |
| Panpot             | -64 ~ 0 ~ 63  | Use this parameter to set the stereo placement of the selected instrument. "0" means "no change", negative values shift the instrument towards the left, and positive values shift it towards the right. |
| Octave             | -4 ~ 0 ~ +4   | Use this parameter to transpose the selected instrument up or down by up to 4 octaves.                                                                                                    |
| Mute               | OFF, ON       | Select "ON" to mute the part.                                                                                                    |
| Coarse Tune        | -24 ~ 0 ~ +24 | The Coarse and Fine Tune are used to create interference pattern between two sounds of slightly different frequencies.                                                                                   |
|                    |               | Changes the pitch in semi-tone steps.                                                                                                    |
| Fine Tune          | -99 ~ 0 ~ +99 | Changes the pitch in steps of 1 cent (1/100 semi-tone).                                                                                                    |
| Note Low           | A0~ C8        | You can set the range note for the                                                                                                    |
| Note High A0~ C8   |               | part.                                                                                                    |
| Pitch Bender Range | 0, +/-24      | Sets the value of the PB range<br>(received from midi) on the selected<br>part.                                                                                                    |

# **Transposing the Pitch of the Parts**

The transpose setting allows the pitch of your VIVO SX8's parts to be raised or lowered in semi-tone steps.

This is particularly useful when accompanying instruments tuned for different keys, or when a song learned in one key must be played in another key or when a singer sing in a key different than the original music.

- **1.** Select: [MENU] button → SETTING → TRANSPOSE.
- Use the [DATA ENTRY] knob to adjust the transposition value.

| "Transpose" settii | ng |
|--------------------|----|
|--------------------|----|

-12 ~ 0 ~ +12 (semitone units)

# **MIDI Settings**

MIDI (*Musical Instrument Digital Interface*) is a standard specification that allows musical data to be transferred between electronic musical instruments and computers.

Thanks to this standard, you can transfer musical data between the VIVO SX8 and a MIDI keyboard or a personal computer. See "Main Connections" (p. 18).

With the VIVO SX8's MIDI THRU port you can cascade several devices in a

The MIDI default channels for each part are the following:

| Part          | MIDI RX/TX channel (default) |
|---------------|------------------------------|
| Part1         | 1                            |
| Part2         | 2                            |
| Part3         | 3                            |
| Memory        | 15                           |
| Organ Control | 14                           |

For information regarding the "Memory" part, see p. 56.

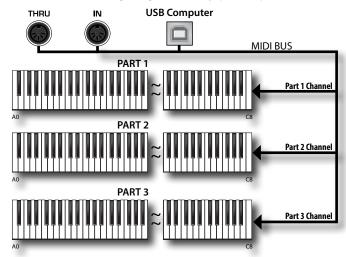

The Organ Control channel allows you to control the level of the drawbars for each part. In addition it is possible to activate and control the effects of the organ. See "Drawbars MIDI Controls" (p. 63)

### **MIDI Reception**

The VIVO SX8 has three parts. Each part can receive MIDI messages from a specific channel by the MIDI IN socket and the USB Computer port.

You can choose for each part the MIDI channel, filter MIDI messages, deactivate the reception of messages, etc.

 Select: [MENU] button → MIDI. See "Moving the cursor and setting parameter values" (p. 17).

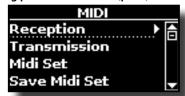

2. Use the [DATA ENTRY] knob and the [▶] button to enter in the "Reception" page.

MEMO

Instead of [DATA ENTRY] knob, You can also use the [▲] [▼] buttons to scroll the items.

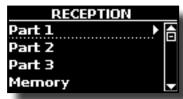

Use the [DATA ENTRY] knob and [▶] to select the part and access the related parameters.

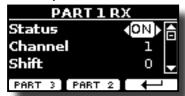

In the example above we selected the "Part 1".

- **4.** Use the [▲] [▼] buttons to scroll the list of parameters. The selected parameter field is highlighted.
- 5. Use the [DATA ENTRY] knob to set the desired value.

#### **PART 1-3**

| Part 1, Part 2, Part 3 |                          |                                                                                                    |
|------------------------|--------------------------|----------------------------------------------------------------------------------------------------|
| Parameter              | Setting                  | Explanation                                                                                                    |
| Status                 | OFF, ON<br>Default: On   | Select "On" if you want the selected part to receive MIDI data.                                                                                                    |
| Channel                | 1 ~ 16                   | Allows you to assign a MIDI receive channel to the selected part.                                                                                                    |
| Shift                  | -48~0~+48<br>Default : 0 | This parameter allows you to transpose the received note messages before sending them to the VIVO SX8's sound generator. The maximum possible transposition is four octaves up (48) and down (–48). Each step represents a semi-tone. |
| Modulation             |                          | These filters allow you to specify whether (On) or note (Off) the messages in question should be received.                                                                                                    |
| Volume                 |                          |                                                                                                    |
| Panpot                 |                          |                                                                                                    |
| Expression             |                          |                                                                                                    |
| Aftertouch             |                          |                                                                                                    |
| Reverb                 | OFF, ON                  |                                                                                                    |
| Hold                   | Default: On              |                                                                                                    |
| Sostenuto              |                          |                                                                                                    |
| Soft                   |                          |                                                                                                    |
| PG (Program<br>Change) |                          |                                                                                                    |
| PB (Pitch Bender)      |                          |                                                                                                    |

- **6.** Use the "PART 2" or the "PART 3" Function button to access the related parameter.
- 7. If you selected the "Organ Control" part, the following page is showed:

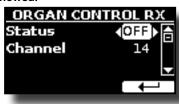

| Memory    |                        |                                                                                                    |
|-----------|------------------------|----------------------------------------------------------------------------------------------------|
| Parameter | Setting                | Explanation                                                                                                    |
| Status    | OFF, ON<br>Default: On | Select "On" if you want to receive<br>drawbars MIDI messages. For details<br>regarding the MIDI messages received,<br>see "Drawbars MIDI Controls" (p. 63). |
| Channel   | 1 ~ 16<br>default: 14  | Allows you to assign a MIDI receive channel to the "Organ control" part.                                                                                    |

For information regarding the parameter of the "Memory" part, see p. 56.

#### **MIDI Transmission**

As you can imagine, the VIVO SX8 does not transmit notes but control MIDI messages only as Volume, Modulation, Expression, Program change, etc. by the USB port.

You can you can choose which midi events to filter.

1. Select: [MENU] button →MIDI. See "Moving the cursor and setting parameter values" (p. 17).

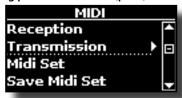

2. Use the [DATA ENTRY] knob and the [▶] button to enter in the "Transmission" page.

#### MEMO

Instead of [DATA ENTRY] knob, You can also use the  $[\blacktriangle]$   $[\blacktriangledown]$  buttons to scroll the items.

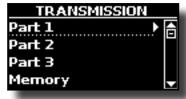

**3.** Use the [DATA ENTRY] knob and the button [▶] to select the part and access the related parameters.

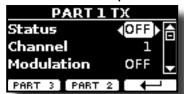

In the example above we selected the "Part 1".

- **4.** Use the [▲] [▼] buttons to scroll the list of parameters. The selected parameter field is highlighted.
- 5. Use the [DATA ENTRY] knob to set the desired value.

#### **PART 1-3**

| Main, Coupled, Lower          |             |                                                                    |
|-------------------------------|-------------|--------------------------------------------------------------------|
| Parameter Setting Explanation |             |                                                                    |
| Status                        | OFF, ON     | Select "ON" if you want the selected                               |
| Status                        | Default: ON | part to transmit MIDI data.                                        |
| Channel                       | 1 ~ 16      | Allows you to assign a MIDI transmit channel to the selected part. |

| Main, Coupled, Lower |                         |                                                                                                    |
|----------------------|-------------------------|----------------------------------------------------------------------------------------------------|
| Parameter            | Setting                 | Explanation                                                                                                   |
| Modulation           |                         |                                                                                                    |
| Volume               |                         |                                                                                                    |
| Panpot               |                         |                                                                                                    |
| Expression           | OFF, ON<br>Default: OFF | These filters allow you to specify whether (ON) or note (OFF) the messages in question should be transmitted. |
| Aftertouch           |                         |                                                                                                    |
| Reverb               |                         |                                                                                                    |
| Hold                 |                         |                                                                                                    |
| Sostenuto            |                         |                                                                                                    |
| Soft                 |                         |                                                                                                    |
| PG (Program Change)  |                         |                                                                                                    |
| PB (Pitch Bender)    |                         |                                                                                                    |

- **6.** Use the "PART 2" or the "PART 3" Function button to access the related parameter.
- 7. If you selected the "Organ Control" part, the following page is showed:

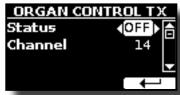

| Memory    |                        |                                                                                                    |
|-----------|------------------------|----------------------------------------------------------------------------------------------------|
| Parameter | Setting                | Explanation                                                                                                    |
| Status    | OFF, ON<br>Default: On | Select "On" if you want transmit position MIDI messages of the drawbars. For details regarding the MIDI messages transmitted, see "Drawbars MIDI Controls" (p. 63). |
| Channel   | 1 ~ 16<br>default: 14  | Allows you to assign a MIDI transmit channel to the "Organ control" part.                                                                                           |

For information regarding the parameter of the "Memory" part, see n. 56

# Specifyng the Audio Output for Each Part

VIVO SX8 provides MAIN/SUB unbalanced output (TS jacks) in addition to MAIN balanced output (XLR jacks) as outputs for the signal of the audio parts.

As appropriate for your situation, you can choose which audio output to use (MAIN or SUB) for a certain part (Organ, Part1, Part2, Part3).

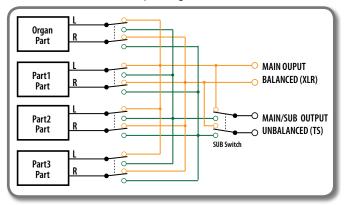

1. Select: [MENU] button →OUTPUT. See "Moving the

cursor and setting parameter values" (p. 17).

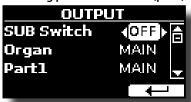

2. Use the [▲] [▼] buttons to select "SUB Switch" parameter and using the [DATA ENTRY] knob set the "SUB Switch" parameter to "ON".

The MAIN/SUB unbalanced sockets are now enabled as SUB audio outputs.

- 3. Use the [▲] [▼] buttons to select the part you wish to change the output.
- **4.** Use the [DATA ENTRY] knob to set the desired output (MAIN or SUB).

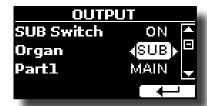

In the example above we changed the output of the Organ part.

5. By performing steps 2 and 3 again you can change the output of the parts you want.

| Parameter  | Setting       | Explanation                         |
|------------|---------------|-------------------------------------|
| SUB Switch | OFF, ON       | Enable the MAIN/SUB unbalanced      |
| SOB SWILCH | default: OFF  | sockets as SUB outputs.             |
| Organ      |               |                                     |
| Part1      | MAIN, SUB     | Use this parameter to set the audio |
| Part2      | default: MAIN | output of the part: MAIN or SUB     |
| Part3      |               |                                     |

# 12 Adding Effects to Orchestral Sound

# **Going Around Sound Effects**

VIVO SX8 is quite simply a superlative instrument with the most advanced and best sound generation technology Dexibell has to offer.

When you recall a Tone the instrument automatically add the appropriate effects for that sound.

Anyway, VIVO SX8 give you the possibility to change type of effect or modify some parameter of it.

VIVO SX8 manage three units of effectors (FX-A, FX-B and FX-C) for each part (Part 1, Part 2, Part 3).

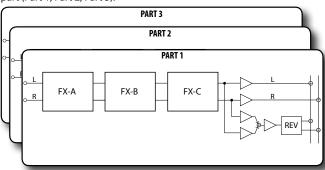

 Select: [MENU] button →EFFECTS. See "Moving the cursor and setting parameter values" (p. 17).

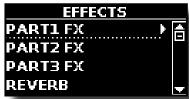

2. Use the [DATA ENRY] knob and the button [▶] to select the part and access the related parameters.

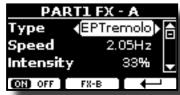

In the example above we selected the "Part 1"

#### MEMO

Instead of [DATA ENTRY] knob, You can also use the [▲] [▼] buttons to scroll the items

**3.** Use the [DATA ENTRY] knob to choose the Type of effect.

Press the "ON/OFF" Function button if you want to exclude or not the FX processor.

For the list of effects see "Effects Types and Parameters List" (p. 58).

- **4.** Use the [▲] [▼] buttons to select the parameter relative to the chosen effect.
- 5. Use the [DATA ENTRY] knob to adjust the parameter value.

For details about the parameters for each effects, see p. "Effects Types and Parameters List" (p. 58).

To select the other effectors, repeatedly press the middle function button.

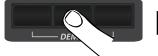

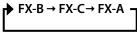

# Adding Reverb to the Sound

The reverb enables you to select various digital reverb effects that would add extra depth and expression to the sound to create a realistic acoustic ambience. You can adjust the reverb value for each part.

1. While the main page is showed, press the left Function button to access the Reverb parameters.

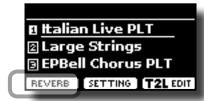

The display shows the Reverb page:

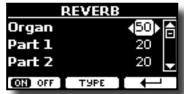

As you can see, you have an additional part, the ORGAN part.

The ORGAN part is the part of the tonewheel. For example, if you selected a organ tone in the Main part (see "Selecting Presetted Organ Sounds" (p. 22), to adjust the reverb you have to change the value of the ORGAN part and not the Main part.

#### MEMO

You can also select this function pressing [MENU] button → FFFFCTS → REVERB.

- 2. Use the [▲] [▼] buttons to specify the part you wish to change the Reverb level.
- **3.** Use the [DATA ENTRY] knob to adjust the Reverb level.

## **Changing the Reverb Type**

This parameter allows you to specify what kind of reverb effect you need.

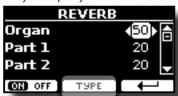

 While the Reverb page is displayed, press the "TYPE" Function button to access the Reverb Type page.

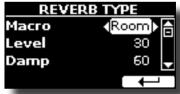

Use the [DATA ENTRY] knob to choose the Macro Type you prefer.

The available Macro reverb types are:

#### Setting

Hall, Dark Hall, Mid Hall, Concert Hall, Large Hall, Chathedral, Arena, Cave, Chamber, Room, Venue, Ambience, Wooden Room, Brick Room, Studio Booth, Small Room, Living Room, Office, Warehouse, Music Club, Plate, Small Spring, Bright Spring, AmpSpring.

# **Master Equalizer**

The equalizer give you the possibility to boosting or reducing the low-frequency or high-frequency range of the sound. Adjust the Master EQ parameters to reach the best possible sound when listening through different reproduction systems, headphones, or an external speaker system.

1. Press [MENU/EXIT] button and select EFFECTS→MASTER EQ

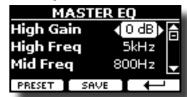

2. Use the [DATA ENTRY] knob or the [▲], [▼] buttons to select the parameter and use the [◄] [▶] buttons to adjust the value.

| Parameter | Setting        | Explanation                                                                                                    |
|-----------|----------------|----------------------------------------------------------------------------------------------------|
| High Gain | -12~ 0 +12 dB  | Use this parameter to set the level of the high frequency. Positive values boost (increase) the volume of that frequency. Negative values cut (attenuate) it.         |
| High Freq | 400 ~ 10000 Hz | This parameter allows you to set the cutoff frequency of the high band.                                                                                               |
| Mid Freq  | 100 ~ 8000 Hz  | This parameter allows you to set the cutoff frequency of the middle band.                                                                                             |
| Mid Gain  | -12~ 0 +12 dB  | Use this parameter to set the level of the selected MID frequency. Positive values boost (increase the volume of) that frequency. Negative values cut (attenuate) it. |
| Mid Q     | 0.5 ~ 12.0     | Move this parameter to adjusts the width of the area around the Middle frequency that will be affected by the Gain setting.                                           |
|           |                | Higher values of Mid Q set narrowest area                                                                                                    |
| Low Gain  | -12~ 0 +12 dB  | Use this parameter to set the level of the low frequency. Positive values boost (increase) the volume of that frequency. Negative values cut (attenuate) it.          |
| Low Freq  | 40 ~ 600 Hz    | This parameter allows you to set the cutoff frequency of the low band.                                                                                                |

# **Master Equalizer Preset**

VIVO SX8 comes with some Presets that can be handy in particular situations or a good way to get you started. You might want to start with a preset, then customize it until it is just right and save it in the user area.

 From the "MASTER EQ" page press the "PRESET" Function button.

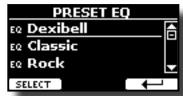

- Use the [DATA ENTRY] knob or the [▲], [▼] buttons to select the desired preset.
- **3.** Press the "SELECT" Function button to confirm your choice. Its "EQ" icon is highlighted to indicate that the preset has been loaded.

### **Saving Your User Preset**

Make the necessary adjustments to obtain the sound that suits you best.

 From the "MASTER EQ" page, press the "SAVE" Function button.

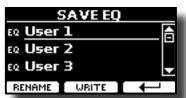

- 2. If you wish, you can give a name to the preset pressing the "RENAME" Function button. For details how to rename see "Assigning the Name You Specify" (p. 17).
- **3.** Press the "WRITE" Function button to save your preset. The display shows a confirmation message.

# Restoring the Factory Settings (Factory Reset)

The following function allows you to recall the VIVO SX8's original factory settings.

#### WARNING

All data will be deleted. Backup your own settings to an USB memory. See "How to Protect Your Settings, Contents and Sounds List (Backup)" (p. 31).

 Press [MENU/EXIT] button and select FACTORY RESET function using the [▲], [▼] and [▶] buttons. See "Moving the cursor and setting parameter values" (p. 17).

The display shows the following window.

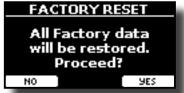

2. Press the "YES" Function button proceed.

The message "Complete" informs you that the VIVO SX8 has been initialized.

# **Restore the Factory Sounds**

Using this function you can restore all sound libraries as they came out of the factory.

 Press [MENU/EXIT] button and select FACTORY SOUND function using the [▲], [▼] and [▶] buttons.

The following page appears:

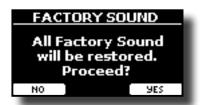

2. Press the "YES" Function button proceed.

The message "Complete" informs you that the VIVO SX8 Sound Libraries has been restored.

If you no longer want to restore the sound libraries, press the "NO" Function button.

# How to Protect Your Settings, Contents and Sounds List (Backup)

You can back up contents, settings, and sounds list from your VIVO SX8 into a USB Memory.

This function is also useful before sending your instrument for repair.

 Press [MENU/EXIT] button and select the BACKUP function. See "Moving the cursor and setting parameter values" (p. 17).

The following page appears:

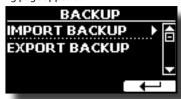

## Backup Your Settings, Contents and Sounds List

- Connect the USB Memory to which you wish to save your data. See "Connecting an USB Memory (commercially available)" (p. 13).
- 2. Select the "EXPORT BACKUP" function. See "Moving the cursor and setting parameter values" (p. 17).

The following page appears:

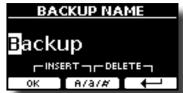

- If you want to name your backup, see "Assigning the Name You Specify" (p. 17) for details.
- 4. Press the "OK" Function button to perform the function.

The following data are saved:

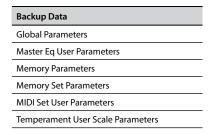

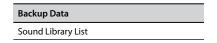

## Restore Your Settings, Contents and Sounds List

- Connect the USB Memory that contains the data. See "Connecting an USB Memory (commercially available)" (p. 13).
- 2. Select the "IMPORT BACKUP" function. See "Moving the cursor and setting parameter values" (p. 17).

The contents of the USB memory are displayed:

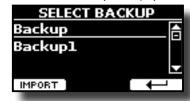

- Use the [▲][▼] to select the backup data you want.
- Press the "IMPORT" Function button to perform the function.

The following page appears:

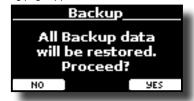

**5.** Press the "YES" function button to proceed. All data will be restored.

## **Panic Function**

Use this function if some operation on your instrument or an external tone generator (connected via a MIDI or USB cable) has caused strange sounds or stuck some notes..

 Press [MENU/EXIT] button and use the [▲][▼] to select the PANIC function.

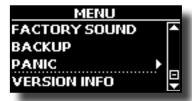

**2.** Press the [▶] button to perform the function.

"All notes off" and "Reset All Controllers" messages are send to your VIVO SX8 sound generator and on all MIDI channels of an possibility connected sound generator.

# **14** Additional Sound (Sound Library)

### What is a Sound Library?

The sound (patch) in the DEXIBELL's devices is composed of several oscillators that reproduce waveforms. The patch contains also information about Pitch,/TVA,/TVF envelope, filters and so on. All this and more contributes to shapes the sound.

A Sound library contains sounds that use the same waveforms. For example, the "Electric Piano" library, contains the following sounds: Dyno Stage, Suitcase, Phaser EP, etc.

## Sound Library Memory Structure

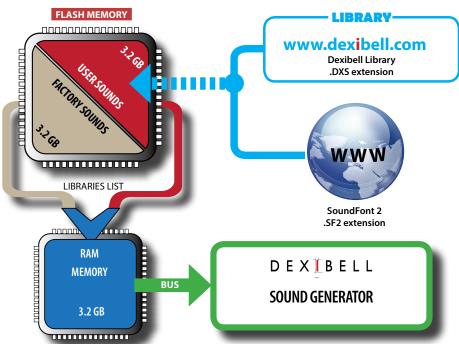

The VIVO SX8's Internal Flash Memory contains the Sound Libraries. This memory is divided into two parts of 3.2 GB:

- the first part, not erasable, contains the Factory Libraries.
- the second part, programmable, can contain the User Sound Libraries.

Using the list of libraries to load, at the power on , the VIVO SX8 load the sound libraries from the Internal Flash Memory into the Internal RAM of 3.2 GB. At default, the list contains the Factory Libraries only.

You can load the new libraries into the User Sound area by taking them from the DEXIBELL library (www.dexibell.com) or from third-party sounds (.SF2 extension). By a programmable list you can choose which sound libraries (User or Factory or part of them) to load in the RAM Internal Memory. You can decide to completely replace the factory sounds loading all sound from the User sounds area or decide to load a part of the sounds from the factory area and another from the User area.

#### **Sound Library**

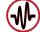

VIVO SX8 gives you the possibility to install new sounds from:

☐ DEXIBELL Official Sounds (.DXS extension)

These sounds will be available and downloadable from the following website:

http://www.dexibell.com/

Stay tuned for new sounds and updates by visiting our website regularly!

☐ third-party sounds (.SF2 extension)

You can easy found in the web many sounds library with .SF2 extension. VIVO SX8 is compatible with these types of sounds.

## **Remove and Add Sound Libraries**

In the "SOUND LIBRARY" page you can decide which libraries load into the RAM area.

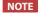

The removed libraries are not deleted. They remain in the

Factory area ("INTERNAL ARCHIVE") ready to be reloaded again. See "Recovery a Library from the "INTERNAL ARCHIVE"" (p. 34) and "Restore the Factory Sounds" (p. 30).

 Press [MENU/EXIT] button and select SOUND LIBRARY function pressing the [▶] button. See "Moving the cursor and setting parameter values" (p. 17).

A page like this appears:

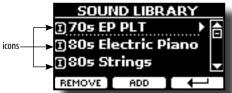

The list of the Sound Libraries in the internal Memory are showed. You can note, at the left of each library name, a icons:

| Icon | Explanation                                               |
|------|-----------------------------------------------------------|
| 0    | The library sound comes from the Factory Sound libraries. |

| Icon       | Explanation                                            |
|------------|--------------------------------------------------------|
| <b>(2)</b> | The library sound comes from the User Sound libraries. |

At the bottom of the screen you can recall two functions: "REMOVE" and "ADD". Here below, we will explain how to remove or add sound libraries.

## **Removing a Sound Library**

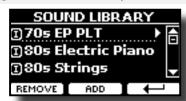

- 1. Use the [DATA ENTRY] knob or the [▲] [▼] buttons to select the sound library you want to temporary remove.
- 2. If you want to know the sounds contained in the library, press the [▶] button to open it.

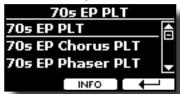

3. If you want to listen the sounds of the library, use the [DATA ENTRY] knob or the [▲] [▼] buttons to select the sound and activate notes via an external keyboard or computer connected to the VIVO SX8.

If you don't need of these sounds, you can proceed with the removal.

4. From the "SOUND LIBRARY" page, press the "REMOVE" Function button to perform the removal.

The display shows:

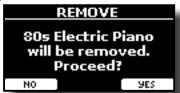

**5.** Press the "YES" Function button to perform the removal.

Press "NO" if you no longer want to perform the function.

#### NOTE ABOUT THE REMOVAL OF SOUND LIBRARIES

- Factory libraries The factory libraries are not deleted but are removed from the list of libraries to load at startup.
- User Sound libraries . The User Sound libraries are permanently deleted. Make sure to have a backup, if you think you need them again.

# How To Load Sound Libraries From a USB Memory

You can import sounds library in the User Sound memory of VIVO SX8 and use them in your performances. To import them you need an USB Memory and your Personal computer.

#### Loading a sounds library in a USB Memory

- Using your computer, download the new sound library from the DEXIBELL web site (.DXS) or from any other web site (.SF2).
- 2. Create a folder "SOUND" in the root of the USB Memory.
- Copy the sound library (.DXS/.SF2) into the USB Memory's "SOUND" folder.
- 4. Insert the USB Memory into the VIVO SX8 USB port. See "Connecting an USB Memory (commercially available)" (p. 21).
- See "Adding a Library from USB Memory" (p. 33) to import the sound library.

### **Adding a Library**

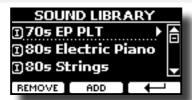

1. Press the "ADD" Function button to add a library.

The display shows the libraries previous removed:

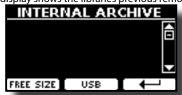

In the example above, the list of removed libraries is empty (no libraries has been previously deleted). In this case you can add only libraries from an USB Memory previously loaded.

The following example shows that some libraries was removed and the list of "INTERNAL ARCHIVE" shows which they are:

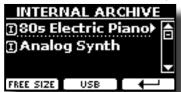

2. If you want get information about the RAM Internal free memory, press the "FREE SIZE" Function button.

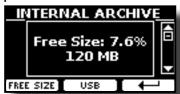

The page shows the RAM Internal memory available express in MB and percent.

This function is useful to know how much available free memory you have to load new libraries.

## **Adding a Library from USB Memory**

1. To load the library into your USB Memory, please refer to "Loading a sounds library in a USB Memory" (p. 33).

- 2. Insert the USB Memory into the USB port of the VIVO SX8.
- From the "INTERNAL ARCHIVE" page, press the "USB" Function button to list the sound libraries in the USB Memory.

The following page is showed:

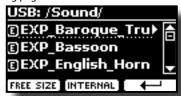

The instrument shows the sound libraries contained in the USB Memory's "/SOUND" folder.

#### MEMO

To navigate inside the folders use the  $[\blacktriangleright]$  button to open a folder and the  $[\blacktriangleleft]$  button to return to a higher level.

Press the "INTERNAL" Function button to return to viewing the internal archive.

- **4.** Use the [DATA ENTRY] knob or the [▲] [▼] buttons to select the sound library you prefer.
- **5.** To open the sound library, press the [▶] button.

The sound/sounds contained in the library are displayed.

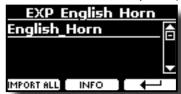

 Use the [DATA ENTRY] knob or the [▲] [▼] buttons to select the sounds and listen them by the keyboard.

If the sounds are to your liking, you can import the library into the internal memory.

7. if you want to know the size of the library, press the "INFO" Function button.

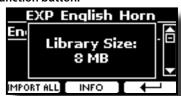

**8.** Press the "IMPORT ALL" Function button to import the sound library.

The instrument asks you in which sound family you want to import the library:

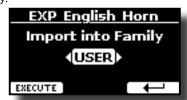

- **9.** Use the [▶] [◄] buttons to select in which sound family you want to import the library.
- Press the "EXECUTE" Function button to perform the function.

A confirmation message informs you that the sound library has been imported.

#### Recovery a Library from the "INTERNAL ARCHIVE"

Thanks to this function you can reload previously removed internal libraries

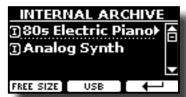

- 1. Use the [DATA ENTRY] knob or the [▲] [▼] buttons to select the library you want reload into internal memory.
- 2. To open the sound library, press the [▶] button.

The sound/sounds contained in the library are displayed.

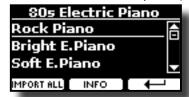

**3.** Use the [DATA ENTRY] knob or the [▲] [▼] buttons to select the sounds and listen them by the keyboard.

If the sound is to your liking, you can import the library into the internal memory.

**4.** if you want to know the size of the library, press the "INFO" Function button.

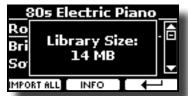

Press the "IMPORT ALL" Function button to import the sound library.

The instrument asks you in which sound family you want to import the library:

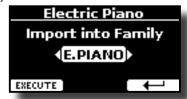

- **6.** Use the [▶] [◀] buttons to select in which sound family you want to import the library.
- Press the "EXECUTE" Function button to perform the function.

A confirmation message informs you that the sound library has been imported.

#### How to Restore the Factory Sound

See "Remove and Add Sound Libraries" (p. 32).

# **How to Select USER Sounds**

The VIVO SX8 has two memory areas concerning user sounds:

- The first area, divided into USER1 and USER2, relates to the TW (tonewheel) organs. Each area (USER1/USER2) contains 5 dedicaded preset of ToneWheel. These areas can be selected via T2L function. See "How to Select USER Organ Sounds" (p. 35).
- The second area is related to orchestral sounds. It can be selected via the [USER] button from the sound selection panel. See "How to Select USER Orchestral Sounds" (p. 35).

## **How to Select USER Organ Sounds**

Before to select an USER sound, you need to import sounds. Please see "How To Load Sound Libraries From a USB Memory" (p. 33).

1. Select a preset organ sound. See "Selecting Presetted Organ Sounds" (p. 22).

The display shows a page like this:

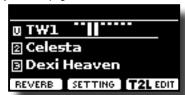

The organ tone is shown as follows:

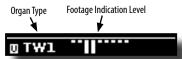

Press the "T2L EDIT" function button and using the [▲]
 buttons, select "ORGAN TYPE".

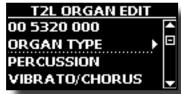

**3.** Press the [▶] button to access the ORGAN TYPE page.

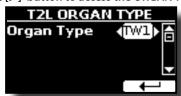

**4.** Use the [DATA ENTRY] knob or the [◀] [▶] buttons to select the USER1 or USER 2 type organ.

The USER1 or USER2 area is now selected.

To select another ToneWheel within the previously selected User area:

5. Press the [SOUND] button.

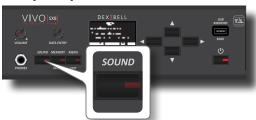

The [SOUND] indicator lights and a temporary page shows the list of the

sounds of the selected part, the current sound is underlined:

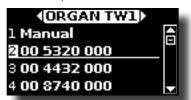

**6.** While the tone window is active, use the [▲] [▼] buttons to select a different organ preset.

The ToneWheel is recalled and the window highlight you the footage indication of the sound. After few seconds of inactivity of the change sound operation, the Main page is shown.

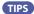

A quick way to change a tone from the Main page: use the [DATA ENTRY] knob or the [◀] [▶] buttons to select a next or previous sound in the same category.

#### **How to Select USER Orchestral Sounds**

Before to select a USER sound, you need to import sounds. Please see "How To Load Sound Libraries From a USB Memory" (p. 33).

1. Press the [SOUND] button.

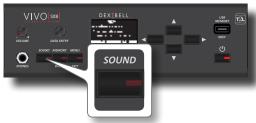

The [SOUND] indicator lights and a temporary page shows the list of the sounds of the selected part, the current sound is underlined:

Sound family

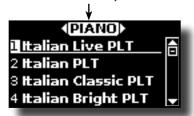

2. While the page is active, press the [◄] [▶] buttons to select the USER sound family.

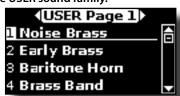

**3.** While the page is active, use the [DATA ENTRY] knob or the [▲] [▼] buttons to select a tone in the USER page.

If during normal operation the window closes automatically, press the [SOUND] button again.

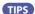

A quick way to change a tone from the Main page: use the [DATA ENTRY] knob or the  $[\blacktriangleleft]$  [ $\blacktriangleright$ ] buttons to select a next or previous tone.

# 15 Sound Setup (Export/Import)

This is a useful function that allows you to prepare a sound set for a performance. If, in a performance, you will use only piano sounds, you can create a Sound Set that contain only piano sounds. In this way you can use the maximum size of internal memory of the instrument for piano sounds.

At your convenience, you can also download sound sets from the http://www.dexibell.com/ website.

### Exporting a Sound Set ("EXPORT SETUP")

This function export the sound set, that you have previously prepared, in a USB Memory.

- 1. Prepare your Sound Set using the functions previously explained: "ADD" and "REMOVE". See "Remove and Add Sound Libraries" (p. 32).
- 2. Insert a USB Memory into the USB port of your instrument.
- Press the [MENU/EXIT] button and use the [DATA ENTRY] knob or the [▲] [▼] buttons to select the "SOUND SETUP" function group.

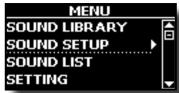

The "SOUND SET" page appears:

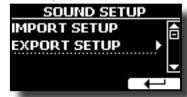

**4.** Use the [DATA ENTRY] knob or the [▲] [▼] buttons to select "EXPORT SETUP" and press the [▶] button to access the function.

The display changes to:

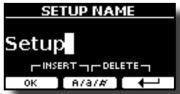

- 5. If you want to name your Sound Set, please see "Assigning the Name You Specify" (p. 17).
- **6.** Press the "OK" Function button to save your Set. A confirmation message is temporarily showed.

# Importing a Sound Set ("IMPORT SETUP")

This function import the sound set previously saved in a USB Memory.

#### NOTE

Before to import a Sound Set take in consideration that your current Sound Set, in the internal memory, will be replace.

You can lost external sound libraries previously loaded from a USB Memory. Regarding the internal sound libraries no problem, You can recover them in the "INTERNAL ARCHIVE". See "Adding a Library" (p. 33).

- 1. Insert a USB Memory that contains previously saved Sound Set into the USB port of your instrument.
- 2. Press the [MENU/EXIT] button and use the [DATA ENTRY] knob or the [▲] [▼] buttons to select the "SOUND SETUP" function group.

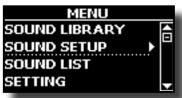

The "SOUND SET" page appears:

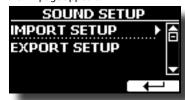

3. Use the [DATA ENTRY] knob or the [▲] [▼] buttons to select "IMPORT SETUP" and press the [▶] button to access the function.

The display shows the list of the Sound Set in the USB Memory:

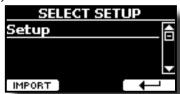

- **4.** Use the [DATA ENTRY] knob or the [▲] [▼] buttons to select the Sound Set.
- 5. Press the "IMPORT" Function button to load the Sound

A confirmation message is temporarily showed.

## 16 Personalizing Your Sounds

### T2L-Modelling

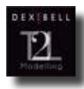

The revolutionary technology found on all models of DEXIBELL digital Pianos.

T2L-Modelling is the combination of innovative technologies developed to achieve maximum timbre accuracy and precise sound responsiveness to the multiple articulations of a pianist.

T2L modelling has many algorithms that simulate all the characteristics of an acoustic piano. It take care of many aspect as:

#### No Damper ("No Damper" on high notes)

The last 18 higher notes, like in the acoustic instrument, do not have the presence of the dampers and then are free to vibrate even when keys are released.

The duration of these notes, playing in staccato mode, is much longer than the previous notes that instead have the presence of the damper.

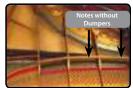

#### FP-Simulation ("DAMPER Pedal" multi actions simulation)

 $The {\it ``DAMPER'' Pedal (Sustain)}, performs several actions that are simulated through this function.\\$ 

A) When the "DAMPER" pedal is pressed, a sound is generated to simulate the damper friction noises of felts when releasing from the strings (Damper Friction Noise).

B) Pressing the "DAMPER" pedal, the active notes will be enriched with resonances produced by all strings free to vibrate, thanks to the raised dampers (Strings Resonance). The result of the Strings Resonance makes the sound of a sustained note by the use of the "DAMPER" pedal substantially different from the sound of a just held note.

C) When the "DAMPER" pedal is released, a noise is simulated like the mechanical noise in the acoustic instrument (Sustain Pedal Mechanical Noise).

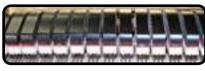

(A) & (B) "DAMPER" pedal is pressed, felt dampers are raised.

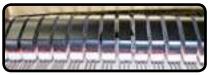

(C) "DAMPER" pedal is released, felt dampers are resting on strings.

See "DAMPER PEDAL" (p. 53).

### SP-Simulation ("Soft Pedal" Simulation)

The "Soft" Pedal, acts a change of volume and timbre color of the sound, simulating the "soft" function on the acoustic piano.

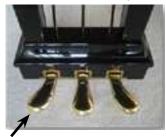

Soft Pedal

You can change many sound parameters at will.

### Making Slight Additions or Sound Alterations

Although Dexibell sound are developed to achieve the maximum sound accuracy, you can necessity to modify them at your taste them or create new sonority.

Take note that the parameters of the sound you want modify are of the part (1, 2, 3). This means that the same sound modified for the part 1 will sound different if selected from the part 2.

- From the Main page use the [▲] [▼] buttons to select the part you want modify the sound.
- 2. Select the sound that you want to esit. See "Selecting the Tones" (p. 20) and "Organ Section" (p. 22).
- From the main page, press the [T2L] function button to access the T2L editor functions.

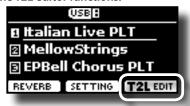

Depending on the type of sound selected(orchestral or organ), the following page is displayed:

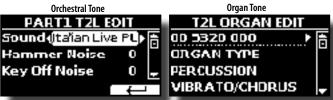

- **4.** Use the [▲] [▼] buttons to select the parameter you wish to modify.
- **5.** Use the [DATA ENTRY] knob or the [◄] [▶] buttons to adjust the value.

### Saving your changing

All you need to do is to save your setting in a memory. See "Working with the Memories" (p. 42).

### Parameters to be edited

The parameter list depends on the characteristics of the selected sound.  $\label{eq:characteristics}$ 

### **Orchestral Sounds Parameters**

VIVO SX8 allows you to personalize the tones by adjusting various factors that affect the sound.

Each Tone has available a number of parameters that allow you to personalize the sound. Below, you'll find an example of some parameters characterizing the piano sound.

### Hammer-Noises (Key On impulsive Noises)

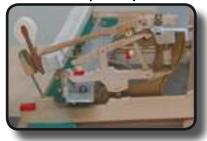

Attack of notes contains an impulsive portion of sound produced by the hit of the Hammer to the strings, amplified and sustained by the resonance of the piano body. A function is available to reduce/increment this element of the sounds.

| Parameter    | Setting       |
|--------------|---------------|
| Hammer Noise | -64 ~ 0 ~ +63 |

### **Key Off Noise (Key Off Mechanical Noises)**

The release of keys causes mechanical noises proportional to the speed of the release itself. This behavior of the acoustic instrument is reproduced by this function.

| Parameter     | Setting       |
|---------------|---------------|
| Key Off Noise | -64 ~ 0 ~ +63 |

### **Damper Noise**

This is the typical noise of an acoustic piano when the pedal sustain is pressed (lift all dampers) or released (lower all dampers).

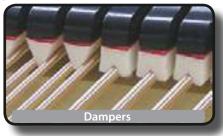

| Parameter    | Setting       |
|--------------|---------------|
| Damper Noise | -64 ~ 0 ~ +63 |

### String Reso (Sympathetic Harmonic Resonances)

As in the acoustic Piano, while holding down some keys and playing other notes in staccato mode, a multitude of additional harmonics can be listened, thanks to "sympathetic resonance" generated by the free to vibrate strings (due to raised dumpers) of the held notes.

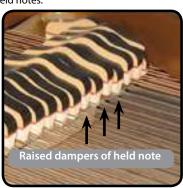

| Par  | ameter  | Setting       |
|------|---------|---------------|
| Stri | ng Reso | -64 ~ 0 ~ +63 |

### **Damper Reso**

It's the typical noise generated by the free to vibrate strings (all damper raised) when the dumper pedal is pressed.

| Parameter   | Setting       |
|-------------|---------------|
| Damper Reso | -64 ~ 0 ~ +63 |

### Cabinet Reso (Wurly, Ac. Guitar, Harp)

Thanks to this parameter you can increase or decrease the cabinet resonance.

| Parameter    | Setting       |
|--------------|---------------|
| Cabinet Reso | -64 ~ 0 ~ +63 |

### **Bell (for Electric Piano)**

The "bell sound" is characteristic of some electric pianos that became particularly popular throughout the 1970s.

You can adjust the quantity of this typical sound.

| Parameter | Setting       |
|-----------|---------------|
| Bell      | -64 ~ 0 ~ +63 |

### **Growl (for Eletric Piano)**

This is a typical distortion of the sound during the phase attack that give a "growling" effect. Thank to this parameter you can increase or decrease the effect.

| Parameter | Setting       |
|-----------|---------------|
| Growl     | -64 ~ 0 ~ +63 |

### Off Noise (for Clavinet, Harpsi, E. Piano, Bass)

You can adjust the quantity of the noise effect that some instrument produce when the key is released.

| Parameter | Setting       |
|-----------|---------------|
| Off Noise | -64 ~ 0 ~ +63 |

### On Noise (for Trumpet, Flugelhorn)

This parameter adjust the quantity of the noise of the trumpet when the piston is pressed.

| Parameter | Setting       |
|-----------|---------------|
| On Noise  | -64 ~ 0 ~ +63 |

## Attack, Hold, Decay, Sustain and Release (For Brass, Strings, Pad, Choir, Synth, Jazz Guitar)

These parameters characterize the envelope of the sound. For example, when a organ key is pressed, it plays a note at constant volume; the sound dies quickly when the key is released. By contrast, the sound of a guitar is loudest immediately after a string is plucked, and quickly fades. Try to change the envelop of a sound by these parameters.

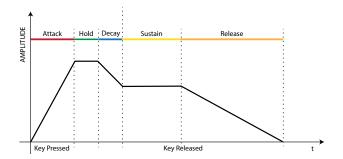

| Parameter | Setting       |
|-----------|---------------|
| Attack    |               |
| Hold      |               |
| Decay     |               |
| Sustain   | -64 ~ 0 ~ +63 |
| Release   |               |
| Cutoff    |               |
| Resonance |               |

The envelope (Attak, Hold, Decay, Sustain and Release) aren't limited to controlling just volume (amplitude) but, in some instruments as Strings, Pad, Choir and Synth, it controls some filter parameters such as Cutoff and Resonace. You can determine the frequency at which the filter starts working (Cutoff) and how much it "boosts" the frequencies around the cutoff frequency.

### Ride

This parameter increase or decrease the volume of Ride Cymbals sound contained in the "Ac. Bass&Ride" tone.

| Parameter | Setting       |
|-----------|---------------|
| Ride      | -64 ~ 0 ~ +63 |

### Amp noise

This parameter simulates the noise of the bass amplifier.

| Parameter | Setting       |
|-----------|---------------|
| Amp noise | -64 ~ 0 ~ +63 |

### String noise

This parameter simulates the resonance of the bass strings.

| Parameter    | Setting       |
|--------------|---------------|
| String noise | -64 ~ 0 ~ +63 |

### **Key Noise**

This parameter simulates the noise of Saxophone Key.

| Parameter | Setting       |
|-----------|---------------|
| Key noise | -64 ~ 0 ~ +63 |

### Polyphonic

This parameter becomes useful when you use some solo instruments like flute, violin, saxophone, trumpet and accordion.

| Parameter  | Setting                                  | Explanation                                                                      |
|------------|------------------------------------------|----------------------------------------------------------------------------------|
|            | phonic Low, High,<br>Last, Poly          | <b>Low</b> - The part becomes monophonic and play the leftmost note you played.  |
| Polyphonic |                                          | <b>High</b> -The part becomes monophonic and play the rightmost note you played. |
| , ·        |                                          | Last - The part plays monophonic.                                                |
|            | <b>Poly</b> - The part plays polyphonic. |                                                                                  |
|            |                                          |                                                                                  |

### **Blow**

Blowing is possibly the most important part of any woodwind instrument. This parameter adjusts the amount of blowing in a flute sound.

| Parameter | Setting       |
|-----------|---------------|
| Blow      | -64 ~ 0 ~ +63 |

### Pluck

This parameter is used to emphasize the sounds of "Pedal Bass" e "Pedal DoubleBs". It works to emphasize the attack phase of the sound.

| Parameter | Setting       |
|-----------|---------------|
| Pluck     | -64 ~ 0 ~ +63 |

### **Organ Sounds Parameters**

Through these parameters it is possible to change the type of organ and many parameters associated with it.

### **Organ Type**

Use this parameter to change the organ type: TW1, TW2, FARF, VX and PIPE. For details see "Selecting Various Organ Types" (p. 22).

### Percussion

This effect was designed to emulate the percussive sounds of the harp, xylophone and marimba. It's the classic crisp attack unique to the vintage organ

For details see "Adding Harmonic Percussion" (p. 23).

### Vibrato/Chorus

The vibrato and chorus system consists of six settings, V1, V2, V3, C1, C2 and C3 (i.e., 3 vibrato and 3 chorus).

For details see "Applying Vibrato/Chorus Effect" (p. 24).

### **Overdrive**

This is the typical effect of vacuum tube amplifier and it is achieved by "overdriving" the valves.

For details see "Adding Overdrive Effect" (p. 24).

### Organ Common

### Volume

This parameter reduce the volume of the tonewheel. When you set the "Soft" value the volume of the tonewheel became slightly softer in volume and equalization.

| Parameter | Setting      |
|-----------|--------------|
| Volume    | Normal, Soft |

### Leakage

In the vintage electro-mechanical organs, sometimes the signal from adjacent tonewheels causes pickups to overhear tonewheels other than their own. This noise, originally considered to be a defect, grew to be an integral part of the electro-mechanical organ sound. Use this parameter to modify the amount of leakage.

| Parameter | Setting |
|-----------|---------|
| Leakage   | 0 ~ 127 |

### **Hum** noise

The sound of the organ is produced by an electro-magnetic pick-up. So some hum is normal and unavoidable in an electro-mechanical organ. If you think you suffer from excessive hum, you can modify the level.

| Parameter | Setting |
|-----------|---------|
| Hum noise | 0 ~ 127 |

### Click On Noise and Click Off Noise

Some electro-mechanical organs have an audible pop or click when a key is pressed or released. Originally, key click was considered a design defect and the designers worked to eliminate or at least reduce it with equalization filters. Over time has become a characteristic part of the sound and it has been accepted as part of the classic sound. Use this parameter to adjust the amount of click noise.

| Parameter       | Setting |
|-----------------|---------|
| Click On Noise  | 0 ~ 127 |
| Click Off Noise |         |

### Perc. Manual

It's the classic crisp attack unique to the vintage organ. See "Adding Harmonic Percussion" (p. 23). The percussion is a typical register in the Main manual. With this parameter, you can choose which part of the keyboard (MAIN or LOWER) to add the percussion effect.

| Parameter    | Setting     |
|--------------|-------------|
| Perc. Manual | Main, Lower |

### **Expression Min**

The expression pedal is an important control for many musical instruments including organs. Use this parameter to set the minimum value of the expression when the pedal is lifted.

| Parameter      | Setting |
|----------------|---------|
| Expression Min | 0 ~ 127 |

### **Express. Tone**

When the volume falls, the sound of the high or low frequencies becomes difficult to hear. When this parameter is set to "On", when the volume falls, the low frequency are less attenuated than Mid/high frequencies.

| Parameter     | Setting |
|---------------|---------|
| Express. Tone | Off, On |

### **Brilliance**

This parameter is enabled when you select a Pipe organ type. You can adjust the brightness of sound.

| Parameter  | Setting   |
|------------|-----------|
| Brilliance | -12 ~ +12 |

### Rotary

#### **Rotary Block Diagram**

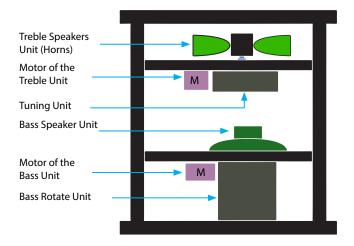

### **Rotary Type**

This parameter determines the mode of rotation.

| Parameter              | Setting       | Explanation                                                                                                    |
|------------------------|---------------|----------------------------------------------------------------------------------------------------|
| Parameter  Rotary Type | Setting  A, B | Explanation  A: Normal simulation.  B: Advanced simulation. Already introduced on J7 and S9 with previous OS 4.06, this effect is our latest generation of Rotary Speaker effect conceived with a new algorithm that makes the entire depth and the simulation of the horn and bass speakers rotations even more truthful. |
|                        |               | Accelerations and decelerations are so accurate that you have the perception to virtually see the moving speakers adding this essential character to your organ performances.                                                                                                    |

### **Rotary Noise**

This is the noise when the motor is running. Use this parameter to adjust the amount of the noise.

| Parameter    | Setting |
|--------------|---------|
| Rotary Noise | 0 ~ 127 |

### Horn Slow RPM and Horn Fast RPM

These parameters adjust the speed of the horn rotor at the slow and fast mode.

| Parameter     | Setting   |
|---------------|-----------|
| Horn Slow RPM | 20 ~ 100  |
| Horn Fast RPM | 300 ~ 500 |

### Horn RampUp and Horn RampDw

These parameters set the time for the horn rotors to "ramp up" and to "ramp down" when switching from slow to fast (Horn RampUp) or when switching from fast to slow (Horn RampDw).

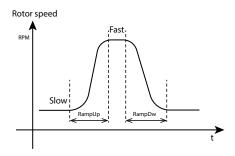

| Parameter      | Setting       |
|----------------|---------------|
| Horn RampUp    | 0.2 15 cos    |
| Horn Ramp Down | 0.2 ~ 15 sec. |

### **Bass Slow RPM and Bass Fast RPM**

These parameters adjust the speed of the bass rotor at the slow and fast mode.

| Parameter     | Setting   |
|---------------|-----------|
| Bass Slow RPM | 20 ~ 100  |
| Bass Fast RPM | 300 ~ 500 |

### Bass RampUp and Bass RampDw

These parameters set the time for the bass rotors to "ramp up" and to "ramp down" when switching from slow to fast (Bass RampUp) or when switching from fast to slow (Bass RampDw).

| Parameter   | Setting       |
|-------------|---------------|
| Bass RampUp | 0.2 15        |
| Bass RampUp | 0.2 ~ 15 sec. |

# Adjusting the Keyboard Velocity Response According to the Sound

By the "Velocity Compand" function in the T2L MENU, you can adjust the keyboard velocity for each sound. You can choose to expand the velocity of a Piano sound and compress the velocity of a strings or Pad sound.

- Please refert to the "Making Slight Additions or Sound Alterations" (p. 37) to access the "T2L EDITOR" functions.
- In the example below we selected the sound of the part
   Use the [DATA ENTRY] knob or the [▲] [▼] buttons to move the cursor under the "Velocity Compand" function.

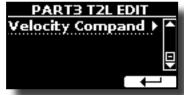

**3.** Press the button [▶] to access the function.

The following page appears:

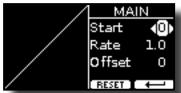

- **4.** Use the [▲] [▼] buttons to select one of the three parameters available.
- **5.** Use the [◄] [▶] buttons to adjust the parameter you selected.

| Parameter | Setting | Explanation                                                                                                 |
|-----------|---------|----------------------------------------------------------------------------------------------------|
| Start     | 0~127   | It is the starting point of the velocity curve where you want to operate with the compression or expansion. |
| Rate      | 0.1~8.0 | It is the compression/expansion coefficient that you want to use.                                           |
| Offset    | 0~127   | It's the minimum value of velocity.                                                                         |

In the example below you can see that the Start point was set to 52, the "Offset" starts from the value 35 and the rate was set to 2.7.

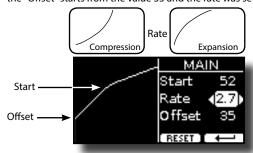

**6.** Press the "RESET" Function button to restore the parameters at the default value.

## 17 Working with the Memories

Using the Memories is a lot faster than calling up one of the VIVO SX8's functions, modifying the settings, etc., while you're playing. Just one touch and you recall your panel setting for that performance.

VIVO SX8 provides 80 memories already presetted by the factory with many useful settings. You can overwrite them according to your needs.

# About the Memories and Memory Set structure.

The Memories you create are saved in the internal Memory Set or in an external Memory Set previously saved in the USB Memory. This allows you to prepare one set of Memories for weddings, another for corporate events, a third for anniversaries, etc.

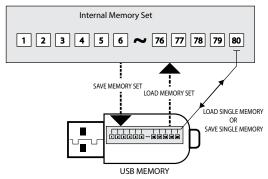

# Saving Your Settings in the Internal Memory

- **1.** Change all settings the way you want to save them. For details about the settings memorized, see p. 51.
- 2. Press and hold the [MEMORY/WRITE] button until the display shows:

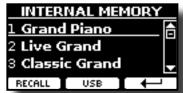

The [MEMORY/WRITE] button indicator flashes and the list of Internal Memory is shown.

#### MEMO

You can also select this function pressing [MENU] button → MEMORY → WRITE.

- Use the [DATA ENTRY] knob or the [▲][▼] buttons to move the cursor inside the list in the position you want to replace the memory.
- **4.** Press the "SAVE" Function button to confirm.

The display changes to:

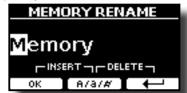

- 5. If you want to name your new Memory, see "Assigning the Name You Specify" (p. 17) for details.
- **6.** Press the "OK" Function button to save the Memory.

The memory will be saved and the list of Internal Memory is shown.

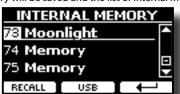

# Recalling your Settings from Internal Memory

1. Press the [MEMORY/WRITE] button.

The [MEMORY/WRITE] button indicator lights steady and the list of Internal Memory is shown.

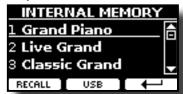

#### MEMO

You can also select this function pressing [MENU] button → MEMORY→RECALL.

- 2. Use the [DATA ENTRY] knob or the [▲][▼] buttons to move the cursor inside the list to select the memory you want to recall.
- Press the "RECALL" Function button to recall the Memory.
   The Memory is recalled and the display shows the Memory highlighted.

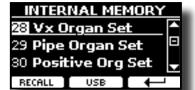

# How to Rearrange the Order of Memories

Use this function if you need to rearrange your Memories in a different order.

**4.** Press the [MENU/EXIT] button and select MEMORY→REORDER.

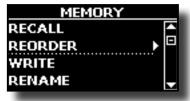

The display shows a list of Memories.

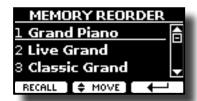

5. Use the [▲][▼] buttons to move the cursor inside the list to select the Memory you want to reorder and press the "MOVE" function button.

An  $\stackrel{\clubsuit}{=}$  symbol appears to the left of the selected Memory.

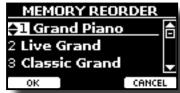

 Use the [▲][▼] buttons to select the new position where you want to move the selected Memory.

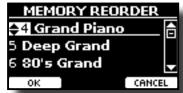

**7.** Press the "OK" Function button to confirm the operation.

Press "CANCEL" Function button to cancel the operation

# Saving Your Settings in the USB Memory (commercially available)

- Connect the USB Memory to which you wish to save the Memory. See "Connecting an USB Memory (commercially available)" (p. 13).
- **2.** Change all settings the way you want to save them.
- 3. Press and hold the [MEMORY/WRITE] button until the display shows:

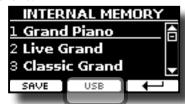

The list of Internal Memory is shown.

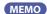

You can also select this function pressing [MENU] button → MEMORY → WRITE.

 Press the [USB] Function button to select the destination memory.

The display shows a list of all files and folders on the USB storage device you have just connected.

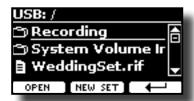

Now you can save:

- In a Memory Set previously saved. Continue from step (5)
- In a new Memory Set. See "Saving in the New Memory Set" below.

### Saving in the Memory Set previously saved

 Use the [▲][▼] buttons to scroll through files and folders to select the Memory Set.

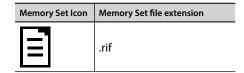

Use the "OPEN" Function button if you need to enter in a folder. If you opened a folder by mistake, press the [ $\leftarrow$ ] button to return to a higher level.

Press the "OPEN" Function button to recall the Memory Set.

The display shows the list of memories in the Memory Set.

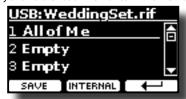

- 7. Use the [▲][▼] buttons to move the cursor inside the list in the position you want to replace the Memory.
- **8.** Press the "SAVE" Function button to confirm.

The display changes to:

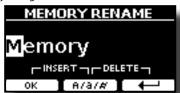

- **9.** If you want to name your new Memory, see "Assigning the Name You Specify" (p. 17) for details.
- **10.** Press the "OK" Function button to save the Memory.

The memory will be saved and the list of memories is shown.

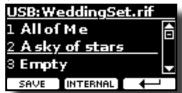

### Saving in the New Memory Set

 Press the "NEW SET" Function button to create an empty Memory Set.

This page allows you to create a new Memory Set List whose name is selected automatically by the VIVO SX8.

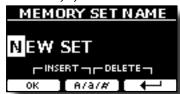

- 2. If you want to name your new Memory Set, see "Assigning the Name You Specify" (p. 17) for details.
- 3. Press the "OK" Function button to confirm the name.

The display shows contents of the new Set just created.

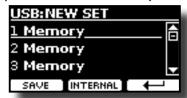

- **4.** Use the [▲][▼] buttons to move the cursor inside the list in the position you want to write the Memory.
- 5. Press the "SAVE" Function to confirm.

The display changes to:

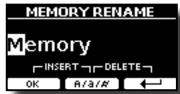

A Memory name is suggested by the VIVO SX8.

- **6.** If you want to name your new Memory, see "Assigning the Name You Specify" (p. 17) for details.
- 7. Press the "OK" Function button to save the Memory.

The memory will be saved and the list of Memories is shown.

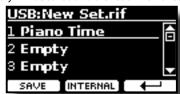

# Recalling your settings from an USB Memory

 Connect an USB memory to the VIVO SX8. For details see p. 13.

A USB icon appears in the Icons field of Main page. See "Main Page" (p. 16).

2. Press the [MEMORY/WRITE] button.

The [MEMORY/WRITE] button indicator lights steady and the list of Internal Memory is shown.

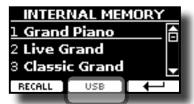

#### MEMO

You can also select this function pressing [MENU] button

3. Press the "USB" Function button.

The display shows a list of all files and folders on the USB storage device you have just connected.

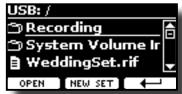

**4.** Use the [▲][▼] buttons to scroll through files and folders to select the Memory Set.

| Memory Set Icon | Memory Set file extension |
|-----------------|---------------------------|
|                 | .rif                      |

Use the "OPEN" Function Button to enter in a folder.

If you opened a folder by mistake, press the [ $\leftarrow$ ] button to return to a higher level.

Press the "OPEN" Function button to open the selected Memory Set.

The display shows the list of Memories:

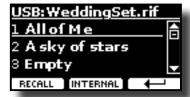

- **6.** Use the [▲][▼] buttons to move the cursor inside the list to select the Memory you want to recall.
- 7. Press the "RECALL" Function button to recall the Memory.

The Memory is recalled and the display shows the Memory highlighted.

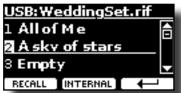

#### MEMO

To display the Internal Memories again, press the "INTERNAL" Function button.

### Renaming a Memory

This function allows you to change the name of a selected Memory.

**1.** Press the [MENU] button and select MEMORY→RENAME.

The list of Internal Memory is shown:

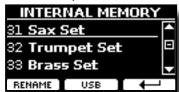

- 2. Use the [▲][▼] buttons to move the cursor inside the list in the position you want to rename the Memory.
- 3. Press the "RENAME" Function button to confirm.

The display changes to:

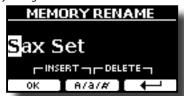

- Use the [▲][▼] and the [◄][▶] buttons to rename the Memory. See "Assigning the Name You Specify" (p. 17) for details.
- **5.** Press the "OK" Function button to confirm the name.

The memory will be renamed and the list of Internal Memory is shown.

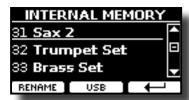

# Exporting a Memory Set in the USB Memory

Use this function for exporting the Internal Memory Set in the USB Memory (commercially available).

This function is useful to create special sets for each event and import them at your convenience.

You can also use this function to backup the Internal Memories.

 Connect an USB memory to the VIVO SX8. For details see p. 13.

A USB icon appears in the Icons field of Main page. See "Main Page" (p. 16).

2. Press the [MENU] button and select MEMORY→EXPORT SET.

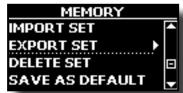

The display shows a list of all files and folders on the USB storage device you have just connected.

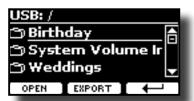

**3.** Use the [▲][▼] buttons to scroll through folders to select the destination folder.

Use the "OPEN" Function button to enter in a folder.

If you opened a folder by mistake, press the [ $\leftarrow$ ] button to return to a higher level.

 Press the "EXPORT" Function button to confirm your selection.

The display changes to:

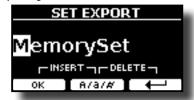

A Memory Set name is suggested by the VIVO SX8.

- 5. If you want to name the Memory Set, see "Assigning the Name You Specify" (p. 17) for details.
- **6.** Press the "OK" Function button to export the Memory Set. A message confirm the operation.

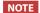

You should always safely eject the USB Memory before physically unplugging it from USB socket. Before to unplug the USB Memory use the "USB REMOVE" function. See "Safely Remove the USB Memory" (p. 14).

# Importing a Memory Set from the USB Memory

Use this function for importing Sets from the USB Memory (commercially available) to Internal Memory.

**1.** Connect an USB memory that contains Memory Sets to the VIVO SX8. For details see p. 13.

A USB icon appears in the Icons field of Main page. See "Main Page" (p. 16).

**2.** Press the [MENU] button and select MEMORY→IMPORT SET.

The display shows a list of all files and folders on the USB storage device you have just connected.

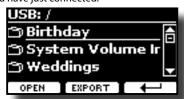

**3.** Use the [▲][▼] buttons to scroll through folders to select the Memory Set to import.

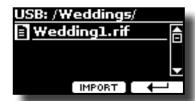

Use the "OPEN" Function button to enter in a folder.

If you opened a folder by mistake, press the [ $\leftarrow$ ] button to return to a higher level.

**4.** Press the "IMPORT" Function button to confirm your selection.

A message confirm that the Memory Set was imported.

#### NOTE

You should always safely eject the USB Memory before physically unplugging it from USB socket. Before to unplug the USB Memory use the "USB REMOVE" function. See "Safely Remove the USB Memory" (p. 14).

### **Deleting a Memory Set**

Use this function to delete a Memory Set from an USB Memory.

**5.** Press the [MENU] button and select MEMORY→DELETE SET.

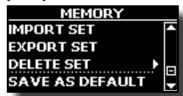

The display shows a list of all files and folders on the USB storage device you have just connected.

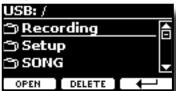

6. Use the [DATA ENTRY] or the [▲][▼] buttons to move the cursor inside the list in the position you want to delete the Memory Set.

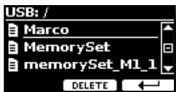

Press the "DELETE" Function button to delete the selected Memory Set.

A message confirm the operation.

# How to Automatically Recall Your Favorite Setting at the Power On.

The VIVO SX8 give you the possibility to have your favorite setting directly at the startup of the instrument. To do this, follow the procedure below:

 Set all the parameters you want when you turn on the instrument. 2. Press the [MENU] button and select MEMORY→SAVE AS DEFAULT.

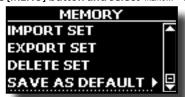

The instrument asks you if you want your settings as default.

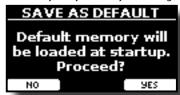

3. Press the "Yes" Function button to confirm the operation. Press "No" to guit the function.

## **Playing with Audio Backing Tracks**

Thanks to X MURE® application and VIVO SX8 you can play your favourite melodies while controlling a audio pattern.

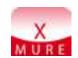

X MURE® is a DEXIBELL® software product

### WHAT IS X MURE

- X-MURE is an application that runs on iPhone or IPad.
- Using "Harmony Poly Fragmentor" the world first algorithm able to modify "audio tracks" in real time, "X MURE" allows you to play music directly on the screen of your iPad/iPhone or with a musical instrument connected via USB.
- "X MURE" does not use sound generators, virtual instruments or "Standard MIDI file", it is exclusively based on audio tracks recorded by real musical instruments, so it does not simulates reality... it is the reality.

### WHAT YOU CAN DO WITH X MURE

- Control X MURE audio patterns by live chord progression played by a connected MIDI keyboard.
- · Re-arrange your favourite music tracks using countless musical genres or create a completely new song hit.

### WHAT YOU NEED TO USE X MURE

- · A connected MIDI keyboard
- Apple iPad Camera Connection Kit (Camera connectors made by Apple Inc.).
- USB cable (type A-male type B-male: commercially available).
- Audio cable (3.5 mm jacks).
- Download X MURE application from App Store.

### **Connecting your Mobile Device**

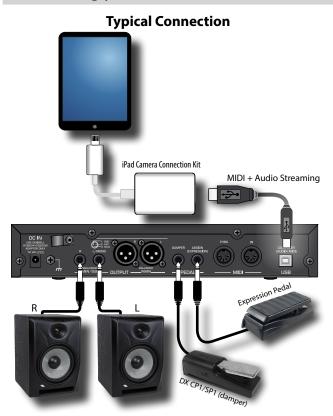

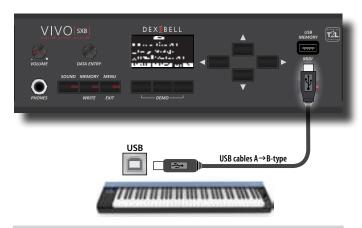

### Playing with X MURE Application

- 1. Turn your VIVO SX8 and your iPad on.
- 2. Touch the X MURE icon in your iPad to open the app. Now you have three possible choices:

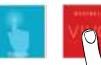

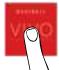

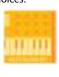

3. Touch Dexibell VIVO icon to have the maximum performance with VIVO SX8.

The following page appears:

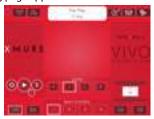

- 4. Play a note in the keyboard to inform X MURE which part you want use to control it.
- 5. On X MURE select the audio pattern you want play back.
- **6.** Touch the play icon of the X MURE application.

The pattern start to play back.

MEMO

You can use a pedal to Play or Stop the play back of the pattern. See "CONTROL" (p. 53).

- 7. Play chords in the keyboard. The audio pattern follows your chord progression.
- 8. On X MURE touch the "A", "B", "C", "D" icon button to chose a different scene.

MEMO

You can use a pedal to select different scene. See "CONTROL" (p.

9. On X MURE touch the "1", "2", "3", "4" icon button to chose a different drum pattern.

You can use a pedal to select different drum pattern. See "CONTROL" (p. 53).

### **Bluetooth® Audio and MIDI Connectivity**

VIVO SX8 Pianos are equipped with Audio and MIDI Bluetooth® (4.2 Low Energy) function.

Thanks to this technology, you'll be able to:

- listen through the speakers of the VIVO SX8 the music played back by smartphone, tablet.
- exchange MIDI data between the mobile device and the VIVO SX8.

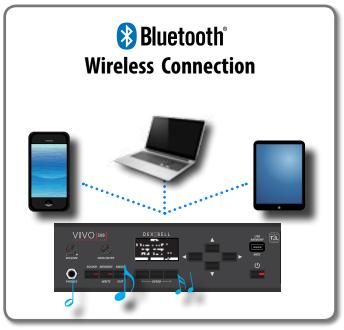

# Turning on the VIVO SX8's Bluetooth® Functions

1. press the [MENU] button and select Bluetooth® page.

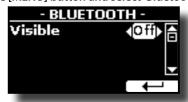

- **2.** Use the [▲][▼] buttons to select the "Visible" parameter.
- **3.** Use the [◀] [▶] buttons to set it "On".

The VIVO SX8 is now visible to other devices:

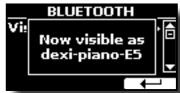

The first time you use a new mobile device, you need to "pair" it with your device so that both devices know how to connect securely to each other.

### **Connecting with the Mobile Device**

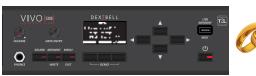

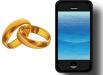

#### NOTE

Please take in consideration that the explanation to pair your mobile device with the VIVO SX8 is as an example. The operations to pair your mobile device can be different from our explanation and depend on the operating system of your device. For details, please refer to the owner's manual of your mobile device.

1. Place the mobile device within 1 meter (3 ft) from VIVO SX8.

### NOTE

When pairing, make sure that other devices are off or out of range.

- Make sure that VIVO SX8 is visible to other devices. See "Turning on the VIVO SX8's Bluetooth® Functions" (p. 48).
- 3. On the mobile device that you want to connect, turn on the Bluetooth® function and, if necessary, search for the available devices.

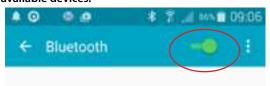

For details on how to enable the Bluetooth® function, refer to the owner's manual of your mobile device.

The list of available devices is now shown in your mobile device.

4. Select the "dexi-piano-xx" device that is shown in the Bluetooth® list of your mobile device.

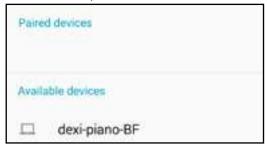

In example above the device name is "dexi-piano-BF".

5. If the mobile device and the VIVO SX8 ask you to confirm the connection showing the "passkey" screen, confirm before on VIVO SX8 and then on your mobile device.

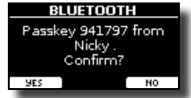

When pairing succeeds "dexi-piano-xx" is added to the list of paired devices in the mobile device. Viceversa the mobile device is added to the list of "Paired" devices of VIVO SX8.

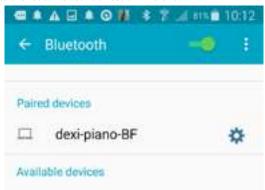

**6.** Select the "dexi-piano-xx" device that is shown in the paired devices list of your mobile device.

### MEMO

For details, refer to the owner's manual of your mobile device.

#### MEMO

Once the devices have been paired, there is no need to perform pairing again. Once the device is recognized, the VIVO SX8 ask you to autorize the connection:

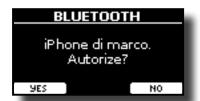

Choose "YES" to authorize the connection. The following page appears:

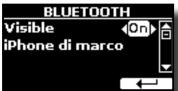

The connection is now established and a Bluetooth® icon is shown in the main menu. The music data played back by the mobile device can be heard through VIVO SX8.

#### NOTE

Pairing is required again if you execute a Factory Reset (p. 30).

### **Connecting an Already Paired Mobile Device**

#### NOTE

Please take in consideration that the explanation to connect your mobile device with the VIVO SX8 is as an example. The operations to connect your mobile device can be different from our explanation and depend on the operating system of your device. For details, please refer to the owner's manual of your mobile device.

- Place the mobile device within 1 meter (3 ft) from the VIVO SX8.
- 2. If necessary, turn on the Bluetooth® function on the mobile device.
- Select the "Dexi-piano-xx" device that is shown in the Bluetooth® list of your mobile device.

### MEMO

For details, refer to the owner's manual of your mobile device.

### **Using Bluetooth® Audio**

You can use the speakers of the VIVO SX8 to listen to music or music videos played on your mobile device.

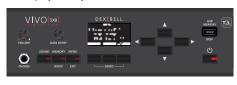

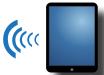

Audio Streaming

 If necessary, turn on the Bluetooth® function of the VIVO SX8 and pair your mobile device. You don't need it if it's already paired.

See "Turning on the VIVO SX8's Bluetooth® Functions" (p. 48) and "Connecting with the Mobile Device" (p. 48).

- **2.** Locate your mobile device near the VIVO SX8.
- 3. Turn on the Bluetooth® function of your mobile device.

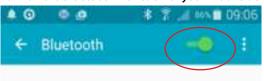

All music data played back by the your mobile device can be now heard through VIVO SX8.

### Transfering Bluetooth® MIDI Data

Here's how to do for transmitting and receiving MIDI data between the VIVO SX8 and your mobile device.

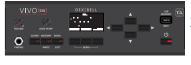

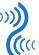

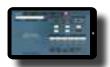

MIDI Data

In particular, we will take as an example the connection between the VIVO SX8 and the "Dexibell VIVO EDITOR" application.

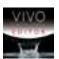

### What is the "Dexibell VIVO EDITOR" application?

It a free iOS application downloadable from **Apple Store**.

#### What does the "Dexibell VIVO EDITOR" do?

It allows you to modify any parameter of the VIVO SX8 in realtime. It is as if the device becomes the color display with touch screen of your instrument.

1. Turn on the "Visible" parameter of the VIVO SX8 in the bluetooth page and pair your mobile device.

See "Turning on the VIVO SX8's Bluetooth® Functions" (p. 48) and "Connecting with the Mobile Device" (p. 48).

2. Locate your mobile device near the VIVO SX8.

3. Turn on the Bluetooth® function of your mobile device.

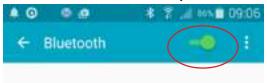

**4.** Start the "Dexibell VIVO EDITOR" and tap the "MEMORY" page.

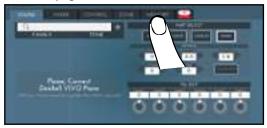

**5.** Tap the " \* " icon.

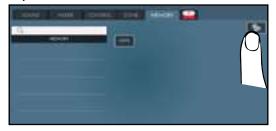

**6.** In the Bluetooth MIDI field, Tap the "DEVICE" button.

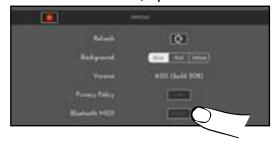

The Bluetooth MIDI devices page is opens and the VIVO SX8 ( dexipiano-xx) is in the list of found devices.

7. Tap "Not Connected" to connect the VIVO SX8 (dexipiano-xx).

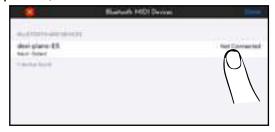

Wait until the VIVO SX8 is connected.

**8.** Tap "Done" to exit from the page.

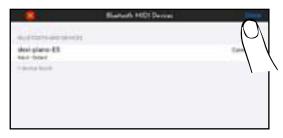

Now you can change a tone, activate or deactivate a part, modify the octave, select functions and so on. Now if you want, you can control every function of your instrument by this application without using the VIVO SX8's panel anymore.

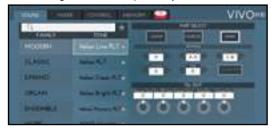

## 20 MENU Options (Advanced Section)

The VIVO SX8's [MENU] button provides access to the available parameters and functions.

### **General procedure**

1. Press the [MENU] button.

The display changes to:

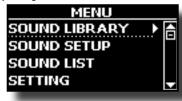

- 2. Use the [DATA ENTRY] knob or the [▲] [▼] buttons to select the entry of the desired function group.
- 3. Press the [▶] button to go to the display page where you can edit the parameters of the selected group, or to execute the selected command.

For more details about the parameters selection, see "Moving the cursor and setting parameter values" (p. 17).

The following parameters and functions are available:

### **Parameters Group**

| SOUND LIBRARY Functions51                                                                                                    |
|----------------------------------------------------------------------------------------------------|
| SOUND SETUP Functions51                                                                                                    |
| SOUND LIST51                                                                                                    |
| SETTING Parameters Group       51         PART1, PART2, PART3       51         TRANSPOSE       51         VELOCITY       51                                                                                                    |
| T2L EDITOR51                                                                                                    |
| EFFECTS         51           PART1 FX, PART2 FX, PART3 FX         .51           REVERB         .51           MASTER EQ         .52                                                                                                    |
| OUTPUT52                                                                                                    |
| CONTROL       52         DAMPER PEDAL       .52         Part 1       .52         Part 2       .52         Part 3       .52         PEDAL ASSIGN       .52         Funct       .52         Part 1       .52         Part 2       .52         Part 3       .52         EXPRESSION PEDAL       .52         Funct       .52         Organ*       .52         Part 1       .52         Part 2       .52         Part 3       .52         Part 2       .52         Part 3       .52 |
| TUNING         53           MASTER TUNE         53           TEMPERAMENT         53           Equal Flat         53           Equal Stretch (default)         53           VIVO Stretch         53           Vallotti         53           Just Major         53           Pythagorean         53           Mean-Tone         53                                                                                                    |

| Werckmeister III53       |   |
|--------------------------|---|
| Kimberger III53          |   |
| User 1, User 2, User 353 |   |
| MEMORY54                 |   |
| USB MEMORY54             |   |
| REMOVE54                 |   |
| FORMAT54                 |   |
| USB AUDIO54              |   |
| BLUETOOTH54              |   |
| MIDI55                   |   |
| RECEPTION55              |   |
| Memory55                 |   |
| Śtatus55                 |   |
| Channel55                |   |
| TRANSMISSION55           |   |
| Memory55                 |   |
| Status55                 |   |
| Channel55                |   |
| MIDI SET55               |   |
| SAVE MIDI SET55          |   |
| EXPORT MIDI SET55        |   |
| IMPORT MIDI SET55        |   |
| GLOBAL56                 |   |
| Auto OFF56               |   |
| Pedal                    |   |
| FACTORY RESET56          |   |
| FACTORY SOUND56          |   |
| BACKUP56                 |   |
| PANIC56                  | , |
| VERSION INFO56           | , |

#### NOTE

The parameters can be stored in various memory areas. The following table shows you how to know in which area it is stored.

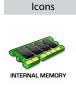

#### Explanation

This symbol indicates that the parameter or the parameters group can be stored in the Internal Memory area. See "Working with the Memories" (p. 42).

This symbol indicates that the parameter or the parameters group can be stored in the Global Internal Memory area.

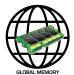

The Global Internal Memory Area is automatically saved when you turn off the instrument.

#### NOTE

Use the appropriate button to turn off the instrument. Do not disconnect the power adapter from the outlet before the instrument is turned off.

### **SOUND LIBRARY Functions**

[MENU] button →SOUND LIBRARY

You can import sounds library in the internal memory of VIVO SX8 and use them in your performances. For details see "Additional Sound (Sound Library)" (p. 32).

### SOUND SETUP Functions

[MENU] button →SOUND SETUP

This is a useful function that allows you to prepare a sound set for a performance. If, in a performance, you will use only piano sounds, you can create a Sound Set that contain only piano sounds. In this way you can use the maximum size of internal memory of the module for piano sounds. For details see "Sound Setup (Export/Import)" (p. 36).

### **SOUND LIST**

[MENU/EXIT] button →SOUND LIST

This function allows you to reorder the tone list. Please see "How to Reorder the Tone List" (p. 20).

### **SETTING Parameters Group**

[MENU] button →SETTING

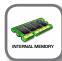

In this parameters group you can access to the important settings of your module.

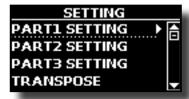

#### ► PART1, PART2, PART3

Please see "Parts & MIDI Settings" (p. 26).

#### **▶** TRANSPOSE

This function allows you to transpose the VIVO SX8's pitch in semitone steps. For more details see "Transposing the Pitch of the Parts" (p. 26).

### **▶** VELOCITY

Each note that VIVO SX8 receives from MIDI has a velocity information. This value is the velocity measurement that simulate the behavior of a piano mechanism; a note struck on a piano is louder if the key is struck more forcefully.

Thank to this function you can modify the velocity curve as you wish.

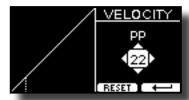

- Use the [◄][►] buttons to select one of the 5 points that characterize the curve: "pp", "p", "mf", "f", "ff".
- 2. Use the [DATA ENTRY] knob or the [▲] [▼] buttons to modify the value of the selected point.

| Curve Point |                       | Explanation                                                                      |
|-------------|-----------------------|----------------------------------------------------------------------------------|
|             | VELOCITY  PP          | "pp" standing for pianissimo and meaning "very soft".                            |
|             | VELOCITY  P  P  RESUR | " <b>p</b> " standing for <b>piano</b> and<br>meaning " <b>soft".</b>            |
|             | MI COLITY             | " <i>mf</i> " standing for <i>mezzo-</i><br>forte and meaning ""half<br>loud"":  |
|             | VELOCITY              | " <b>f</b> " standing for <b>forte</b> and meaning <b>"loud"</b> .               |
|             | NELDCITA              | " <b>ff</b> " standing for <b>fortissimo</b><br>and meaning " <b>very loud".</b> |

## **3.** Use the "RESET" Function button to restore the point at the default value.

Your velocity curve is automatically saved in the global area when the instrument is turned off.

### T2L EDITOR

[MENU] button →T2L EDITOR

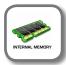

See "Personalizing Your Sounds" (p. 37).

### **EFFECTS**

[MENU] button →EFFECTS

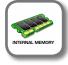

Your instrument contains three multi-effects (FX-A, FX-B and FX-C) processor that can be used for processing any part you like.

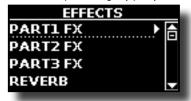

#### ► PART1 FX, PART2 FX, PART3 FX

This selection provides access to the display pages where you can set the effects parameters of the VIVO SX8's parts.

For details see "Adding Effects to Orchestral Sound" (p. 29).

#### **▶** REVERB

See "Adding Reverb to the Sound" (p. 29).

#### ► MASTER EQ

See "Master Equalizer" (p. 30).

### **OUTPUT**

[MENU] button →0UTPUT

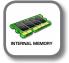

VIVO SX8 provides MAIN/SUB unbalanced output (TS jacks) in addition to MAIN balanced output (XLR jacks) as output destinations for the signal of the audio parts

As appropriate for your situation, you can choose which audio output to use (MAIN or SUB) for a certain part (Organ, Part1, Part2, Part3).

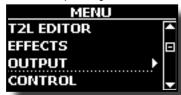

See "Specifyng the Audio Output for Each Part" (p. 28).

### **CONTROL**

[MENU] button →CONTROL

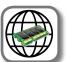

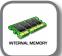

This group of parameters is related to the pedals controls. The VIVO SX8 allows you to manage and assign various function to the pedals connected to the PEDAL sockets. See "About the Pedals" (p. 12)

Here you can assign functions.

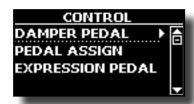

### ▶ DAMPER PEDAL

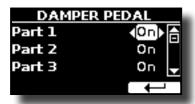

| Parameter | Setting     | Explanation                                                                     |
|-----------|-------------|---------------------------------------------------------------------------------|
| Part 1    | OFF, ON     | <b>OFF</b> : Select "OFF" if you don't need damper pedal for the relative part. |
| Part 2    | default: ON | ON: the damper pedal is assigned                                                |
| Part 3    |             | to the relative part.                                                           |

#### ► PEDAL ASSIGN

| PED    | AL ASSIGN             |
|--------|-----------------------|
| Funct. | ∢Sostenuto <b>)</b> 📥 |
| Part 1 | On                    |
| Part 2 | On 🗸                  |
|        | $\leftarrow$          |

| Parameter | Setting       | Explanation                                                                                                    |  |
|-----------|---------------|----------------------------------------------------------------------------------------------------|--|
| Tarameter | OFF           | No function assigned.                                                                                                    |  |
|           | Sostenuto     | The pedal is used as Sostenuto (default).                                                                                                    |  |
|           | Sosteriato    | The pedal is used as Soft The soft pedal reduces the                                                                                                    |  |
|           | Soft          | volume and slightly changes the timbre of notes played while the pedal is pressed.                                                                                            |  |
|           | Damper        | The pedal is used as a damper.                                                                                                    |  |
|           | FXA On-Off    | All and the state of the state of AAFV AAFV AAFV                                                                                                    |  |
|           | FXB On-Off    | Allows you to switch the MFX A/B on and off.                                                                                                    |  |
|           | Memory Prev   | Allows you to select the next or previous Memory.                                                                                                    |  |
|           | Memory Next   | Allows you to select the flext of previous Memory.                                                                                                    |  |
|           | Rotary On/Off | Turns the rotary on or off.                                                                                                    |  |
|           | Rotary S/F    | This function alternate between the fast and slow Rotary speeds.                                                                                                    |  |
|           | Rotary Brake  | This function gradually stops the rotary. It does the same function as the [BRAKE] button in the ROTARY panel section.                                                        |  |
| Funct.    | Perc. On/Off  | Add or not the percussion. It does the same function as the [ON] button in the PERCUSSION panel section.                                                                      |  |
|           | VibChoOn/Off  | Enable or disable the vibrato or chorus effect. It does the same function as the [ON] button in the VIBRATO/CHORUS panel section.                                             |  |
|           | Drive On/Off  | This is the typical effect of vacuum tube amplifier.<br>Add or not the overdrive effect It does the same<br>function as the [OVERDRIVE] button in the ORGAN<br>panel section. |  |
|           | Part On/Off   | Enable or disable the selected keyboard part.                                                                                                    |  |
|           | XMure FillUp  | Using these functions you can select a the next                                                                                                    |  |
|           | XMure FillDw  | or the previous drum pattern in the XMure® application.                                                                                                    |  |
|           | XMure SceneUp | These functions allow you to change scene of the                                                                                                    |  |
|           | XMure SceneDw | accompaniment in the XMure® application.                                                                                                    |  |
|           | XMure Play    | Play or Stop the playback of a XMure® pattern.                                                                                                    |  |
|           | XMure Ending  | Select the Ending pattern.                                                                                                    |  |
|           | TW Norm/Soft  | This parameter reduce the volume of the tonewheel. See "VOLUME" in the "Organ Common" (p. 39).                                                                                |  |
|           | FXC On-Off    | Allows you to switch the MFX C on and off.                                                                                                    |  |
| Part 1    |               | <b>OFF</b> : Select "OFF" if you don't need of pedal for the                                                                                                    |  |
| Part 2    | OFF, ON       | part.                                                                                                    |  |
| Part 3    | default: ON   | <b>ON</b> : the pedal is assigned to the specified part.                                                                                                    |  |

#### **▶** EXPRESSION PEDAL

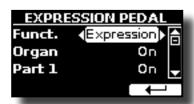

| Parameter   | Setting                                         | Explanation                                                                                                    |
|-------------|-------------------------------------------------|----------------------------------------------------------------------------------------------------|
| Expression, |                                                 | <b>Expression:</b> The pedal is assigned to the expression.                                                                        |
| Funct.      | Modulation,<br>FX-Manual,<br>Sostenuto,<br>Soft | <b>Modulation:</b> The pedal is assigned to the Modulation.                                                                        |
| Tunet.      |                                                 | FX-Manual: You can control the "Manual" parameter of the effector. See the "16: Wah-Wah" (p. 59) and the "17: Cut Filter" (p. 60). |
| Organ*      |                                                 | <b>OFF</b> : Select "OFF" if you don't need of pedal.                                                                              |
| Part 1      | OFF, ON<br>default: ON                          | ON: the pedal is assigned to the specified                                                                                         |
| Part 2      |                                                 | part.                                                                                                    |
| Part 3      |                                                 | * Only if the "Expression" function is selected .                                                                                  |

### **TUNING**

[MENU] button →TUNING

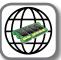

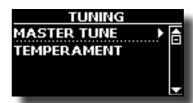

#### MASTER TUNE

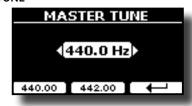

| Setting                       | Explanation                                                    |
|-------------------------------|----------------------------------------------------------------|
| 415.4 Hz~ 440.00 Hz~ 466.1 Hz | Select the desiderate tuning.                                  |
| "440.00 Hz" Function button   | Use the "440.00 Hz" and "442.00                                |
| "442.00 Hz" Function button   | Hz" Function buttons to tuning the instrument at those values. |

#### Some Information About the Master Tune

Pianos are generally tuned to an A 440 pitch standard that was adopted during the early 1900s in response to widely varying standards. Previously the pitch standards had gradually risen from about A 415 during the late 1700s and early 1800s to A 435 during the late 1800s. Though A 440 is generally the standard, some orchestras, particularly in Europe, use a higher pitch standard, such as A 444.

### **▶** TEMPERAMENT

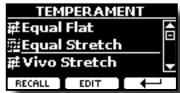

The modern pianos are tuning in Equal Stretch temperament, in which every pair of adjacent pitches is separated by the same interval.

There are other scale used in different music style. Modern musical scale in western culture are different in one other way from older classic music. At the time of Bach the scales were based on the note A being about 415 Hz. In the Handel's time the frequency A was 422.5 Hz and today it is 440.0 Hz.

| Setting                    | Explanation                                                                                                    |
|----------------------------|----------------------------------------------------------------------------------------------------|
| Equal Flat                 | This tuning divides each octave into 12 equal steps (intervals).                                                                                                    |
| Equal Stretch<br>(default) | <b>Equal Stretch</b> : This tuning is a correction of Equal Flat. A benefit of stretching octaves is the correction of dissonance that equal temperament imparts to the perfect fifth. |
| VIVO Stretch               | This tuning is similar to the Equal Scretch with small adjustments to make it more suitable for piano sounds.                                                                          |
| Vallotti                   | This tuning is the default for many of today's Baroque musicians.                                                                                                    |

| Setting                   | Explanation                                                                                                    |  |
|---------------------------|----------------------------------------------------------------------------------------------------|--|
| Just Major                | This is a just scale for pieces in mayor keys.                                                                                                    |  |
| Pythagorean               | This system was invented in ancient Greece. It resolves the ambiguity of fourths and fifths. Though thirds are somewhat imperfect, melodies sound clearer.                    |  |
| Mean-Tone                 | A temperament that adds some compromises to the just temperament and facilitates transposition.                                                                               |  |
| Werckmeister III          | A combination of the Mean Tone and Pythagorean temperaments, this tuning allows for playing in any key.                                                                       |  |
| Kimberger III             | As a result of improvements made to the Mean Tone and Just temperaments, this tuning system is relatively tolerant towards transposition and can be used to play in all keys. |  |
| User 1, User 2,<br>User 3 | <b>User 1, User 2, User 3</b> : These settings refer to the tuning systems programmed by yourself (or someone else).                                                          |  |

- 1. Select your favorite temperament scale.
- 2. Press the "RECALL" Function button to load the scale.
  The temperament scale is recalled.

#### Editing the Equal Flat, Equal Stretch or Vivo Stretch scale

If you selected the Equal Flat, Equal Stretch or Vivo Stretch scale: The "EDIT" Function button appears.

1. Press the "EDIT" Function button to program your scale.

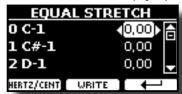

- **2.** To select a note, use the  $[\blacktriangle][\blacktriangledown]$  or play a note on the keyboard.
- Use the [◄][►] buttons or the [DATA ENTRY] knob to modify the tuning of the selected note.
- Press [HERTZ/CENT] Function button to change the tuning in steps of 1/100 of cent.

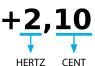

| Setting                    | Explanation          |
|----------------------------|----------------------|
| -99.99 ~ 0 ~ +99.99 (cent) | Set the note tuning. |

**5.** Press the "WRITE" Function button to save your scale. The following page appears:

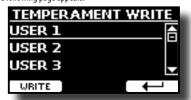

- Use the [▲][▼] buttons to select the USER scale where you want save your scale.
- **7.** Press the "WRITE" Function button to save your scale. A message of confirmation appears.

If you selected a scale other than equal temperament:

 If you selected a scale other than equal temperament as Pythagorea, Mean-Tone, Werckmeister III, Kimberger III and the Just Major and Minor temperament scale, you can specify the root note:

The "ROOT NOTE" Function button appears.

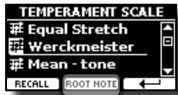

**2.** Press the "ROOT NOTE" Function button if you want specify the base note.

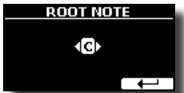

3. Select the root note.

| Setting                                 | Explanation                                    |
|-----------------------------------------|------------------------------------------------|
| C, C#, D, Eb, E, F, F#, G, Ab, A, Bb, B | Select the base note of the temperament scale. |

**4.** Press the "←" Function button come back to previous page.

#### If you selected one of USER scales:

The "EDIT" Function button appears.

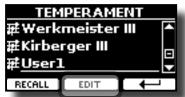

1. Press the "EDIT" Function button to program your scale.

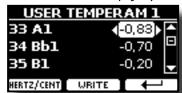

- To select a note, use the [▲][▼] or play a note on the keyboard (if connected).
- Use the [DATA ENTRY] knob or the [◄][▶] buttons to modify the tuning of the selected note.
- Press [HERTZ/CENT] Function button to change the tuning in steps of 1/100 of cent.

| Setting                    | Explanation          |
|----------------------------|----------------------|
| -99.99 ~ 0 ~ +99.99 (cent) | Set the note tuning. |

- **5.** Press the "WRITE" Function button to save your scale. A message of confirmation appears.
- **6.** Press the "←" Function button come back to previous page.

### **MEMORY**

[MENU] button → MEMORY

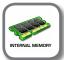

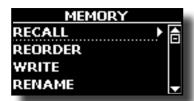

For the explanation of this section please refer to "Working with the Memories" (p. 42).

### **USB MEMORY**

[MENU] button →USB MEMORY

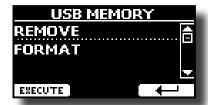

#### ▶ REMOVE

Before to unplug the USB Memory, use this function to safely remove it. See "Safely Remove the USB Memory" (p. 14).

### ▶ FORMAT

Use this function to format your USB Memory. See "How to Format the USB Memory" (p. 13).

### **USB AUDIO**

[MENU] button →USB AUDIO

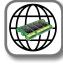

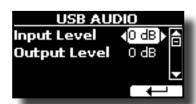

For details see "Adjusting the USB Audio" (p. 19).

### **BLUETOOTH**

[MENU] button →BLUET00TH

VIVO SX8 is equipped with Bluetooth® Audio function.

Thanks to this technology, you'll be able to stream music wirelessly from a Bluetooth® capable smartphone, tablet or computer to VIVO SX8.

See "Wireless Function" (p. 48).

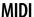

[MENU] button →MIDI

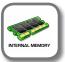

This group allow you to configure the MIDI parameters. You can transfer MIDI data between the VIVO SX8 and your sequencer software.

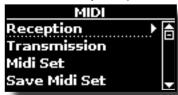

#### **▶** RECEPTION

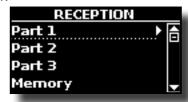

You can configure the MIDI receive parameters of Part 1, Part 2 and Part3. Additionally, you can manage the received MIDI messages for the memories and Organ control.

For Part1, Part2, Part3 and Organ Control please see "MIDI Reception" (p. 26).

For the Memory Part:

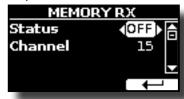

| Memory    |             |                                         |
|-----------|-------------|-----------------------------------------|
| Parameter | Setting     | Explanation                             |
| Status    | OFF, ON     | Select "On" if you want to receive MIDI |
|           | Default: On | messages for the memories selection.    |
| Channel   | 1 ~ 16      | Allows you to assign a MIDI receive     |
|           | default: 15 | channel to the "Memory" part.           |

#### ▶ TRANSMISSION

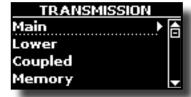

You can configure the MIDI transmission parameters of Part 1, Part 2 and Part 3. Additionally, you can manage the transmitted MIDI messages for the memories and Organ control

For Part1, Part2, Part3 and Organ control please see "MIDI Transmission" (p. 27).

For the Memory Part:

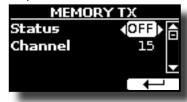

| Memory                        |                        |                                                                                                    |
|-------------------------------|------------------------|----------------------------------------------------------------------------------------------------|
| Parameter Setting Explanation |                        |                                                                                                    |
| Status                        | OFF, ON<br>Default: On | Select "On" if you want to transmit MIDI messages when you recall a memory.  See "Working with the Memories" (p. 42). |
| Channel                       | 1 ~ 16<br>default: 15  | Allows you to assign a MIDI transmit channel to the "Memory" part.                                                    |

#### MIDI SET

MIDI Sets are memories for MIDI settings. The VIVO SX8 provides four MIDI Set memories.

The first MIDI Set, called "**Dexibell**", is read-only and allows you to restore the MIDI factory setting. The other three memories allow use to memorize and recall your MIDI configuration.

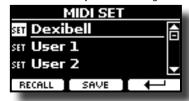

- Use the [DATA ENTRY] knob or the [▲][▼] to select the MIDI Set and press
  the "RECALL" Function button to load it.
- 2. Press the "SAVE" Function button to jump in the SAVE MIDI SET page.

#### SAVE MIDI SET

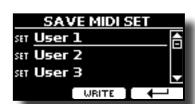

 Use the [DATA ENTRY] knob or the [▲][▼] to select the MIDI Set memory and press the "WRITE" Function button to save your configuration.

### **▶** EXPORT MIDI SET

You can save your MIDI SET in a USB Memory.

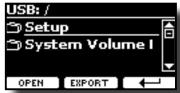

- Connect the USB Memory to which you wish to save the data. See "Connecting an USB Memory (commercially available)" (p. 13).
- 2. Use the "OPEN" function button to select the folder where you want save the data.
- 3. Press the "EXPORT" function button to perform the export operation.

#### ► IMPORT MIDI SET

You can load your MIDI SET previous saved in a USB Memory.

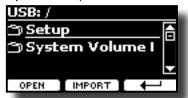

 Connect a USB Memory containing the previously saved MIDI SET data. See "Connecting an USB Memory (commercially available)" (p. 13).

- 2. Use the "OPEN" function button to select the folder that contains the data.
- **3.** Press the "IMPORT" function button to perform the operation

### **GLOBAL**

[MENU] button →GLOBAL

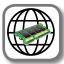

These parameters allow you to adjust some global aspect of your piano. These parameters are automatically saved in the VIVO SX8 global memory area.

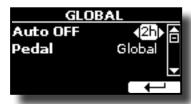

| Parameter            | Setting                                                                                                    | Explanation                                                                                                    |
|----------------------|----------------------------------------------------------------------------------------------------|----------------------------------------------------------------------------------------------------|
| Auto OFF             | Off, 5 min, 10 min,<br>30 min, 2 hours,<br>4 hours                                                                                               | This parameter allows you to cause the VIVO SX8 to switch itself off after the selected number of minutes has elapsed if you are not using it.             |
|                      | Default: 2 hours                                                                                                    | Select "Off" if you prefer not to use this function.                                                                                                    |
| Pedal Global, Memory | Global, Memory                                                                                                    | <b>Global:</b> Set this value if you want the pedal assignments are saved in the global area. The pedal assignment does not depend on the recalled memory. |
|                      | <b>Memory</b> : Set this value if you want the pedal assignments are saved in the Memories. The pedal assignment depends on the recalled memory. |                                                                                                    |

### **FACTORY RESET**

[MENU] button → FACTORY RESET

This function allows you to recall the VIVO SX8's original factory settings. Please see "Restoring the Factory Settings (Factory Reset)" (p. 30).

### **FACTORY SOUND**

[MENU] button → FACTORY SOUND

This function allows you to restore all sound libraries as they came out of the factory. Please see "Restore the Factory Sounds" (p. 30).

### **BACKUP**

[MENU/EXIT] button →BACKUP

Use this function to back up contents, settings, and sounds list from your VIVO SX8 into a USB Memory. See "How to Protect Your Settings, Contents and Sounds List (Backup)" (p. 31).

### **PANIC**

[MENU/EXIT] button →PANIC

Use this function if some operation on your instrument or an external tone generator (connected via a MIDI cable) has caused strange sounds or stuck some notes. See "Panic Function" (p. 31).

### **VERSION INFO**

[MENU] button → VERSION INFO

This page shows you the version number of the VIVO SX8's operating system.

### **Effects Types and Parameters List**

### 1: Thru

The effects processor is bypassed.

### 2: EP Tremolo

This effect cyclically modulates (Speed) the amplitude (Intensity) to add tremolo to the sound. It's the electric piano typical effect.

| Parameter | Setting         | Explanation                           |
|-----------|-----------------|---------------------------------------|
| Speed     | 0.10 ~ 12.50 Hz | Sets the speed of the tremolo effect. |
| Intensity | 0 ~ 100         | Depth to which the effect is applied. |

### 3: Equalizer

This is a four-band stereo equalizer (low, mid x 2, high).

| Parameter           | Setting       | Explanation                                                                                                    |
|---------------------|---------------|----------------------------------------------------------------------------------------------------|
| Low Freq            | 80 ~ 400      | Selects the frequency of the low range.                                                                                                    |
| Low Gain            | -12 ~ 0 ~ +12 | Adjusts the gain of the low frequency.                                                                                                    |
| High Freq           | 800Hz ~ 8KHz  | Selects the frequency of the high range.                                                                                                    |
| High Gain           | -12 ~ 0 ~ +12 | Adjusts the gain of the high frequency.                                                                                                    |
| Mid1 Freq           | 200Hz ~ 4KHz  | Selects the frequency of the Mid1 range.                                                                                                    |
| Mid1 Gain           | -12 ~ 0 ~ +12 | Adjusts the gain of the Mid1 frequency.                                                                                                    |
| Mid1 Q              | 0.5 ~ 12.0    | Move this parameter to adjusts the width of the area around the Middle 1 frequency that will be affected by the Gain setting.  Higher values of Mid1 Q set narrowest area. |
| Mid2 Freq           | 200Hz ~ 4KHz  | Selects the frequency of the Mid2 range.                                                                                                    |
| Mid2 Freq Mid2 Gain | -12 ~ 0 ~ +12 | Adjusts the gain of the Mid2 frequency.                                                                                                    |
| Mid2 Q              | 0.5 ~ 12.0    | Move this parameter to adjusts the width of the area around the Middle 2 frequency that will be affected by the Gain setting.  Higher values of Mid2 Q set narrowest area. |

### 4: Vibrato

Vibrato is a musical effect consisting of a regular, pulsating change of pitch. It is used to add expression to instrumental music.

| Parameter | Setting         | Explanation                              |
|-----------|-----------------|------------------------------------------|
| Rate      | 0.10 ~ 12.50 Hz | Sets the speed of the vibrato effect.    |
| Intensity | 0 ~ 100         | Allows you to set the vibrato intensity. |

### 5: Flanger

This effect gives a significant swell and movement of pitch to the sound. It produces a metallic resonance effect.

| Parameter | Setting         | Explanation                                                                   |
|-----------|-----------------|-------------------------------------------------------------------------------|
| Rate      | 0.10 ~ 12.50 Hz | Adjust the modulation speed.                                                  |
| Intensity | 0 ~ 100         | Allows you to set the flanger intensity.                                      |
| Feedback  | -96 ~ +96 %     | Adjusts the proportion of the flanger sound that is fed back into the effect. |
|           |                 | Negative (–) settings will invert the phase.                                  |
| Balance   | 0 ~ 100         | Balance the Volume between the direct and the effect sound.                   |

| Parameter | Setting     | Explanation                                                                                                    |
|-----------|-------------|----------------------------------------------------------------------------------------------------|
| PreDelay  | 0 ~ 100 ms  | Adjusts the delay from the direct signal and the moment when the flanger starts working.                                 |
| Phase     | 0 ~ 180 deg | This sets the LFO phase difference between the left and right, in steps of 10 degrees It give more spatial of the sound. |

### 6: Chorus

This effect adds thickness and warmth to the sound by modulating the delay time of the input signal. You can add spread to the sound by offsetting the phase of the left and right LFOs from each other.

| Parameter | Setting         | Explanation                                                                                  |
|-----------|-----------------|----------------------------------------------------------------------------------------------|
| Rate      | 0.10 ~ 12.50 Hz | Adjust the modulation speed.                                                                 |
| Intensity | 0 ~ 100         | Allows you to set the chorus intensity.                                                      |
| Feedback  | -96 ~ +96 %     | Adjusts the proportion of the chorus sound that is fed back into the effect.                 |
| reedback  |                 | Negative (–) settings will invert the phase.                                                 |
| Balance   | 0~100           | Balance the Volume between the direct and the effect sound.                                  |
| PreDelay  | 0 ~ 100 ms      | Adjusts the delay from the direct signal and the moment when the chorus starts working.      |
| Phase     | 0 ~ 180 deg     | This sets the LFO phase difference<br>between the left and right, in steps of<br>10 degrees. |

### 7: Phaser

This effect creates a swell by shifting the phase. It is very effective on electric piano sounds. You can add spread to the sound by offsetting the phase of the left and right LFOs from each other.

| Parameter | Setting              | Explanation                                                                            |
|-----------|----------------------|----------------------------------------------------------------------------------------|
| Rate      | 0.10 ~ 12.50 Hz      | Adjust the modulation speed.                                                           |
| Intensity | 0 ~ 100              | Allows you to set the phaser intensity.                                                |
| Feedback  | Feedback -96 ~ +96 % | Adjusts the proportion of the phaser sound that is fed back into the effect.           |
|           |                      | Negative (–) settings will invert the phase.                                           |
| Phase     | 0 ~ 180 deg          | This sets the LFO phase difference between the left and right, in steps of 10 degrees. |

### 8: Reverb

This effect adds reverberation to the sound, simulating an acoustic space as a room or a larger halls or stadiums.

| Parameter | Setting    | Explanation                                                                                                    |
|-----------|------------|----------------------------------------------------------------------------------------------------|
| Level     | 0 ~ 127    | Set the quantity of Reverb effect                                                                                                    |
| Di        | 0 ~ 127    | Adjusts the amount of damping of the room (Carpet, Wood, Brick, Concrete, Marble).                                                                                                    |
| Damping   |            | Higher values increase the amount of high-frequency attenuation.                                                                                                    |
| Room Size | 0 ~ 127    | It determines the size of the simulated room.                                                                                                    |
| Width     | 0 ~ 127    | Adjusts the stereo width of the Reverb effect. Higher value increase the stereo width.                                                                                                 |
| PreDelay  | 0 ~ 100 ms | Adjusts the delay from the direct signal and the moment when the reverb starts working. This is used to simulate the distance between the original signal and the reflective surfaces. |

### 9: Delay

The delay effect is used to simulate echo (repetition).

| Parameter | Setting     | Explanation                                                                 |
|-----------|-------------|-----------------------------------------------------------------------------|
| Delay L   | 0 ~ 750 ms  | Sets the delay time for the left channel.                                   |
| Delay R   | 0 ~ 750 ms  | Sets the delay time for the right channel.                                  |
| Feedback  | -96 ~ +96 % | Adjusts the proportion of the delay sound that is fed back into the effect. |
|           |             | Negative (–) settings will invert the phase.                                |
| Wet       | 0 ~ 100 %   | Adjust the quantity of the delayed ("wet") signal.                          |
| Dry       | 0 ~ 100 %   | Adjust the quantity of the unmodified ("dry") signal.                       |

### 10: Cross Delay

Cross Delay allows you to create advanced stereo delay.

Each echo can be sent to the opposite channel from the source signal (echo of the left channel is heard on the right).

| Parameter | Setting     | Explanation                                                                 |
|-----------|-------------|-----------------------------------------------------------------------------|
| Delay L   | 0 ~ 750 ms  | Sets the delay time for the left channel.                                   |
| Delay R   | 0 ~ 750 ms  | Sets the delay time for the right channel.                                  |
| Feedback  | -96 ~ +96 % | Adjusts the proportion of the delay sound that is fed back into the effect. |
| reeuback  | -90 ~ +90 % | Negative (–) settings will invert the phase.                                |
| Wet       | 0 ~ 100 %   | Adjust the quantity of the delayed ("wet") signal.                          |
| Dry       | 0 ~ 100 %   | Adjust the quantity of the unmodified ("dry") signal.                       |

### 11: Triple Tap Delay

The Triple Tap Delay produces three delay sounds: center, left and right.

| Parameter | Setting     | Explanation                                                                 |  |
|-----------|-------------|-----------------------------------------------------------------------------|--|
| Delay L   | 0 ~ 750 ms  | Sets the delay time for the left channel.                                   |  |
| Delay R   | 0 ~ 750 ms  | Sets the delay time for the right channel.                                  |  |
| Delay C   | 0 ~ 750 ms  | Sets the delay time for the center (L+R) channel.                           |  |
| Feedback  | -96 ~ +96 % | Adjusts the proportion of the delay sound that is fed back into the effect. |  |
| reedback  |             | Negative (-) settings will invert the phase.                                |  |
| Level L   | 0 ~ 100     | Adjust the volume of the left delay sound.                                  |  |
| Level R   | 0 ~ 100     | Adjust the volume of the right delay sound.                                 |  |
| Level C   | 0 ~ 100     | Adjust the volume of the center delay sound.                                |  |
| Wet       | 0 ~ 100 %   | Adjust the quantity of the delayed ("wet") signal.                          |  |
| Dry       | 0 ~ 100 %   | Adjust the quantity of the unmodified ("dry") signal.                       |  |

### 12: Rotary

The rotary is a typical effect generated by the rotation of the speakers, this rotation creates a Larsen effect. It gives spaciousness to the sound.

| Parameter    | Setting         | Explanation                                                                 |  |
|--------------|-----------------|-----------------------------------------------------------------------------|--|
| Speed        | Slow, Fast      | Switches the speaker rotation speed between slow and fast.                  |  |
|              |                 | This parameter allows you to manually control the wheel brake.              |  |
| Brake        | Off, On         | Off is the default; the tone wheels will turn normally.                     |  |
|              |                 | Changing this to On will make the tone wheels gradually slow down and stop. |  |
| Vibrato Sw   | Off, On         | Disable and enable the vibrato effect.                                      |  |
| Vibrato Type | V1, C1, V2, C2, | This selects one of the six classic Vibrato/<br>Chorus presets.             |  |
|              | V3, C3          | "V" stands for Vibrato, and "C" stands for Chorus.                          |  |

### 13: Tremolo

This effect cyclically modulates (Speed) the amplitude (Intensity) to add tremolo to the sound.

| Parameter | Setting         | Explanation                           |
|-----------|-----------------|---------------------------------------|
| Speed     | 0.10 ~ 12.50 Hz | Sets the speed of the tremolo effect. |
| Intensity | 0 ~ 100         | Depth to which the effect is applied. |

### 14: Tremolo Pan

This effect is similar to the Tremolo. It include an extra parameter that indicate the phase between the left or right channel.

| Parameter | Setting         | Explanation                                                                            |  |
|-----------|-----------------|----------------------------------------------------------------------------------------|--|
| Speed     | 0.10 ~ 12.50 Hz | Sets the speed of the tremolo effect.                                                  |  |
| Intensity | 0 ~ 100         | Depth to which the effect is applied.                                                  |  |
| Phase     | 0 ~ 180 deg     | This sets the LFO phase difference between the left and right, in steps of 10 degrees. |  |

### 15: Overdrive

This effect is designed to work and sound like an old tube amp turned up loud. It suitable for hard rock and similar musical genres.

| Parameter | Setting           | Explanation                                                                       |  |
|-----------|-------------------|-----------------------------------------------------------------------------------|--|
| Drive     | 1 ~ 100           | Higher Drive settings, mean more distortion.                                      |  |
| Tone      | 100 Hz ~ 10.0 KHz | Use this parameter to accent or attenuate certain dominant or unwanted overtones. |  |
| Level     | 0 ~ 100           | Increase or decrease the volume of the effect.                                    |  |
| Low Freq  | 80 ~ 400          | Selects the frequency of the low range.                                           |  |
| Low Gain  | -12 ~ 0 ~ +12     | Adjusts the gain of the low frequency.                                            |  |
| High Freq | 800Hz ~ 8KHz      | Selects the frequency of the high range.                                          |  |
| High Gain | -12 ~ 0 ~ +12     | Adjusts the gain of the high frequency.                                           |  |

### 16: Wah-Wah

It is a type of effect that alters the tone and frequencies of the input signal to create a unique sound, mimicking the human voice and taking the onomatopeic name "Wah-Wah".

| Parameter        | Setting                                 | Explanation                                                                                                    |  |  |
|------------------|-----------------------------------------|----------------------------------------------------------------------------------------------------|--|--|
|                  |                                         | Auto: The "Manual" parameter is automatically controlled by the internal LFO.                                                                                                    |  |  |
| Mode             | Auto, Manual                            | Manual: The "Manual" parameter is controlled by the expression pedal or the WHELL 2 (if your instrument is equiped with WHELL 2). Remember that in addition, the Expression Pedal socket must be assigned to the function "FX-MANUAL". See "Added a New Function to the Expression Pedal and Wheel2 (FX MANUAL)" (p. 10). |  |  |
|                  |                                         | Adjusts the center frequency at which the effect is applied.                                                                                                    |  |  |
| Manual 0 ~       | 0 ~ 127                                 | This parameter can be also controlled<br>by the expression pedal or the WHELL<br>2 (if your instrument is equiped with<br>WHELL 2). Remember that in addition,<br>the Expression Pedal socket must be<br>assigned to the function "FX-MANUAL".<br>See "EXPRESSION PEDAL" (p. 53).                                         |  |  |
|                  | Low Pass, High Pass,<br>Band Pass, Peak | Low Pass: The wah effect will be applied over a low frequency range.                                                                                                    |  |  |
|                  |                                         | <b>High Pass</b> : The wah effect will be applied over a high frequency range.                                                                                                    |  |  |
| Filter           |                                         | Band Pass: The wah effect will be applied over a narrow frequency range.                                                                                                    |  |  |
|                  |                                         | <b>Peak</b> : The wah effect will be applied over a specific center frequency.                                                                                                    |  |  |
| Low Freq         | 100Hz ~ 10.0KHz                         | Selects the frequency of the low range.                                                                                                    |  |  |
| High Freq        | 100Hz ~ 10.0KHz                         | Selects the frequency of the High range.                                                                                                    |  |  |
| Low Q            | 0.5 ~ 10.0                              | Move this parameter to adjusts the                                                                                                    |  |  |
| Hi Q             | 0.5 ~ 10.0                              | width of the area around the Low or<br>High Frequecy.                                                                                                    |  |  |
| LFO Rate         | 0.1Hz ~ 12.50Hz                         | Frequency of modulation.                                                                                                    |  |  |
| LFO Curve        | Linear, Quadratic                       | LFO curve trend.                                                                                                    |  |  |
| Balance          | 0 %~ 100%                               | Adjusts the balance between original and the effect sound.                                                                                                    |  |  |
| Env<br>Threshold | -40dB ~ 0dB                             | Adjust the threshold of the envelop                                                                                                    |  |  |
| Env<br>Attack    | 0ms ~ 250ms                             | Adjust the attack of the envelop                                                                                                    |  |  |
| Env<br>Release   | 0ms ~ 1000ms                            | Adjust the release of the envelop                                                                                                    |  |  |

| Parameter | Setting         | Explanation                                 |  |
|-----------|-----------------|---------------------------------------------|--|
| Low Freq  | 100Hz ~ 10.0KHz | Selects the frequency of the low range.     |  |
| High Freq | 100Hz ~ 10.0KHz | Selects the frequency of the High range.    |  |
| Low Q     | 0.5 ~ 10.0      | Move this parameter to adjusts the width of |  |
| Hi Q      | 0.5 ~ 10.0      | the area around the Low or High Frequecy.   |  |
|           |                 |                                             |  |

**18: Compressor**This filter that attenuates ("cut") some frequency range.

| Parameter    | Setting       | Explanation                                                                                                    |
|--------------|---------------|----------------------------------------------------------------------------------------------------|
| raiametei    | Setting       | ,                                                                                                    |
| Threshold    | -40dB ~ 0dB   | The compression is activated only when the input signal exceeds the threshold level. Input levels above the threshold will be compressed, and input levels below the threshold will not be compressed. |
|              |               | This parameter determines how strong is the compression.                                                                                                    |
|              |               | At 1:1, the compressor has no effect.                                                                                                    |
| Ratio        | 1:1 ~ inf:1   | For all other values the output signal will<br>be compressed in according to the ratio<br>value.                                                                                                    |
|              |               | <ul> <li>At Inf:1, the compressor becomes a<br/>brick-wall limiter; once the signal hits the<br/>Threshold, the output level will no longer<br/>increase, regardless of the input level.</li> </ul>    |
| Knee Width   | 0.0 ~1.0      | Increasing this value will produce a more soft volume change around the Threshold level.                                                                                                    |
| Attack Time  | 0ms ~ 250ms   | This parameter determines how quickly the compressor will take affect after the signal crosses above the threshold.                                                                                    |
| Release Time | 0ms ~ 1000ms  | This parameter controls how quickly the compressor will stop reducing volume level after the signal falls below the threshold.                                                                         |
| Makeup       | -24dB ~ -24dB | Allows you to boost the compressed signal. as compression often attenuates the signal significantly.                                                                                                   |
| Stereo Link  | Off, On       | Set the parameter "On" to operate in stereo mode.                                                                                                    |

### 17: Cut Filter

This filter that attenuates ("cut") some frequency range.

| Parameter | Setting                            | Explanation                                                                                                    |  |
|-----------|------------------------------------|----------------------------------------------------------------------------------------------------|--|
|           |                                    | Adjusts the center frequency at which the effect is applied.                                                                                                    |  |
| Manual    | 0 ~ 127                            | This parameter can be also controlled by the expression pedal or the WHELL 2 (if your instrument is equiped with WHELL 2). Remember that in addition, the Expression Pedal socket must be assigned to the function "FX-MANUAL". See "EXPRESSION PEDAL" (p. 53). |  |
| Slope     | 12db/Ocatve,<br>24db/Ocatve        | The slope of filter attenuation is usually quantified in decibels per octave.                                                                                                    |  |
| Туре      |                                    | Low Pass: Attenuates the frequencies<br>above a cutoff frequency, allowing low<br>frequencies to pass through the filter.                                                                                                    |  |
|           | Low Pass, High<br>Pass, Band Pass, | High Pass: Attenuates the frequencies below a cutoff frequency, allowing high frequencies to pass through the filter.                                                                                                    |  |
|           | Peak                               | <b>Band Pass</b> : The filter is applied over a narrow frequency range.                                                                                                    |  |
|           |                                    | Peak: The filter is applied over a specific                                                                                                    |  |

## VIVO SX8's Tone List

| Num.    | Name                | PC | CCOO (MSB) |  |  |
|---------|---------------------|----|------------|--|--|
| PIANO   | PIANO               |    |            |  |  |
| 0001    | Italian Live PLT    | 1  | 71         |  |  |
| 0002    | Italian PLT         | 1  | 70         |  |  |
| 0003    | Italian Classic PLT | 1  | 72         |  |  |
| 0004    | Italian Bright PLT  | 1  | 73         |  |  |
| 0005    | Italian Memory PLT  | 1  | 74         |  |  |
| 0006    | USA Live PLT        | 1  | 61         |  |  |
| 0007    | USA PLT             | 1  | 60         |  |  |
| 0008    | USA Classic PLT     | 1  | 62         |  |  |
| 0009    | USA Bright PLT      | 1  | 63         |  |  |
| 0010    | USA Memory PLT      | 1  | 64         |  |  |
| 0011    | VIVO Upright        | 1  | 2          |  |  |
| 0012    | Elec.Grand          | 3  | 2          |  |  |
| 0013    | E.Grand Trem        | 3  | 3          |  |  |
| 0014    | Rock Piano          | 3  | 1          |  |  |
| E. PIAN | Ю                   |    |            |  |  |
| 0015    | EPBell Chorus PLT   | 5  | 107        |  |  |
| 0016    | EPBell Phaser PLT   | 5  | 108        |  |  |
| 0017    | EPBell Tremolo PLT  | 5  | 109        |  |  |
| 0018    | EPBell OD PLT       | 5  | 110        |  |  |
| 0019    | EPBell Phr+Trm PLT  | 5  | 111        |  |  |
| 0020    | EPBell Flanger PLT  | 5  | 113        |  |  |
| 0021    | EPBell HardOD PLT   | 5  | 114        |  |  |
| 0022    | EPBell Bri+Cho PLT  | 5  | 115        |  |  |
| 0023    | EPBell PLT          | 5  | 106        |  |  |
| 0024    | 70s EP Chorus PLT   | 5  | 101        |  |  |
| 0025    | 70s EP Phaser PLT   | 5  | 102        |  |  |
| 0026    | 70s EP Tremolo PLT  | 5  | 103        |  |  |
| 0027    | 70s EP OD PLT       | 5  | 104        |  |  |
| 0028    | 70s EP Phr+Trm PLT  | 5  | 105        |  |  |
| 0029    | 70s EP Bright PLT   | 5  | 116        |  |  |
| 0030    | 70s EP Bri+Cho PLT  | 5  | 117        |  |  |
| 0031    | 70s EP Bri+Pha PLT  | 5  | 118        |  |  |
| 0032    | 70s EP Bri+Tre PLT  | 5  | 119        |  |  |
| 0033    | 70s EP PLT          | 5  | 100        |  |  |
| 0034    | Dirty EPBell PLT    | 5  | 112        |  |  |
| 0035    | Dyno Stage          | 5  | 0          |  |  |
| 0036    | Dyno Trem           | 5  | 7          |  |  |
| 0037    | Dyno Bell           | 5  | 8          |  |  |
| 0038    | Suitcase            | 5  | 1          |  |  |
| 0039    | Phaser EP           | 5  | 2          |  |  |
| 0040    | Wurly               | 5  | 5          |  |  |
| 0041    | Trem.Wurly          | 5  | 6          |  |  |
| 0042    | Soft E.Piano        | 5  | 3          |  |  |
| 0043    | Bright E.Piano      | 5  | 4          |  |  |
| 0044    | FM Full Tines       | 6  | 0          |  |  |
| 0045    | FM E.Piano          | 6  | 1          |  |  |
|         |                     |    |            |  |  |

| Num.  | Name         | PC | CCOO (MSB) |
|-------|--------------|----|------------|
| PERCU | SSIVE        |    |            |
| 0046  | Doctor Clav  | 8  | 2          |
| 0047  | Cool Clav    | 8  | 0          |
| 0048  | Funky Clav   | 8  | 3          |
| 0049  | Groovy Clav  | 8  | 1          |
| 0050  | Wah-Wah Clav | 8  | 4          |
| 0051  | Drive Clav   | 8  | 5          |
| 0052  | Vibraphone   | 12 | 0          |
| 0053  | Marimba      | 13 | 0          |
| 0054  | Celesta      | 9  | 0          |
|       |              |    |            |

#### ORGANTV

More than 100 preset. See "VIVO SX8's Organ Preset List" (p. 62)

| See "VIVO SX8's Organ Preset List" (p. 62) |                |     |     |  |
|--------------------------------------------|----------------|-----|-----|--|
| STRING                                     | GS             |     |     |  |
| 0055                                       | Easy Strings   | 50  | 10  |  |
| 0056                                       | FastOrchestra  | 50  | 4   |  |
| 0057                                       | Attack Strings | 49  | 2   |  |
| 0058                                       | Choir Strings  | 52  | 1   |  |
| 0059                                       | Large Strings  | 50  | 5   |  |
| 0060                                       | MellowStrings  | 50  | 6   |  |
| 0061                                       | Soft Strings   | 50  | 7   |  |
| 0062                                       | 5th Strings    | 50  | 8   |  |
| 0063                                       | Slow Analog    | 50  | 9   |  |
| 0064                                       | Orchestra      | 49  | 1   |  |
| 0065                                       | 80's Strings   | 52  | 0   |  |
| 0066                                       | Syn. Strings   | 51  | 1   |  |
| 0067                                       | Pizzicato      | 46  | 0   |  |
| 0068                                       | Strings Pad    | 51  | 0   |  |
| 0069                                       | StrTape1Dry    | 49  | 100 |  |
| 0070                                       | StrTape1Rev    | 49  | 101 |  |
| 0071                                       | StrTape1Cut    | 49  | 102 |  |
| 0072                                       | ClloTape2Dry   | 43  | 103 |  |
| 0073                                       | ClloTape2Rev   | 43  | 104 |  |
| 0074                                       | ClloTape2Cut   | 43  | 105 |  |
| 0075                                       | VInsTape1Dry   | 50  | 100 |  |
| 0076                                       | VInsTape1Rev   | 50  | 101 |  |
| 0077                                       | VInsTape1Cut   | 50  | 102 |  |
| PAD/CI                                     | HOIR           |     |     |  |
| 0078                                       | Dexi Heaven    | 101 | 1   |  |
| 0079                                       | Fanta Bell     | 101 | 0   |  |
| 0800                                       | Warm Pad       | 90  | 0   |  |
| 0081                                       | Soft Pad       | 90  | 1   |  |
| 0082                                       | Square Pad     | 90  | 2   |  |
| 0083                                       | 90's Pad       | 51  | 2   |  |
| 0084                                       | Space Vox      | 55  | 1   |  |
| 0085                                       | Mmh Choir      | 53  | 0   |  |
| 0086                                       | Choir Pad      | 54  | 1   |  |
|                                            |                |     |     |  |

| Num.  | Name            | PC | CCOO (MSB) |
|-------|-----------------|----|------------|
| 0087  | FlutTape1Dry    | 74 | 100        |
| 0088  | FlutTape1Rev    | 74 | 101        |
| 0089  | FlutTape1Cut    | 74 | 102        |
| 0090  | FemITape2Dry    | 53 | 103        |
| 0091  | FemlTape2Rev    | 53 | 104        |
| 0092  | FemlTape2Cut    | 53 | 105        |
| 0093  | BoysTapeDry     | 53 | 100        |
| 0094  | BoysTapeRev     | 53 | 101        |
| 0095  | BoysTapeCut     | 53 | 102        |
| 0096  | MaleTape1Dry    | 53 | 106        |
| 0097  | MaleTape1Rev    | 53 | 107        |
| 0098  | MaleTape1Cut    | 53 | 108        |
| BRASS | /SYNTH          |    |            |
| 0099  | Full Brass      | 62 | 3          |
| 0100  | Synth Brass     | 63 | 0          |
| 0101  | Poly Brass      | 63 | 1          |
| 0102  | Analog Brass    | 63 | 2          |
| 0103  | Fat Syn Brass   | 63 | 3          |
| 0104  | Trumpet Sect.   | 57 | 3          |
| 0105  | Trumpet         | 57 | 2          |
| 0106  | Horns           | 61 | 0          |
| 0107  | Tenor Sax       | 67 | 0          |
| 0108  | Alto Sax        | 66 | 0          |
| 0109  | Flugelhorn      | 57 | 1          |
| 0110  | Soprano Sax     | 65 | 0          |
| 0111  | Classic Trumpet | 57 | 0          |
| 0112  | Lucky Lead      | 83 | 0          |
| 0113  | Expressive      | 83 | 1          |
| 0114  | ExpressiveFat   | 83 | 2          |
| 0115  | ExpressiveBell  | 83 | 3          |
| 0116  | Mellow Lyle     | 83 | 4          |
| 0117  | Octave OSC      | 83 | 5          |
| 0118  | Mellow Lead     | 83 | 6          |
| 0119  | Clear Lead      | 83 | 7          |
| 0120  | Saw Solo        | 83 | 8          |
| 0121  | OSC Sync        | 83 | 9          |
| 0122  | Mini Square     | 83 | 10         |
| 0123  | Mini Triangle   | 83 | 11         |
| 0124  | Triangle        | 83 | 12         |
| 0125  | Pure Sine       | 83 | 13         |
| 0126  | Saw Square      | 83 | 14         |
| 0127  | Clear SawSqr    | 83 | 15         |
| 0128  | 70's SawSqr     | 83 | 16         |
| 0129  | 2600 Pulse 50   | 83 | 17         |
| 0130  | 2600 Pulse 20   | 83 | 18         |
| 0131  | 2600 PulseOD    | 83 | 19         |
| 0132  | Clear PW        | 83 | 20         |

| Num. | Name         | PC | CCOO (MSB) |
|------|--------------|----|------------|
| 0133 | OB Synth 1   | 81 | 0          |
| 0134 | OB Synth 2   | 81 | 1          |
| 0135 | OB Synth 3   | 81 | 2          |
| 0136 | OB Synth 4   | 81 | 3          |
| 0137 | Lyle Lead    | 81 | 4          |
| 0138 | Super Saw    | 91 | 1          |
| 0139 | Synth Lead 1 | 82 | 0          |
| 0140 | Synth Mellow | 82 | 1          |
| 0141 | Synth Lead 2 | 82 | 2          |
| 0142 | Synth Lead 3 | 82 | 3          |
| 0143 | Synth Lead 4 | 82 | 4          |
| 0144 | Fast Synth   | 91 | 2          |
| 0145 | Poly Saw     | 91 | 3          |
| 0146 | Euro Synth   | 91 | 4          |
| 0147 | Euro Stack   | 94 | 0          |
| 0148 | Poly Chord   | 94 | 1          |
| 0149 | Synth Vox    | 55 | 0          |

| Num.  | Name         | PC | CCOO (MSB) |
|-------|--------------|----|------------|
| 0150  | Urban Harp   | 47 | 1          |
| GUITA | R/BASS       |    |            |
| 0151  | Nylon Guitar | 25 | 0          |
| 0152  | Power GT.    | 30 | 1          |
| 0153  | Muted GT.    | 30 | 2          |
| 0154  | Jazz Guitar  | 27 | 0          |
| 0155  | Rock Bass    | 35 | 1          |
| 0156  | RockSlapBass | 38 | 0          |
| 0157  | RockSoftSlap | 38 | 1          |
| 0158  | Elec.Bass    | 34 | 2          |
| 0159  | El.Bass Dark | 34 | 3          |
| 0160  | Soft Slap Bs | 37 | 0          |
| 0161  | Hard Slap Bs | 37 | 1          |
| 0162  | Pop Big Bass | 34 | 4          |
| 0163  | Pop Bass     | 34 | 5          |

| Num. | Name           | PC | CCOO (MSB) |
|------|----------------|----|------------|
| 0164 | Pop Elec.Bass  | 34 | 6          |
| 0165 | Fat Bass       | 34 | 7          |
| 0166 | Contemp.Bass   | 34 | 8          |
| 0167 | PalmMutingBs   | 34 | 9          |
| 0168 | Old Muted      | 35 | 2          |
| 0169 | Fretless Bass  | 36 | 0          |
| 0170 | Upright Bass   | 33 | 7          |
| 0171 | Pedal Bass     | 39 | 5          |
| 0172 | Pedal DoubleBs | 33 | 5          |
| 0173 | Modular Bass   | 39 | 1          |
| 0174 | Fat Bass       | 39 | 2          |
| 0175 | Reso Bass      | 39 | 3          |
| 0176 | Big Reso Bass  | 39 | 4          |
| 0177 | FM Bass        | 40 | 3          |
| 0178 | Synth Bass     | 39 | 0          |

## VIVO SX8's Organ Preset List

| Num.  | Upper Preset | Lower Preset | Pedal Preset |
|-------|--------------|--------------|--------------|
| TW1/T | W2           |              |              |
| 0001  | 00 5320 000  | 00 4545 440  | 73           |
| 0002  | 00 4432 000  | 00 4423 220  | 85           |
| 0003  | 00 8740 000  | 00 7373 430  | 80           |
| 0004  | 00 4544 222  | 00 4544 220  | 08           |
| 0005  | 00 5403 000  | 00 6644 322  | 28           |
| 0006  | 00 4675 300  | 00 5642 200  |              |
| 0007  | 00 5645 320  | 00 6845 433  |              |
| 8000  | 00 6876 540  | 00 8030 000  |              |
| 0009  | 32 7645 222  | 42 7866 244  |              |
| 0010  | 88 8000 000  | 60 6000 000  |              |
| 0011  | 87 8000 456  | 88 00 70 770 |              |
| 0012  | 88 8800 000  | 83 8000 000  |              |
| 0013  | 86 8600 008  | 00 4440 000  |              |
| 0014  | 80 8800 008  | 20 7004 000  |              |
| 0015  | 87 6543 211  | 00 6620 000  |              |
| 0016  | 88 5324 588  | 00 7500 000  |              |
| 0017  | 80 8000 008  | 80 8400 008  |              |
| 0018  | 88 8233 211  |              |              |
| 0019  | 86 4200 357  |              |              |
| 0020  | 68 6040 000  |              |              |
| 0021  | 88 8604 000  |              |              |
| 0022  | 80 0008 888  |              |              |
| 0023  | 00 8800 000  |              |              |
| FARF  |              |              |              |
| 0001  | 08 0088 888  | 80 8000 008  | 80           |
| 0002  | 80 8000 808  | 08 0000 800  | 88           |

| Num.   | <b>Upper Preset</b> | <b>Lower Preset</b> | Pedal Preset |
|--------|---------------------|---------------------|--------------|
| 0003   | 80 8080 808         | 80 8080 008         |              |
| 0004   | 08 0888 808         | 00 8088 800         |              |
| 0005   | 08 8880 800         | 080 0880 00         |              |
| VX     |                     |                     |              |
| 0001   | 38 8033 078         | 03 8800 367         | 88 0000 080  |
| 0002   | 80 8000 008         | 08 8000 008         | 08 0000 088  |
| 0003   | 88 8026 057         | 08 0800 557         | 88 0000 008  |
| 0004   | 08 0048 088         | 03 8000 667         | 88 0000 088  |
| 0005   | 88 0048 056         | 05 6700 475         | 80 0000 088  |
| PIPE   |                     |                     |              |
| 0001   | 00 8000 000         | 08 0000 000         | 800          |
| 0002   | 08 8000 000         | 88 0000 000         | 880          |
| 0003   | 08 8800 000         | 88 8000 000         | 888          |
| 0004   | 08 8880 000         | 88 8800 000         | 080          |
| 0005   | 88 8888 000         | 88 8808 000         | 808          |
| USER 1 |                     |                     |              |
| 0001   | 00 8000 000         | 08 0000 000         | 800 0000 000 |
| 0002   | 08 8000 000         | 88 0000 000         | 880 0000 000 |
| 0003   | 08 8800 000         | 88 8000 000         | 888 0000 000 |
| 0004   | 08 8880 000         | 88 8800 000         | 080 0000 000 |
| 0005   | 88 8888 000         | 88 8808 000         | 808 0000 000 |
| USER 2 |                     |                     |              |
| 0001   | 00 8000 000         | 08 0000 000         | 800 0000 000 |
| 0002   | 08 8000 000         | 88 0000 000         | 880 0000 000 |
| 0003   | 08 8800 000         | 88 8000 000         | 888 0000 000 |
| 0004   | 08 8880 000         | 88 8800 000         | 080 0000 000 |
| 0005   | 88 888 000          | 88 8808 000         | 808 0000 000 |

## **Drawbars MIDI Controls**

| CC number | Value   | Description | Part  | Draw-faders      |
|-----------|---------|-------------|-------|------------------|
| CC 16     |         |             | Main  | Drawbars 16'     |
| CC 17     |         |             | Main  | Drawbars 5 1/3'  |
| CC 18     |         |             | Main  | Drawbars 8'      |
| CC 19     |         |             | Main  | Drawbars 4'      |
| CC 20     |         |             | Main  | Drawbars 2 2/3'  |
| CC 21     |         |             | Main  | Drawbars 2'      |
| CC 22     |         |             | Main  | Drawbars 1' 3/5' |
| CC 23     |         |             | Main  | Drawbars 1 1/3'  |
| CC 24     |         |             | Main  | Drawbars 1'      |
| CC 70     |         | 0 = 0       | Lower | Drawbars 16'     |
| CC 71     |         | 1 = 1       | Lower | Drawbars 5 1/3'  |
| CC 72     |         | 2 = 2       | Lower | Drawbars 8'      |
| CC 73     |         | 3 = 3       | Lower | Drawbars 4'      |
| CC 74     | 0 ~ 127 | 4 = 4       | Lower | Drawbars 2 2/3'  |
| CC 75     |         | 5 = 5       | Lower | Drawbars 2'      |
| CC 76     |         | 6 = 6       | Lower | Drawbars 1' 3/5' |
| CC 77     |         | 7 = 7       | Lower | Drawbars 1 1/3'  |
| CC 78     |         | 8 = 8       | Lower | Drawbars 1'      |
| CC 14     |         |             | Pedal | Drawbars 16'     |
| CC 15     |         |             | Pedal | Drawbars 5 1/3'  |
| CC 25     |         |             | Pedal | Drawbars 8'      |
| CC 26     |         |             | Pedal | Drawbars 4'      |
| CC 27     |         |             | Pedal | Drawbars 2 2/3'  |
| CC 28     |         |             | Pedal | Drawbars 2'      |
| CC 29     |         |             | Pedal | Drawbars 1' 3/5' |
| CC 30     |         |             | Pedal | Drawbars 1 1/3'  |
| CC 31     |         |             | Pedal | Drawbars 1'      |

| CC number | Value           | Description          | Percussion  |
|-----------|-----------------|----------------------|-------------|
| CC 87     | 0 ~ 63~ 64 ~127 | 0 = Off, 1 = On      | On/Off      |
| CC 88     |                 | 0 = Normal, 1 = Soft | Normal/Soft |
| CC 89     |                 | 0 = Slow, 1 = Fast   | Slow/Fast   |
| CC 95     |                 | 0 = 2nd, 1 = 3rd     | 2nd/3rd     |

| CC number | Value           | Description                                       | Vibrato      |
|-----------|-----------------|---------------------------------------------------|--------------|
| CC 84     | 1,2,3,4,5,6     | 1 = V1, 2 = C1, 3 = V2,<br>4 = C2, 5 = V3, 6 = C3 | Vibrato mode |
| CC 69     | 0 ~ 63~ 64 ~127 | 0 = Off, 1 = On                                   | ON/OFF panel |

| CC number               | Value           | Description        | Rotary Leslie |
|-------------------------|-----------------|--------------------|---------------|
| CC 80 (general purpose) |                 | 0 = Off, 1 = On    | On/Off        |
| CC 82 (general purpose) | 0 ~ 63~ 64 ~127 | 0 = Slow, 1 = Fast | Slow/Fast     |
| CC 81 (general purpose) |                 | 0 = Off, 1 = On    | Brake On/Off  |

| CC number | Value           | Description     | Overdrive |
|-----------|-----------------|-----------------|-----------|
| CC 83     | 0 ~ 63~ 64 ~127 | 0 = Off, 1 = On | On/Off    |
| CC 92     |                 |                 | Drive     |
| CC 94     | 1 ~ 100         |                 | Tone      |
| CC 90     |                 |                 | Level     |

| Symptom                                                                                                    | Action                                                                                                    | Page |
|----------------------------------------------------------------------------------------------------|----------------------------------------------------------------------------------------------------|------|
| Power turns automatically off.                                                                                  | This is normal and due to the Auto Power Off function. If necessary, set the parameter of the Auto Power Off function.                                                                           | 57   |
| ·                                                                                                    | If you don't need the power to turn off automatically, turn the "AUTO OFF" setting "Disable".                                                                                                    |      |
|                                                                                                    | Is the AC adaptor/power cord correctly connected to an AC outlet and to the VIVO SX8?                                                                                                    |      |
| The instrument does not turn on.                                                                                | NOTE  Do not use any AC adaptor or power cord other than the ones included. Doing so will cause malfunctions.                                                                                    | 12   |
|                                                                                                    | Could you have turned the power on again immediately after turning the power off?                                                                                                    |      |
|                                                                                                    | Allow an interval of at least five seconds before turning the power on again.                                                                                                    | -    |
|                                                                                                    | Did you switch the VIVO SX8 on?                                                                                                    | 14   |
|                                                                                                    | Could the [VOLUME] knob be turned down? Select a higher setting.                                                                                                    | -    |
|                                                                                                    | Could the volume be lowered by a pedal operation? Move the pedal fully "toe down" to maximize volume.                                                                                            | -    |
| No sound from the VIVO SX8's OUTPUT sockets.                                                                    | Could the part volume settings have been minimized?                                                                                                    | 26   |
|                                                                                                    | Check the "Level" setting of each part.                                                                                                    | 26   |
|                                                                                                    | Have you connected a MIDI keyboard or a personal computer to the VIVO SX8?                                                                                                    | 18   |
|                                                                                                    | Check whether the MIDI transmission channels of the external keyboard or computer correspond to the VIVO SX8 's reception channels.                                                              | 18   |
| The volume level of the instrument is too low when                                                              | Could you be using a connection cable that contains a resistor?                                                                                                    |      |
| it is connected to an amplifier.                                                                                | Use a connection cable that doesn't contain a resistor.                                                                                                    | -    |
| Insufficient volume from or to a device connected to                                                            | Could the USB AUDIO Input Level be down? Select a higher setting.                                                                                                    |      |
| the VIVO SX8's USB port.                                                                                        | Could the USB AUDIO Output Level be down? Select a higher setting.                                                                                                    | 19   |
|                                                                                                    | Is the "Tuning" or "Temperament" setting appropriate? Check the parameters.                                                                                                    | 54   |
| The pitch of the instrument is incorrect.                                                                       | Did you transpose the instrument?                                                                                                    | 52   |
|                                                                                                    | Could the pitch have been changed by a pitch bend message received from an external MIDI device?                                                                                                 | -    |
|                                                                                                    | Is the external amplifier or other device used with the VIVO SX8 connected to a different AC power outlet?                                                                                       | -    |
| A "buzz" is heard from the external amplifier.                                                                  | Connect the amplifier or other device to the same AC outlet as the VIVO SX8.                                                                                                    |      |
| A buzz is near unon the external ampliner.                                                                      | The noise may be due to interference caused by the use of a mobile phone in close proximity to the instrument.                                                                                   | -    |
|                                                                                                    | Turn off the mobile phone, or use it further away from the instrument.                                                                                                    |      |
| After connecting the VIVO SX8's USB COMPUTER port to your computer, the VIVO SX8 doesn't receive MIDI messages. | The VIVO SX8 may be receiving on a MIDI channel on which the MIDI controller doesn't transmit.  Correct the MIDI controller's transmit channel.                                                  | 56   |
| Unable to read from/write to USB Memory.                                                                        | Check the format of your USB Memory. The VIVO SX8 can use USB Memory that has been formatted as FAT. If your USB Memory was formatted using any other method, please re-format it as MS-DOS FAT. | -    |
| Can't save to LISB Memory                                                                                       | Could the USB Memory be write protected?                                                                                                    | -    |
| Can't save to USB Memory.                                                                                       | Is there sufficient free space on the USB Memory?                                                                                                    | -    |
| This "dexi-piano-xx" model name does not appear in the Bluetooth device list of your mobile device.             | Have you made the instrument visible to other devices?                                                                                                    | 48   |
| The music data played back by the mobile device cannot be heard through the VIVO SX8.                           | Was the pairing function initiated between this unit and the mobile device?                                                                                                    | 48   |

## 23 Specifications

| Internal: 80   User: Unlimited loadable from USB Memory                                                                                                    |                                                                              | ITEMS                                   | VIVO SX8                                                                                        |                               |
|----------------------------------------------------------------------------------------------------|------------------------------------------------------------------------------|-----------------------------------------|-------------------------------------------------------------------------------------------------|-------------------------------|
| MODELLING   Reactive to player articulation   SAMPLING   XXI. wave size, holophonic recording up to 15 seconds on lower piano notes   SOUND WAVE FORMAT   24 bit linear - 48 KHz. (Internal processing and DSP at 32 bit floating)                                                                                                    |                                                                              |                                         | 1 1                                                                                             |                               |
| SOUND WAVE FORMAT         24 bit linear - 48 KHz (Internal processing and DSP at 32 bit floating)           DIGITAL ANALOG CONVERTION (DAC)         24 bit linear - 48 KHz, Dynamic Range, S/R-106dB           MAXIMUM POLYPHONY         Unlimited with 320 Oxenitor           ORGAN TYPES         TW1, TW2, FARF, VX, PIPE + User1, User2 downloadable from website           SOUNDS         Over 100 Organ Preset + 178 Sounds + User downloadable from website (Compatible with 3.0 Oxenitor)           MEMORY         User: Unlimited loadable from USB Memory           MIDI PART         3           MIDI TOUCH SENSITIVITY         Velocity adjustment (pp, p, mf.ff)           REVERB         24 Types           REVERD         Rotary, Overdrive, Vibrato/Chorus for Organ + 9 independent DSP Effects (3 x 3 Parts)           MASTER EQUALIZER         Rotary, Overdrive, Vibrato/Chorus for Organ + 9 independent DSP Effects (3 x 3 Parts)           MASTER EQUALIZER         3-band Digital Equaliser           MASTER REVERNENT         YES; 415.4Hz to 466.1 Hz (adjustable increments of 0.1 Hz) + 2 Preset (440 Hz, 442 Hz)           TEMPERAMENT         9 Types           USER TEMPERAMENT         Audio and MIDI Bluetooth* (4.2 Low Energy)           WIRELESS CONNECTION         Audio and MIDI Bluetooth* (4.2 Low Energy)           WIRELESS CONTROLL         Audio and MIDI Bluetooth* (4.2 Low Energy)           WIRELES CONTROLL         Audio                                                                                                    |                                                                              |                                         | 7 2 2 27                                                                                        |                               |
| DIGITAL ANALOG CONVERTION (DAC)         24 bit linear - 48 KHz, Dynamic Range, S/R:106dB           MAXIMUM POLYPHONY         Unlimited with \$2.00 oscillator           ORGAN TYPE SOUNDS         TWI, TWZ, FARF, XZ, PIEP + Lipse? advon/loadable from website           SOUNDS         Over 100 Organ Preset + 178 Sounds + User downloadable from website (Compatible with a linernal: 80 User: Unlimited loadable from USB Memory           MEMORY         3           MIDI TART         3           MIDI TOUCH SENSITIVITY         Velocity adjustment (pp. p. mf.ff)           REVERS         Page 3           FEFECTS           Rotary, Overdrive, Vibrator/Chorus for Organ + 9 independent DSP Effects (3 x 3 Parts) using "seamless changes" technology at effect recall           MASTER EQUALIZER           MASTER EQUALIZER           MASTER EQUALIZER           MASTER EQUALIZER           MASTER EQUALIZER           MASTER EQUALIZER           MASTER EQUALIZER           MASTER EQUALIZER           MASTER EQUALIZER           MASTER EQUALIZER           MASTER EQUALIZER           MASTER EQUALIZER           MASTER EQUALIZER           MASTER EQUALIZER                                                                                                    |                                                                              |                                         | XXL wave size, holophonic recording up to 15 seconds on lower piano notes                       |                               |
| MAXIMUM POLYPHONY  ORGAN TYPES  TW1, TW2, FARF, VX, PIPE + User1, User2 downloadable from website  Over 100 Organ Preset + 178 Sounds + User downloadable from website (Compatible with a Internal: 80  Were 100 Organ Preset + 178 Sounds + User downloadable from website (Compatible with a Internal: 80  User: Unlimited loadable from USB Memory  MIDI PART  Welocity adjustment (pp, p, mf.ff)  REVERB  Rotary, Overdrive, Vibrato/Chorus for Organ + 9 independent DSP Effects (3 x 3 Parts)  using "seamless changes" technology at effect recall  MASTER EQUALIZER  RASTER TUNING  ASSIGN EQUALIZER  MASTER EQUALIZER  MASTER TUNING  YES: 415.4Hz to 466,1 Hz (adjustable increments of 0,1 Hz) + 2 Preset (440 Hz, 442 Hz)  TEMPERAMENT  USER TEMPERAMENT  WIRELESS CONNECTION  RHYTHM PATTERNS  X MURE APP For i-Phone and i-Pad (FREE) with multitracks audio patterns  DISPLAY  DC IN socket  Graphic LCD 128 x 64 dots Organic LED, high contrast type  For supplied AC adaptor  Assignable as SUB OUTPUT  Unbalanced Output (L, R)  Phones jacks  CONNECTORS  USB COMPUTER (Type B port)  Digital Audio OUT on USB (24 bit, 48 Khz)  Digital Audio IN on USB (24 bit, 48 Khz)  Digital Audio IN on USB (24 bit, 48 Khz)  DAMPER Pedal (HOLD) socket  ASSIGN Pedal socket  Progressive Damper Action Pedal with sympatetic resonance simulation (Accept on/off pedal ASSIGN Pedal Socket  Power Supply  12V DC 2A, supplied AC/DC adaptor  Stand By: < 0,2 W  POWER CONSUMPTION  **ErP" LEVEL VI for Echo efficiency on stand-by consumption  DIMENSIONS  **Internal: 80  User Company 11-1/2 (W) x 6-13/16 (D) x 3-7/16 (H) inches                                                                                                    | SOUND WAVE                                                                   | FORMAT                                  | 24 bit linear - 48 KHz (Internal processing and DSP at 32 bit floating)                         |                               |
| ORGAN TYPES  SOUNDS  Over 100 Organ Preset + 178 Sounds + User downloadable from website (Compatible with sounds)  MEMORY  MIDI TART  MIDI TOUCH SENSITIVITY  MIDI SENSITIVITY  MIDI TOUCH SENSITIVITY  MIDI TOUCH SENSITIVE  MIDI TOUCH SENSITIVE  MIDI TOUCH SENSITIVE  MAS  | DIGITAL ANALO                                                                | OG CONVERTION (DAC)                     | 24 bit linear - 48 KHz, Dynamic Range, S/N:106dB                                                |                               |
| SOUNDS       Over 100 Organ Preset + 178 Sounds + User downloadable from website (Compatible with a Internal 80 Internal 80 Internal 80 User: Unlimited loadable from USB Memory         MIDI PART       3         MIDI TOUCH SENSITIVITY       Velocity adjustment (pp, p, mff,ff)         REVERB       Cartypes         EFFECTS       Rotary, Overdrive, Vibrato/Chorus for Organ + 9 independent DSP Effects (3 x 3 Parts)         MASTER ROUALIZER       3-band Digital Equalizer         MASTER ROUALIZER       3-band Digital Equalizer         MASTER ROUALIZER       3-band Digital Equalizer         MASTER TUNING       YES:415,4Hz to 466,1 Hz (adjustable increments of 0,1 Hz) + 2 Preset (440 Hz, 442 Hz)         TEMPERAMENT       3 User         WIRELESS CONNECTION       Audio and MIDI Bluetooth" (4,2 Low Energy)         WIRELESS CONNECTION       Audio and MIDI Bluetooth" (4,2 Low Energy)         WIRELESS CONNECTION       Audio and MIDI Bluetooth" (4,2 Low Energy)         WIRELESS CONNECTION       Audio and MIDI Bluetooth" (4,2 Low Energy)         WIRELESS CONNECTION       Audio and MIDI Bluetooth" (4,2 Low Energy) <th colspan<="" td=""><td>MAXIMUM POI</td><td>LYPHONY</td><td>Unlimited with 320 Oscillator</td></th>                                                                                                    | <td>MAXIMUM POI</td> <td>LYPHONY</td> <td>Unlimited with 320 Oscillator</td> | MAXIMUM POI                             | LYPHONY                                                                                         | Unlimited with 320 Oscillator |
| MEMORY  MIDI PART  MIDI PART  MIDI TOUCH SENSITIVITY  REVERB  ROTATION OVER SENSITIVITY  REVERB  ROTATION OVER SENSITIVITY  REVERB  ROTATION OVER SENSITIVITY  ROTATION OVER SENSITIVITY  ROTATION OVER SENSITIVE OF SENSIT SENSITIVE SENSITIVE  ROTATION OVER SENSITIVE OF SENSIT SENSITIVE  ROTATION OVER SENSITE OF SENSIT SENSITIVE  ROTATION OVER SENSITE OF SENSIT SENSITIVE  ROTATION OVER SENSITE OF SENSIT SENSITIVE  ROTATION OVER SENSITE OF SENSIT SENSITIVE  ROTATION OVER SENSITE OF SENSIT SENSITY  ROTATION OVER SENSITE OF SENSITY  ROTATION OVER SENSITE OF SEN | ORGAN TYPES                                                                  |                                         | TW1, TW2, FARF, VX, PIPE + User1, User2 downloadable from website                               |                               |
| MEMORY  MIDI PART  MIDI TOUCH SENSITIVITY  MIDI TOUCH SENSITIVITY  MIDI TOUCH SENSITIVITY  MOUTOUT SENSITIVITY  MOUTOUT SENSITIVITY  MOUTOUT SENSITIVITY  MOUTOUT SENSITIVITY  MOUTOUT SENSITIVITY  MOUTOUT SENSITIVITY  MOUTOUT SENSITIVITY  MOUTOUT SENSITIVITY  MOUTOUT SENSITIVITY  MOUTOUT SENSITIVITY  MASTER SEVERB  ROTATY, Overdrive, Vibrato/Chorus for Organ + 9 independent DSP Effects (3 x 3 Parts)  using "seamless changes" technology at effect recall  3-band Digital Equalizer  MASTER TUNING  MASTER TUNING  MASTER TUNING  MASTER TUNING  MOUTOUT SENSITIVITY  MOUTOUR SENSITIVITY  MOUTOUR SENS | SOUNDS                                                                       |                                         | Over 100 Organ Preset + 178 Sounds + User downloadable from website (Compatible with .sf2)      |                               |
| MIDI PART MIDITOUCH SENSITIVITY Velocity adjustment (pp, p, mf,fff)  REVERB  24 Types  Rotary, Overdrive, Vibrato/Chorus for Organ + 9 independent DSP Effects (3 x 3 Parts) using "seamless changes" technology at effect recall  MASTER EQUALIZER  3-band Digital Equalizer  MASTER TUNING YES: 415,4Hz to 466,1 Hz (adjustable increments of 0,1 Hz) + 2 Preset (440 Hz, 442 Hz)  TEMPERAMENT USER TEMPERAMENT USER TEMPERAMENT  USER TEMPERAMENT  WIRELESS CONNECTION RHYTHM PATTERNS  X MURE APP for i-Phone and i-Pad (FREE) with multitracks audio patterns  DISPLAY  DC IN socket  Unbalanced Output (L/Mono, R) jacks  Balanced Output (L/Mono, R) jacks  DC IN socket  Unbalanced Output (L/Mono, R) jacks  DC IN Socket  Unbalanced Output (L/R) Phone jacks  CONNECTORS  USE COMPUTER (Type B port)  USB COMPUTER (Type B port)  USB MEMORY (Type A port)  MIDI sockets  DAMPER Pedal (HOLD) socket  ASSIGN Pedal socket  Progressive Damper Action Pedal with sympatetic resonance simulation (Accept on/off pedal ASSIGnable) (ASSIGnable) (ASSIGnable) (ASSIGnable)  POWER CONSUMPTION  DIMENSIONS  DIMENSIONS  DIMENSIONS  3 Velocity adjustment (pp. p. mf,ffff)  Velocity adjustment (pp. p. mf,ffff)  Add (Type A) principle (AS A) Parts  AS Parts  A STOR (PRE) with multitracks audio patterns  A MURE APP for i-Phone and i-Pad (FRE) with multitracks audio patterns  Balanced Output (L/Mono, R) jacks  For supplied AC adaptor  ASSIGN Pedal (HOLD) socket  ASSIGN Pedal socket  Progressive Damper Action Pedal with sympatetic resonance simulation (Accept on/off pedal ASSIGN Pedal Socket)  POWER CONSUMPTION  BLANCE A SUPPLIE VELV IV for Echo efficiency on stand-by consumption  POWER CONSUMPTION  BLANCE A SUPPLIE VELV IV for Echo efficiency on stand-by consumption  POWER CONSUMPTION  BLANCE A SUPPLIE VELV IV for Echo efficiency on stand-by consumption  POWER CONSUMPTION  BLANCE A SUPPLIE VELV IV for Echo efficiency on stand-by consumption  POWER CONSUMPTION  BLANCE A SUPPLIE VELV IV for Echo efficiency on stand-by consumption  POWER CONSUMPTION  BLANCE A SUPPLIE VE | MEMORY                                                                       |                                         |                                                                                                 |                               |
| MIDITOUCH SENSITIVITY  REVERB  24 Types  Rotary, Overdrive, Vibrato/Chorus for Organ + 9 independent DSP Effects ( 3 x 3 Parts) using "seamless changes" technology at effect recall  MASTER EQUALIZER  MASTER TUNING  MASTER TUNING  MESTER TUNING  MESTER TUNING  MESTER TUNING  MESTER TUNING  MESTER TUNING  MESTER TUNING  MESTER TUNING  MESTER MASTER TUNING  MESTER MASTER TUNING  MESTER MASTER TUNING  MESTER MASTER TUNING  MESTER MASTER TUNING  MESTER MASTER TUNING  MESTER MASTER TUNING  MESTER MASTER TUNING  MESTER MASTER TUNING  MESTER MASTER TUNING  MESTER MASTER TUNING  MESTER MASTER TUNING  MESTER TEMPERAMENT  MURELESS CONNECTION  MUF-IT M. (ready for future software version)  MUF-IT M. (ready for future software version)  MENT THM (ready for future software version)  MENT THM (ready for future software version)  MENT THM (ready for future software version)  MENT THM (FREE) with multitracks audio patterns  DISPLAY  Graphic LCD 128 x 64 dots Organic LED, high contrast type  for supplied AC adaptor  Assignable as SUB OUTPUT  1/4-inch phone type x 2  MASTER Type x 2  Phones jacks  MESTER MASTER TUNING  MESTER MASTER TUNING  MIDI socket  MESTER MASTER TUNING  MIDI socket  MESTER MASTER TUNING  MIDI socket  MESTER MASTER TUNING  MIDI socket  MESTER MASTER TUNING  MESTER MASTER TUNING  MESTER MASTER  MASTER TUNING  MESTER MASTER  MASTER TUNING  MESTER MASTER  MASTER TUNING  MESTER MASTER  MASTER TUNING  MESTER MASTER  MASTER TUNING  MESTER MASTER  MASTER TUNING  MESTER MASTER  MASTER TUNING  MESTER MASTER  MASTER TUNING  MESTER MASTER  MASTER TUNING  MESTER MASTER  MASTER TUNING  MESTER MASTER  MASTER MASTER  MASTER  MASTER MASTER  MASTER  MASTER  MASTER  MASTER  MASTER  MASTER  MASTER  MASTE | MIDI DA DT                                                                   |                                         |                                                                                                 |                               |
| REVERB  Rotary, Overdrive, Vibrato/Chorus for Organ + 9 independent DSP Effects (3 x 3 Parts) using "seamless changes" technology at effect recall  MASTER EQUALIZER  MASTER TUNING  YES: 415,4Hz to 466,1 Hz (adjustable increments of 0,1 Hz) + 2 Preset (440 Hz, 442 Hz) TEMPERAMENT  USER TEMPERAMENT  WIRELESS CONNECTION  RHYTHM PATTERNS  DISPLAY  DC IN socket  Unbalanced Output (L/Mono, R) jacks Balanced Output (L/Mono, R) jacks Balanced Output (L/R)  DC IN socket  Unbalanced Output (L/R)  DC IN Socket  DISPLAY  CONNECTORS  USB COMPUTER (Type B port)  USB COMPUTER (Type B port)  DIGITAl Audio OUT on USB (24 bit, 48 Khz) Digital Audio IN on USB (24 bit, 48 Khz) DIGITAl Audio IN on USB (24 bit, 48 Khz) DIGITAL Audio IN ON USB (24 bit, 48 Khz)  DAMPER Pedal (HOLD) socket  Progressive Damper Action Pedal with sympatetic resonance simulation (Accept on/off pedal ASSIGN Pedal socket  POWER CONSUMPTION  DIMENSIONS  ROTATION OF THE CEVEL VI for Echo efficiency on stand-by consumption  292 (W) x 173 (D) x 87 mm (H)  11-1/2 (W) x 6-13/16 (D) x 3-7/16 (H) inches                                                                                                    |                                                                              | FAICITIVITY                             | *                                                                                               |                               |
| Rotary, Overdrive, Vibrato/Chorus for Organ + 9 independent DSP Effects (3 x 3 Parts) using "seamless changes" technology at effect recall  MASTER EQUALIZER  WASTER TUNING  YES: 415,4Hz to 466,1 Hz (adjustable increments of 0,1 Hz) + 2 Preset (440 Hz, 442 Hz) TEMPERAMENT  USER TEMPERAMENT  USER TEMPERAMENT  USER TEMPERAMENT  USER TEMPERAMENT  S A JUSER  WIRELESS CONNECTION  RHYTHM PATTERNS  A WURE APP for i-Phone and i-Pad (FREE) with multitracks audio patterns  DISPLAY  DC IN socket  Graphic LCD 128 x 64 dots Organic LED, high contrast type  To supplied AC adaptor  Assignable as SUB OUTPUT 1,4-inch phone type x 2  Phones jacks  CONNECTORS  USB COMPUTER (Type B port)  USB COMPUTER (Type B port)  DIGITAl Audio OUT on USB (24 bit, 48 Khz)  Digital Audio IN on USB (24 bit, 48 Khz)  Digital Audio IN on USB (24 bit, 48 Khz)  DAMPER Pedal (HOLD) socket  Progressive Damper Action Pedal with sympatetic resonance simulation (Accept on/off pedal ASSIGN Pedal socket)  POWER CONSUMPTION  POWER CONSUMPTION  DIMENSIONS  Rotary, Overdrive, Vibrach as 64 chooling a sefective on stand-by consumption  POMEN STANDARD AS TO STANDARD AS TO STANDARD  |                                                                              | ENSITIVITY                              | 1 2 11                                                                                          |                               |
| MASTER EQUALIZER  MASTER TUNING  YES: 415,4Hz to 466,1 Hz (adjustable increments of 0,1 Hz) + 2 Preset (440 Hz, 442 Hz)  TEMPERAMENT  USER TEMPERAMENT  WIRELESS CONNECTION  RHYTHM PATTERNS  DC IN socket  Unbalanced Output (L/Mono, R) jacks  Balanced Output (L,R)  Phones jacks  CONNECTORS  USB COMPUTER (Type B port)  USB COMPUTER (Type B port)  MIDI sockets  DAMPER Pedal (HOLD) socket  Progressive Damper Action Pedal with sympatetic resonance simulation (Accept on/off pedal ASSIGnable) (default Expression)  POWER CONSUMPTION  DIMENSIONS  DIMENSIONS  MASTER EQUALIZER  3 - band Digital Equalizer  3 - band Digital Equalizer  A 3 - band Digital Equalizer  3 - band Digital Equalizer  A 1 + 2 + 2 + 2 + 2 + 2 + 2 + 2 + 2 + 2 +                                                                                                    | KEVEKB                                                                       |                                         |                                                                                                 |                               |
| MASTER EQUALIZER  MASTER TUNING  YES: 415,4Hz to 466,1 Hz (adjustable increments of 0,1 Hz) + 2 Preset (440 Hz, 442 Hz)  TEMPERAMENT  USER TEMPERAMENT  WIRELESS CONNECTION  RHYTHM PATTERNS  DISPLAY  DC IN socket  Unbalanced Output (L/Mono, R) jacks  Balanced Output (L, R)  Phones jacks  USB COMPUTER (Type B port)  MISD sockets  DISPLAY  DAMPER Pedal (HOLD) socket  ASSIGN Pedal socket  DAMPER Pedal (HOLD) socket  ASSIGN Pedal socket  Progressive Damper Action Pedal with sympatetic resonance simulation (Accept on/off pedal ASSIGN Pedal Socket  POWER CONSUMPTION  DIMENSIONS  DIMENSIONS  MASTER TUNING  YES: 415,4Hz to 466,1 Hz (adjustable increments of 0,1 Hz) + 2 Preset (440 Hz, 442 Hz)  PTypes  YES: 415,4Hz to 466,1 Hz (adjustable increments of 0,1 Hz) + 2 Preset (440 Hz, 442 Hz)  PTypes  Audio and MIDI Bluetooth* (4.2 Low Energy)  Wiff-if M (ready for future software version)  A MURE APP for i-Phone and i-Pad (FREE) with multitracks audio patterns  There is a Sub Company  To result in the multitracks audio patterns  The submitted version of the submitted version of the submitted v | EFFECTS                                                                      |                                         |                                                                                                 |                               |
| MASTER TUNING YES: 415,4Hz to 466,1 Hz (adjustable increments of 0,1 Hz) + 2 Preset (440 Hz, 442 Hz)  TEMPERAMENT USER TEMPERAMENT 3 USER  WIRELESS CONNECTION Audio and MIDI Bluetooth* (4.2 Low Energy) Wi-FiTM (ready for future software version)  RHYTHM PATTERNS X MURE APP for i-Phone and i-Pad (FREE) with multitracks audio patterns  DISPLAY  DC IN socket Graphic LCD 128 x 64 dots Organic LED, high contrast type  CONNECTOR Balanced Output (L/Mono, R) jacks Interpet No. 2  Balanced Output (L, R) Phones jacks  CONNECTORS USB COMPUTER (Type B port) USB COMPUTER (Type B port) USB MEMORY (Type A port) MIDI sockets DAMPER Pedal (HOLD) socket Progressive Damper Action Pedal with sympatetic resonance simulation (Accept on/off pedal ASSIGN Pedal socket  POWER Supplied  POWER CONSUMPTION  DIMENSIONS  YES: 415,4Hz to 466,1 Hz (adjustable increments of 0,1 Hz) + 2 Preset (440 Hz, 442 Hz) 9 Types  User 1                                                                                                    |                                                                              |                                         |                                                                                                 |                               |
| TEMPERAMENT USER TEMPERAMENT 3 User  WIRELESS CONNECTION  RHYTHM PATTERNS X MURE APP for i-Phone and i-Pad (FREE) with multitracks audio patterns  DISPLAY  DC IN socket Unbalanced Output (L/Mono, R) jacks Balanced Output (L, R) Phones jacks CONNECTORS  USB COMPUTER (Type B port) USB COMPUTER (Type B port) USB MEMORY (Type A port) MIDI socket  ASSIGN Pedal (HOLD) socket  ASSIGN Pedal socket  ASSIGN Pedal socket  Progressive Damper Action Pedal with sympatetic resonance simulation (Accept on/off pedal ASSIGN)  POWER SUPPLY  DIMENSIONS  DIMENSIONS  DIMENSIONS  PTYPE LEVEL VI for Echo efficiency on stand-by consumption  1 1-11-1/2 (W) x 6-13/16 (D) x 3-7/16 (H) inches                                                                                                    |                                                                              |                                         |                                                                                                 |                               |
| USER TEMPERAMENT  WIRELESS CONNECTION  Audio and MIDI Bluetooth* (4.2 Low Energy) Wi-FiTM (ready for future software version)  RHYTHM PATTERNS  X MURE APP for i-Phone and i-Pad (FREE) with multitracks audio patterns  DISPLAY  Balanced Output (L/Mono, R) jacks  CONNECTORS  Unbalanced Output (L/R)  Phones jacks  CONNECTORS  USB COMPUTER (Type B port)  USB COMPUTER (Type B port)  Digital Audio IN on USB (24 bit, 48 Khz)  USB MEMORY (Type A port)  MIDI sockets  DAMPER Pedal (HOLD) socket  ASSIGN Pedal socket  Progressive Damper Action Pedal with sympatetic resonance simulation (Accept on/off pedal ASSIGN)  Power Supply  POWER CONSUMPTION  DIMENSIONS  DIMENSIONS  Audio and MIDI Bluetooth* (4.2 Low Energy)  Wi-FiTM (ready for future software version)  A MURI soft (REE) with multitracks audio patterns  To Host (FREE) with multitracks audio patterns  Assignable as SUB OUTPUT  1/4-inch phone type x 2  1 x Stereo 1/4-inch phone type x 2  Digital Audio OUT on USB (24 bit, 48 Khz)  Digital Audio IN on USB (24 bit, 48 Khz)  USB MEMORY (Type A port)  To Host (MIDI), To Device (MEMORY)  MIDI sockets  IN, THRU  ASSIGN Pedal socket  Progressive Damper Action Pedal with sympatetic resonance simulation (Accept on/off pedal ASSIGN Pedal socket  ASSIGN Pedal socket  Stand By: < 0,2 W  Maximum: < 9 W  "ErP" LEVEL VI for Echo efficiency on stand-by consumption  11-1-1/2 (W) x 6-13/16 (D) x 3-7/16 (H) inches                                                                                                    |                                                                              |                                         |                                                                                                 |                               |
| Audio and MIDI Bluetooth® (4.2 Low Energy) Wi-FiTM (ready for future software version)  RHYTHM PATTERNS  X MURE APP for i-Phone and i-Pad (FREE) with multitracks audio patterns  DISPLAY  Graphic LCD 128 x 64 dots Organic LED, high contrast type  DC IN socket  Unbalanced Output (L/Mono, R) jacks  Balanced Output (L, R)  Phones jacks  CONNECTORS  USB COMPUTER (Type B port)  USB MEMORY (Type A port)  MIDI sockets  DAMPER Pedal (HOLD) socket  ASSIgnable (affault Expression)  Power Supply  DIMENSIONS  Audio and MIDI Bluetooth® (4.2 Low Energy)  Wi-FiTM (ready for future software version)  X MURE APP for i-Phone and i-Pad (FREE) with multitracks audio patterns  X MURE APP for i-Phone and i-Pad (FREE) with multitracks audio patterns  X MURE APP for i-Phone and i-Pad (FREE) with multitracks audio patterns  Assignable as SuB OUTPUT  1/4-inch phone type x 2  XLR type x 2  Phone type x 2  In X Stereo 1/4-inch phone type  Digital Audio OUT on USB (24 bit, 48 Khz)  Digital Audio OUT on USB (24 bit, 48 Khz)  Digital Audio OUT on USB (24 bit, 48 Khz)  To Host (MIDI), To Device (MEMORY)  MIDI sockets  DAMPER Pedal (HOLD) socket  ASSIGN Pedal socket  Progressive Damper Action Pedal with sympatetic resonance simulation (Accept on/off pedal ASSIGN Pedal socket  Assignable (default Expression)  Power Supply  Stand By: < 0,2 W  Maximum: < 9 W  "ErP" LEVEL VI for Echo efficiency on stand-by consumption  292 (W) x 173 (D) x 87 mm (H)  11-1/2 (W) x 6-13/16 (D) x 3-7/16 (H) inches                                                                                                    |                                                                              |                                         | **                                                                                              |                               |
| WIFITM (ready for future software version)  RHYTHM PATTERNS  X MURE APP for i-Phone and i-Pad (FREE) with multitracks audio patterns  DISPLAY  Graphic LCD 128 x 64 dots Organic LED, high contrast type  DC IN socket  Unbalanced Output (L/Mono, R) jacks  Balanced Output (L, R)  Phones jacks  CONNECTORS  USB COMPUTER (Type B port)  USB MEMORY (Type A port)  DAMPER Pedal (HOLD) socket  DAMPER Pedal (HOLD) socket  ASSIGN Pedal socket  Progressive Damper Action Pedal with sympatetic resonance simulation (Accept on/off pedal ASSIGN Pedal socket  POWER CONSUMPTION  DIMENSIONS  DIMENSIONS  Wi-Fit M (ready for future software version)  X MURE APP for i-Phone and i-Pad (FREE) with multitracks audio patterns  X MURE APP for i-Phone and i-Pad (FREE) with multitracks audio patterns  Assignable ac Sub OUTPUT  1/4-inch phone type x 2  XLR type x 2  Phone type x 2  Digital Audio OUT on USB (24 bit, 48 Khz)  Digital Audio OUT on USB (24 bit, 48 Khz)  Digital Audio OUT on USB (24 bit, 48 Khz)  Digital Audio IN on USB (24 bit, 48 Khz)  To Host (IN), To Device (MEMORY)  IN, THRU  DAMPER Pedal (HOLD) socket  Progressive Damper Action Pedal with sympatetic resonance simulation (Accept on/off pedal ASSIGN Pedal socket  Assignable (default Expression)  Power Supply  12V DC 2A, supplied AC/DC adaptor  Stand By: < 0,2 W  Maximum: < 9 W  "ErP" LEVEL VI for Echo efficiency on stand-by consumption  DIMENSIONS  DIMENSIONS                                                                                                    | USER TEMPERAMENT                                                             |                                         |                                                                                                 |                               |
| RHYTHM PATTERNS  X MURE APP for i-Phone and i-Pad (FREE) with multitracks audio patterns  DISPLAY  Graphic LCD 128 x 64 dots Organic LED, high contrast type  for supplied AC adaptor  Assignable as SUB OUTPUT  1/4-inch phone type x 2  Balanced Output (L, R)  Phones jacks  CONNECTORS  USB COMPUTER (Type B port)  USB MEMORY (Type A port)  MIDI sockets  DAMPER Pedal (HOLD) socket  ASSIGN Pedal socket  Progressive Damper Action Pedal with sympatetic resonance simulation (Accept on/off pedal Assignable (default Expression)  Power Supply  DIMENSIONS  N MURE APP for i-Phone and i-Pad (FREE) with multitracks audio patterns  X MURE APP for i-Phone and i-Pad (FREE) with multitracks audio patterns  X MURE APP for i-Phone and i-Pad (FREE) with multitracks audio patterns  S MURE APP for i-Phone and i-Pad (FREE) with multitracks audio patterns  Assignable as Que Output (L, R)  Phose Sup Output (L, R)  For Supply  12V DC 2A, supplied AC/DC adaptor  Stand By: < 0,2 W  Maximum: < 9 W  "ErP" LEVEL VI for Echo efficiency on stand-by consumption  DIMENSIONS  DIMENSIONS                                                                                                    | WIRELESS CON                                                                 | INECTION                                | Audio and MIDI Bluetooth® (4.2 Low Energy)                                                      |                               |
| DISPLAY  Graphic LCD 128 x 64 dots Organic LED, high contrast type  for supplied AC adaptor  Assignable as SUB OUTPUT 1/4-inch phone type x 2  Balanced Output (L/Mono, R) jacks  Balanced Output (L, R)  Phones jacks  CONNECTORS  USB COMPUTER (Type B port)  USB COMPUTER (Type B port)  Digital Audio OUT on USB (24 bit, 48 Khz) Digital Audio IN on USB (24 bit, 48 Khz) Digital Audio IN on USB (24 bit, 48 Khz)  USB MEMORY (Type A port)  MIDI sockets  DAMPER Pedal (HOLD) socket  ASSIGN Pedal socket  Progressive Damper Action Pedal with sympatetic resonance simulation (Accept on/off pedal Assignable (default Expression)  Power Supply  POWER CONSUMPTION  Maximum: < 9 W  "ErP" LEVEL VI for Echo efficiency on stand-by consumption  292 (W) x 173 (D) x 87 mm (H)  11-1/2 (W) x 6-13/16 (D) x 3-7/16 (H) inches                                                                                                    | WINLESS CONNECTION                                                           |                                         | Wi-Fi TM (ready for future software version)                                                    |                               |
| DC IN socket  Unbalanced Output (L/Mono, R) jacks  Balanced Output (L, R)  Phones jacks  CONNECTORS  USB COMPUTER (Type B port)  USB MEMORY (Type A port)  MIDI sockets  DAMPER Pedal (HOLD) socket  ASSIGN Pedal socket  ASSIGN Pedal socket  Progressive Damper Action Pedal with sympatetic resonance simulation (Accept on/off pedal Assignable (default Expression)  Power Supply  POWER CONSUMPTION  DIMENSIONS  DIGITAL Audio OUT on USB (24 bit, 48 Khz)  Digital Audio IN on USB (24 bit, 48 Khz)  Digital Audio IN on USB (24 bit, 48 Khz)  Digital Audio IN on USB (24 bit, 48 Khz)  Digital Audio IN on USB (24 bit, 48 Khz)  To Host (MIDI), To Device (MEMORY)  IN, THRU  Progressive Damper Action Pedal with sympatetic resonance simulation (Accept on/off pedal ASSIGN Pedal socket  ASSIGN Pedal socket  ASSIGN Pedal socket  Progressive Damper Action Pedal with sympatetic resonance simulation (Accept on/off pedal ASSIGN Pedal socket)  Stand By: < 0,2 W  Maximum: < 9 W  "ErP" LEVEL VI for Echo efficiency on stand-by consumption  292 (W) x 173 (D) x 87 mm (H)  11-1/2 (W) x 6-13/16 (D) x 3-7/16 (H) inches                                                                                                    | RHYTHM PATTERNS                                                              |                                         | X MURE APP for i-Phone and i-Pad (FREE) with multitracks audio patterns                         |                               |
| CONNECTORS  Balanced Output (L/Mono, R) jacks  Balanced Output (L, R)  Phones jacks  CONNECTORS  USB COMPUTER (Type B port)  USB MEMORY (Type A port)  MIDI sockets  DAMPER Pedal (HOLD) socket  ASSIGN Pedal socket  ASSIGN Pedal socket  Progressive Damper Action Pedal with sympatetic resonance simulation (Accept on/off pedal Assignable (default Expression))  Power Supply  POWER CONSUMPTION  MIDI Sockets  Stand By: < 0,2 W  POWER CONSUMPTION  "ErP" LEVEL VI for Echo efficiency on stand-by consumption  292 (W) x 173 (D) x 87 mm (H)  DIMENSIONS                                                                                                    | DISPLAY                                                                      |                                         | Graphic LCD 128 x 64 dots Organic LED, high contrast type                                       |                               |
| Unbalanced Output (L/Mono, R) jacks  Balanced Output (L, R)  Phones jacks  CONNECTORS  USB COMPUTER (Type B port)  USB MEMORY (Type A port)  MIDI sockets  DAMPER Pedal (HOLD) socket  ASSIGN Pedal socket  Progressive Damper Action Pedal with sympatetic resonance simulation (Accept on/off pedal Assignable (default Expression)  Power Supply  12V DC 2A , supplied AC/DC adaptor  Stand By: < 0,2 W  POWER CONSUMPTION  Midi Sockets  Progressive Damper Action Pedal with sympatetic point and a supplied AC/DC adaptor  Stand By: < 0,2 W  "ErP" LEVEL VI for Echo efficiency on stand-by consumption  DIMENSIONS  11-1/2 (W) x 6-13/16 (D) x 3-7/16 (H) inches                                                                                                    |                                                                              | DC IN socket                            | for supplied AC adaptor                                                                         |                               |
| CONNECTORS  Balanced Output (L, R)  Phones jacks  1 x Stereo 1/4-inch phone type  USB COMPUTER (Type B port)  USB COMPUTER (Type B port)  Digital Audio OUT on USB (24 bit, 48 Khz)  Digital Audio IN on USB (24 bit, 48 Khz)  USB MEMORY (Type A port)  MIDI sockets  IN, THRU  DAMPER Pedal (HOLD) socket  Progressive Damper Action Pedal with sympatetic resonance simulation (Accept on/off pedal Assignable (default Expression)  Power Supply  12V DC 2A , supplied AC/DC adaptor  Stand By: < 0,2 W  POWER CONSUMPTION  "ErP" LEVEL VI for Echo efficiency on stand-by consumption  DIMENSIONS  11-1/2 (W) x 6-13/16 (D) x 3-7/16 (H) inches                                                                                                    |                                                                              | Unhalanced Output (L/Mono R) jacks      | Assignable as SUB OUTPUT                                                                        |                               |
| CONNECTORS  Phones jacks  1 x Stereo 1/4-inch phone type  USB COMPUTER (Type B port)  Digital Audio OUT on USB (24 bit, 48 Khz)  Digital Audio IN on USB (24 bit, 48 Khz)  USB MEMORY (Type A port)  MIDI sockets  IN, THRU  DAMPER Pedal (HOLD) socket  Progressive Damper Action Pedal with sympatetic resonance simulation (Accept on/off pedal ASSIGN Pedal socket  ASSIGN Pedal socket  Power Supply  12V DC 2A, supplied AC/DC adaptor  Stand By: < 0,2 W  POWER CONSUMPTION  Maximum: < 9 W  "ErP" LEVEL VI for Echo efficiency on stand-by consumption  292 (W) x 173 (D) x 87 mm (H)  11-1/2 (W) x 6-13/16 (D) x 3-7/16 (H) inches                                                                                                    |                                                                              | Official Ced Output (E/Morio, N.) Jacks | 1/4-inch phone type x 2                                                                         |                               |
| CONNECTORS  USB COMPUTER (Type B port)  Digital Audio OUT on USB (24 bit, 48 Khz)  Digital Audio IN on USB (24 bit, 48 Khz)  USB MEMORY (Type A port)  MIDI sockets  IN, THRU  DAMPER Pedal (HOLD) socket  Progressive Damper Action Pedal with sympatetic resonance simulation (Accept on/off pedal ASSIGN Pedal socket  ASSIGN Pedal socket  ASSIGN Pedal socket  12V DC 2A, supplied AC/DC adaptor  Stand By: < 0,2 W  POWER CONSUMPTION  Maximum: < 9 W  "ErP" LEVEL VI for Echo efficiency on stand-by consumption  292 (W) x 173 (D) x 87 mm (H)  11-1/2 (W) x 6-13/16 (D) x 3-7/16 (H) inches                                                                                                    |                                                                              | Balanced Output (L, R)                  | XLR type x 2                                                                                    |                               |
| USB COMPUTER (Type B port)  Digital Audio IN on USB (24 bit, 48 Khz)  USB MEMORY (Type A port)  MIDI sockets  IN, THRU  DAMPER Pedal (HOLD) socket  Progressive Damper Action Pedal with sympatetic resonance simulation (Accept on/off pedal ASSIGN Pedal socket  ASSIGN Pedal socket  Power Supply  12V DC 2A , supplied AC/DC adaptor  Stand By: < 0,2 W  POWER CONSUMPTION  Maximum: < 9 W  "ErP" LEVEL VI for Echo efficiency on stand-by consumption  292 (W) x 173 (D) x 87 mm (H)  11-1/2 (W) x 6-13/16 (D) x 3-7/16 (H) inches                                                                                                    |                                                                              | Phones jacks                            | 1 x Stereo 1/4-inch phone type                                                                  |                               |
| Digital Audio IN on USB (24 bit, 48 Khz)  USB MEMORY (Type A port)  MIDI sockets  DAMPER Pedal (HOLD) socket  ASSIGN Pedal socket  Progressive Damper Action Pedal with sympatetic resonance simulation (Accept on/off pedal Assignable (default Expression)  Power Supply  12V DC 2A, supplied AC/DC adaptor  Stand By: < 0,2 W  POWER CONSUMPTION  Maximum: < 9 W  "ErP" LEVEL VI for Echo efficiency on stand-by consumption  DIMENSIONS  11-1/2 (W) x 6-13/16 (D) x 3-7/16 (H) inches                                                                                                    | CONNECTORS                                                                   |                                         | Digital Audio OUT on USB (24 bit, 48 Khz)                                                       |                               |
| MIDI sockets  DAMPER Pedal (HOLD) socket  Progressive Damper Action Pedal with sympatetic resonance simulation (Accept on/off pedal ASSIGN Pedal socket  ASSIGN Pedal socket  Power Supply  12V DC 2A, supplied AC/DC adaptor  Stand By: < 0,2 W  Maximum: < 9 W  "ErP" LEVEL VI for Echo efficiency on stand-by consumption  DIMENSIONS  11-1/2 (W) x 6-13/16 (D) x 3-7/16 (H) inches                                                                                                    |                                                                              | O3B COMPOTER (Type B port)              | Digital Audio IN on USB (24 bit, 48 Khz)                                                        |                               |
| DAMPER Pedal (HOLD) socket  ASSIGN Pedal socket  Progressive Damper Action Pedal with sympatetic resonance simulation (Accept on/off pedal sassignable (default Expression)  Power Supply  12V DC 2A, supplied AC/DC adaptor  Stand By: < 0,2 W  Maximum: < 9 W  "ErP" LEVEL VI for Echo efficiency on stand-by consumption  292 (W) x 173 (D) x 87 mm (H)  11-1/2 (W) x 6-13/16 (D) x 3-7/16 (H) inches                                                                                                    |                                                                              | USB MEMORY (Type A port)                | To Host (MIDI), To Device (MEMORY)                                                              |                               |
| ASSIGN Pedal socket  Assignable (default Expression)  Power Supply  12V DC 2A , supplied AC/DC adaptor  Stand By: < 0,2 W  POWER CONSUMPTION  Maximum: < 9 W  "ErP" LEVEL VI for Echo efficiency on stand-by consumption  292 (W) x 173 (D) x 87 mm (H)  11-1/2 (W) x 6-13/16 (D) x 3-7/16 (H) inches                                                                                                    |                                                                              | MIDI sockets                            | IN, THRU                                                                                        |                               |
| Power Supply  12V DC 2A , supplied AC/DC adaptor  Stand By: < 0,2 W  Maximum: < 9 W  "ErP" LEVEL VI for Echo efficiency on stand-by consumption  292 (W) x 173 (D) x 87 mm (H)  11-1/2 (W) x 6-13/16 (D) x 3-7/16 (H) inches                                                                                                    |                                                                              | DAMPER Pedal (HOLD) socket              | Progressive Damper Action Pedal with sympatetic resonance simulation (Accept on/off pedal also) |                               |
| Stand By: $< 0.2 \text{ W}$ POWER CONSUMPTION  Maximum: $< 9 \text{ W}$ "ErP" LEVEL VI for Echo efficiency on stand-by consumption  292 (W) x 173 (D) x 87 mm (H)  11-1/2 (W) x 6-13/16 (D) x 3-7/16 (H) inches                                                                                                    |                                                                              | ASSIGN Pedal socket                     |                                                                                                 |                               |
| POWER CONSUMPTION  Maximum: < 9 W  "ErP" LEVEL VI for Echo efficiency on stand-by consumption  292 (W) x 173 (D) x 87 mm (H)  11-1/2 (W) x 6-13/16 (D) x 3-7/16 (H) inches                                                                                                    | Power Supply                                                                 |                                         |                                                                                                 |                               |
| "ErP" LEVEL VI for Echo efficiency on stand-by consumption  292 (W) x 173 (D) x 87 mm (H)  11-1/2 (W) x 6-13/16 (D) x 3-7/16 (H) inches                                                                                                    |                                                                              |                                         | Stand By: < 0,2 W                                                                               |                               |
| DIMENSIONS 292 (W) x 173 (D) x 87 mm (H) 11-1/2 (W) x 6-13/16 (D) x 3-7/16 (H) inches                                                                                                    |                                                                              |                                         |                                                                                                 |                               |
| DIMENSIONS 11-1/2 (W) x 6-13/16 (D) x 3-7/16 (H) inches                                                                                                    |                                                                              |                                         | "ErP" LEVEL VI for Echo efficiency on stand-by consumption                                      |                               |
| 11-1/2 (W) x 6-13/16 (D) x 3-7/16 (H) inches                                                                                                    | DIMENSIONS                                                                   |                                         | 292 (W) x 173 (D) x 87 mm (H)                                                                   |                               |
|                                                                                                    |                                                                              |                                         | 11-1/2 (W) x 6-13/16 (D) x 3-7/16 (H) inches                                                    |                               |
| 1.9 kg (excluding AC adaptor)                                                                                                    | WEIGHT                                                                       |                                         | 1.9 kg (excluding AC adaptor)                                                                   |                               |
| WEIGHT 4 lbs 4 oz (excluding AC adaptor)                                                                                                    |                                                                              |                                         |                                                                                                 |                               |
| Quick guide                                                                                                    | SUPPLIED ACCESSORIES                                                         |                                         |                                                                                                 |                               |
|                                                                                                    |                                                                              |                                         |                                                                                                 |                               |
| 2 Rack-mount bracket                                                                                                    |                                                                              |                                         | ·                                                                                               |                               |
| DX CP1 continuous sustain pedal with selectable 'mode switch (Switch, continuous)                                                                                                    | OPTIONS (sold separately)                                                    |                                         |                                                                                                 |                               |
| ·                                                                                                    |                                                                              |                                         | ·                                                                                               |                               |
| DX HF7 Stereo headphones                                                                                                    |                                                                              |                                         |                                                                                                 |                               |
|                                                                                                    |                                                                              |                                         |                                                                                                 |                               |

NOTE

In the interest of product, the specification and description are subject to change without notice.

## 24 Index

| Simboli                              | L                                                                             | Memory 41 Saving Your Settings in the USB Memory 42                    |
|--------------------------------------|-------------------------------------------------------------------------------|------------------------------------------------------------------------|
| A                                    | M                                                                             | SETTING                                                                |
| AC Adaptor 12                        | MAIN SETTING 51                                                               | SETTING Parameters Group 51                                            |
| Adding a Library                     | Master Equalizer 30                                                           | Sound Effects                                                          |
| Audio Level (USB)                    | MASTER TUNE 53                                                                | Sound Library <b>32</b>                                                |
| AUTO OFF                             |                                                                               | Sounds                                                                 |
| A010 OFF13                           | Memories Exporting the Internal Memory Set in the                             | Personalizing Your Sounds <b>36</b>                                    |
|                                      | USB Memory 44                                                                 | Sound Setup <b>35</b>                                                  |
| В                                    | Importing Memory Set from the USB                                             | Specifications 64                                                      |
| Bluetooth®                           | Memory into Internal Memory. 44 Recalling your settings from an USB Memory 43 | Split                                                                  |
| C                                    | Memory 43 Recalling your settings from Internal                               | Splitting the Keyboard Range and Playing Two Different Tones <b>20</b> |
|                                      | Memory 41                                                                     | Two billerent folies 20                                                |
| Computer 19                          | Renaming a Memory 43 Saving Your Settings in the Internal                     | Т                                                                      |
| Connect a MIDI Keyboard 18           | Memory 41                                                                     | T2L EDITOR                                                             |
| CONTROLS 52                          | Working with the Memories 41                                                  |                                                                        |
| Cursor 16                            | MEMORY 54                                                                     | T2L-Modelling 36                                                       |
| Cursor Operation 16                  | MENU                                                                          | TEMPERAMENT 53                                                         |
| Moving the cursor 17                 | MENU Options (Advanced Section) 50                                            | Tones                                                                  |
| _                                    | MIDI 55                                                                       | Selecting Tones 20,26                                                  |
| D                                    | MIDI Channels 18                                                              | Transpose                                                              |
| DAMPER PEDAL <b>52</b>               | MIDI Reception 26                                                             | Transposing the pitch of the keyboard or/                              |
| DC IN jack 12                        | MIDI Settings 26                                                              | and song<br><b>30</b>                                                  |
| Demo                                 | 1411D1 Settings                                                               | TRANSPOSE 51                                                           |
| Display 16                           | N                                                                             | I                                                                      |
| Display                              | N                                                                             | Troubleshooting 63                                                     |
| E                                    |                                                                               | TUNE                                                                   |
|                                      | 0                                                                             | MASTERTUNE 53                                                          |
| Effect                               | Organ Section 22                                                              | TUNING 53                                                              |
| Reverb Effect 29                     | Organ Types <b>22</b>                                                         |                                                                        |
| EFFECTS 51                           | Overdrive 24                                                                  | U                                                                      |
| Export                               |                                                                               | USB Audio Feature 19                                                   |
| Exporting the Internal Memory Set 44 | P                                                                             | USB Audio Level 19                                                     |
| Exporting a Sound Set                | Parameters                                                                    | USB FORMAT 13                                                          |
|                                      | GLOBAL 56                                                                     | USB Memory                                                             |
| F                                    | Part Settings                                                                 | Connecting an USB Memory 13                                            |
| Factory Reset <b>30</b>              | passkey 47                                                                    | Exporting the Internal Memory Set in the                               |
| Factory Sounds <b>30</b>             | •                                                                             | USB Memory<br><b>44</b>                                                |
| File name                            | PEDAL                                                                         | Importing Memory Set from the USB                                      |
| Assigning the Name You Specify 17    | DAMPER PEDAL <b>52</b> PEDAL ASSIGN <b>52</b>                                 | Memory into Internal Memory. 44                                        |
| . ,                                  |                                                                               | Recalling your settings from an USB Memory 43                          |
| G                                    | Pitch of the Parts 26                                                         | Saving Your Settings in the USB Memory                                 |
| GLOBAL 56                            | Power On/Off <b>14</b>                                                        | 42                                                                     |
|                                      | Turning the Power On/Off 14                                                   | USB MIDI 18                                                            |
| Н                                    | Presetted Organ 22                                                            |                                                                        |
|                                      |                                                                               | V                                                                      |
| Harmonic Percussion 23               | Q                                                                             | VOLUME knob <b>8</b>                                                   |
| Headphones 13                        |                                                                               |                                                                        |
|                                      | R                                                                             | W                                                                      |
|                                      | Rename                                                                        | Wireless                                                               |
| Import                               | Renaming a Memory 43                                                          | Already Paired Mobile Device 48                                        |
| Importing Memory Set 44              | Reverb                                                                        | ,                                                                      |
| Importing a Sound Set                | Reverb Effect 29                                                              | X                                                                      |
|                                      | REVERB 51                                                                     | X MURE 46                                                              |
| J                                    |                                                                               | A MORE 40                                                              |
|                                      | S                                                                             | Υ                                                                      |
| К                                    | Save                                                                          |                                                                        |
|                                      | Saving Your Settings in the Internal                                          | 7                                                                      |

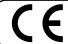

This product complies with the requirements of EMC Directive 2014/30/EU.

For Canada

### NOTICE

This Class B digital apparatus meets all requirements of the Canadian Interference-Causing Equipment Regulations.

### **AVIS**

Cet appareil numérique de la classe B respecte toutes les exigences du Règlement sur le matériel brouilleur du Canada.

#### IMPORTANT NOTICE FOR THE UNITED KINGDOM

IMPORTANT: THE WIRES IN THIS MAINS LEAD ARE COLOURED IN ACCORDANCE WITH THE FOLLOWING CODE.

BLUE: **NEUTRAL** BROWN: LIVE

As the colours of the wires in the mains lead of this apparatus may not correspond with the coloured markings identifying

the terminals in your plug, proceed as follows:

The wire which is coloured BLUE must be connected to the terminal which is marked with the letter N or coloured BLACK. The wire which is coloured BROWN must be connected to the terminal which is marked with the letter L or coloured RED. Under no circumstances must either of the above wires be connected to the earth terminal of a three pin plug.

| European Community          | Declaration of Conformity                                                                                                    |
|-----------------------------|----------------------------------------------------------------------------------------------------|
| English                     | Hereby, DEXIBELL, declares that this VIVO SX8 is in compliance with the essential requirements and other relevant provisions of Directive 2014/53/EU.                                        |
| Italiano [Italian]          | Con la presente DEXIBELL dichiara che questo VIVO SX8 è conforme ai requisiti essenziali ed alle altre disposizioni pertinent stabilite dalla direttiva 2014/53/UE.                          |
| Français [French]           | Par la présente DEXIBELL déclare que l'appareil VIVO SX8 est conforme aux exigences essentielles et aux autres dispositions pertinentes de la directive 2014/53/UE.                          |
| Deutsch [German]            | Hiermit erklärt DEXIBELL, dass sich das Gerät VIVO SX8 in Übereinstimmung mit den grundlegenden Anforderungen und der übrigen einschlägigen Bestimmungen der Richtlinie 2014/53/EU befindet. |
| Nederlands [Dutch]          | Hierbij verklaart DEXIBELL dat het toestel VIVO SX8 in overeenstemming is met de essentiële eisen en de andere relevante bepalingen van richtlijn 2014/53/EU.                                |
| Español [Spanish]           | Por medio de la presente DEXIBELL declara que el VIVO SX8 cumple con los requisitos esenciales y cualesquiera otras disposiciones aplicables o exigibles de la Directiva 2014/53/UE.         |
| Português [Portuguese]      | DEXIBELL declara que este VIVO SX8 está conforme com os requisitos essenciais e outras disposições da Directiva 2014/53/UE.                                                                  |
| български [Bulgarian]       | С настоящото DEXIBELL декларира, че това устройство VIVO SX8 е в съответствие със съществените изисквания и други<br>приложими разпоредби на Директиви 2014/53/EC                            |
| Hrvatski [Croatian]         | DEXIBELL ovim putem izjavljuje da je ovaj uređaj VIVO SX8 sukladan osnovnim zahtjevima i ostalim bitnim odredbama Direktiva 2014/53/EU                                                       |
| Česky [Czech]               | DEXIBELL tímto prohlašuje, že tento VIVO SX8 je ve shodě se základními požadavky a dalšími příslušnými ustanoveními směrnice 2014/53/EU.                                                     |
| Dansk [Danish]              | Undertegnede DEXIBELL erklærer herved, at følgende udstyr VIVO SX8 overholder de væsentlige krav og øvrige relevante krav direktiv 2014/53/EU.                                               |
| Eesti [Estonian]            | Käesolevaga kinnitab DEXIBELL seadme VIVO SX8 vastavust direktiivi 2014/53/EL põhinõuetele ja nimetatud direktiivis tulenevatele teistele asjakohastele sätetele.                            |
| Ελληνική [Greek]            | ΜΕ ΤΗΝ ΠΑΡΟΥΣΑ DEXIBELL ΔΗΛΩΝΕΙ ΟΤΙ VIVO SX8 ΣΥΜΜΟΡΦΩΝΕΤΑΙ ΠΡΟΣ ΤΙΣ ΟΥΣΙΩΔΕΙΣ ΑΠΑΙΤΉΣΕΙΣ ΚΑΙ ΤΙΣ ΛΟΙΠΕΣ<br>ΣΧΕΤΙΚΕΣ ΔΙΑΤΑΞΕΙΣΤΉΣ ΟΔΗΓΙΑΣ 2014/53/ΕΕ.                                         |
| Íslenska [Icelandic]        | Hér, DEXIBELL, því yfir að þetta VIVO SX8 tæki er í samræmi við grunnkröfur og önnur viðeigandi ákvæði tilskipana 2014/53/ ESB                                                               |
| Latviešu valoda [Latvian]   | Aršo DEXIBELL deklarē, ka VIVO SX8 atbilstDirektīvas 2014/53/ES būtiskajāmprasībām un citiemar to saistītajiemnoteikumiem.                                                                   |
| Lietuvių kalba [Lithuanian] | Šiuo DEXIBELL deklaruoja, kad šis VIVO SX8 atitinka esminius reikalavimus ir kitas 2014/53/ES Direktyvos nuostatas.                                                                          |
| Malti [Maltese]             | Hawnhekk, DEXIBELL, jiddikjara li dan VIVO SX8 jikkonforma mal-ħtiġijiet essenzjali u ma provvedimenti oħrajn relevanti li hemm<br>fid-Dirrettiva 2014/53/UE.                                |
| Magyar [Hungarian]          | Alulírott, DEXIBELL nyilatkozom, hogy a VIVO SX8 megfelel a vonatkozó alapvető követelményeknek és az 2014/53/EU irányek<br>egyéb előírásainak.                                              |
| Norsk [Norwegian]           | Herved DEXIBELL, erklærer at denne VIVO SX8 enheten, er i samsvar med de grunnleggende kravene og andre relevante<br>bestemmelser i direktivene 2014/53/EU                                   |
| Polski [Polish]             | Niniejszym DEXIBELL oświadcza, że VIVO SX8 jest zgodny z zasadniczymi wymogami oraz pozostałymi stosownym postanowieniami Dyrektywy 2014/53/UE.                                              |
| Română [Romanian]           | Prin prezenta, DEXIBELL declară că acest dispozitiv VIVO SX8 este în conformitate cu cerințele esențiale și alte prevederi relevante ale Directivelor 2014/53/UE                             |
| Slovenščina [Slovenian]     | DEXIBELL izjavlja, da je ta VIVO SX8 v skladu z bistvenimi zahtevami in ostalimi relevantnimi določili direktive 2014/53/EU.                                                                 |
| Slovenčina [Slovak]         | DEXIBELL týmtovyhlasuje, že VIVO SX8 spĺňazákladnépožiadavky a všetkypríslušnéustanovenia Smernice 2014/53/EU.                                                                               |
| Suomi [Finnish]             | DEXIBELL vakuuttaa täten että VIVO SX8 tyyppinen laite on direktiivin 2014/53/EU oleellisten vaatimusten ja sitä koskevier direktiivin muiden ehtojen mukainen.                              |
| Svenska [Swedish]           | Härmed intygar DEXIBELL att denna VIVO SX8 står I överensstämmelse med de väsentliga egenskapskrav och övriga relevanta<br>bestämmelser som framgår av direktiv 2014/53/EU.                  |

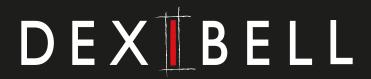

## **DEXIBELL** is a brand of

PROEL SPA (Worldwide Headquarters) Via alla Ruenia, 37/43 64027 Sant'Omero (TE) - ITALY Tel. +39 0861 81241 Fax +39 0861 887862 P.I. 00778590679 N.Reg.AEE IT 08020000002762

info@dexibell.com